## **DESARROLLO DE UNA APLICACIÓN BASADA EN LENGUAJE VISUAL BASIC EXCEL PARA LA GENERACIÓN UN PLAN DE REQUERIMIENTO DE MATERIALES (MRP)**

**Erika Johana Camacho Solano ID: 000116528 Diego Mauricio Villamizar Sarmiento ID: 000095472**

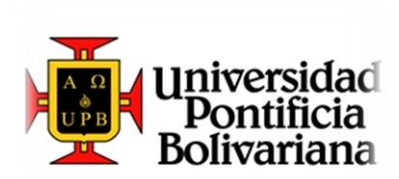

**UNIVERSIDAD PONTIFICIA BOLIVARIANA ESCUELA DE INGENIERIAS FACULTAD DE INGENIERIA INDUSTRIAL BUCARAMANGA 2013**

# **DESARROLLO DE UNA APLICACIÓN BASADA EN LENGUAJE VISUAL BASIC EXCEL PARA LA GENERACIÓN UN PLAN DE REQUERIMIENTO DE MATERIALES (MRP)**

**Erika Johana Camacho Solano ID: 000116528 Diego Mauricio Villamizar Sarmiento ID: 000095472**

**Trabajo de Grado presentado como requisito para obtener el título de: INGENIERO INDUSTRIAL**

> **Eliana Marcela Peña Tibaduiza DIRECTOR DE PROYECTO**

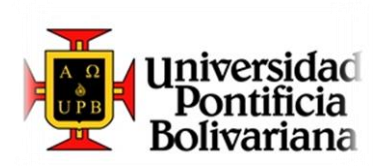

**UNIVERSIDAD PONTIFICIA BOLIVARIANA ESCUELA DE INGENIERIAS FACULTAD DE INGENIERIA INDUSTRIAL BUCARAMANGA 2013**

### NOTA DE ACEPTACIÓN

PRESIDENTE DEL JURADO

**JURADO** 

**JURADO** 

**BUCARAMANGA, JULIO DE 2013.** 

#### **AGRADECIMIENTOS**

*"A Dios, por darme la oportunidad de vivir y por estar conmigo en cada paso que doy, por fortalecer mi corazón e iluminar mi mente y por haber puesto en mi camino a aquellas personas que han sido mi soporte y compañía durante todo el periodo de estudio. A mis padres por darme la vida, por sus ejemplos de perseverancia y constancia que los caracterizan y valores que a infundado siempre, por la motivación constante que me ha permitido ser una persona de bien por el valor mostrado para salir adelante y más que nada por su amor".* 

*Erika Camacho* 

*"A Dios por bendecirme para llegar a hasta donde he llegado, por qué hiciste realidad este sueño anhelado, por darme la oportunidad de vivir y por estar conmigo en cada paso que doy, por fortalecer mi corazón e iluminar mi mente y por haberme puesto en mi camino aquellas personas que han sido mi soporte y compañía durante todo el periodo de estudio. A mis padres biológicos y de crianza que han sido el motor de mi vida, que me apoyaron en los momentos difíciles, que han depositado su confianza en mí para darme esta carrera para mi futuro".*

*Diego Villamizar*

# **TABLA DE CONTENIDO**

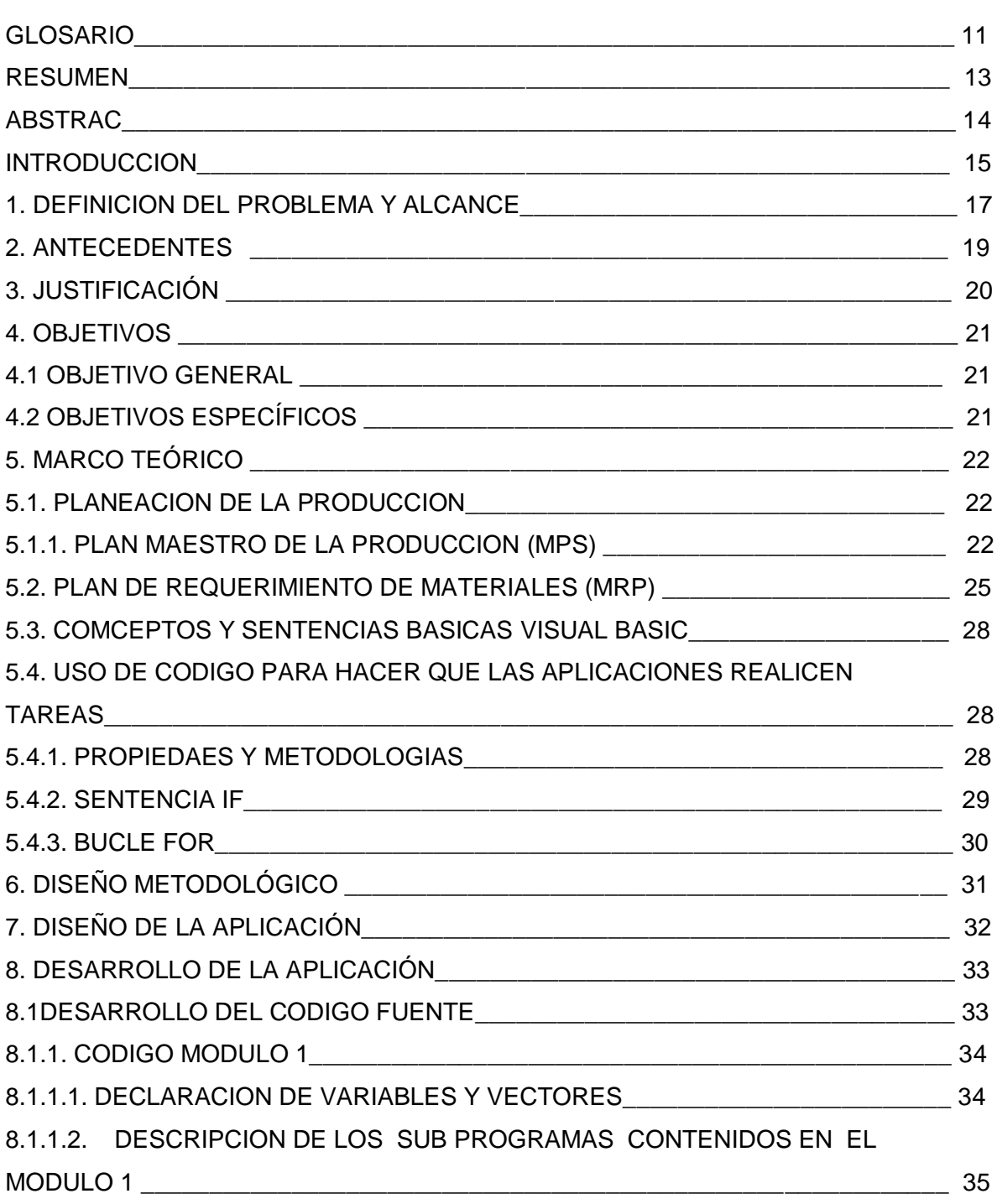

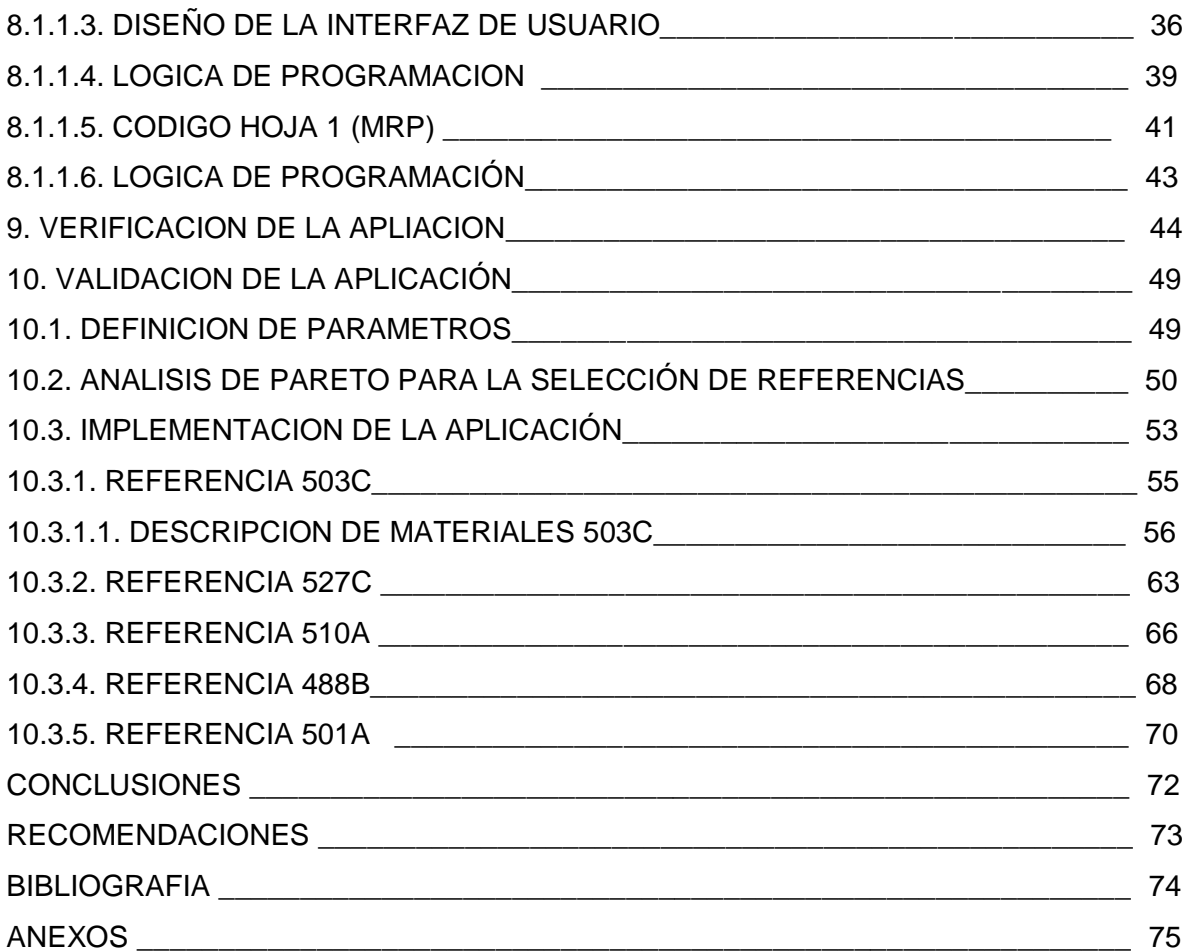

### **LISTA DE CUADROS**

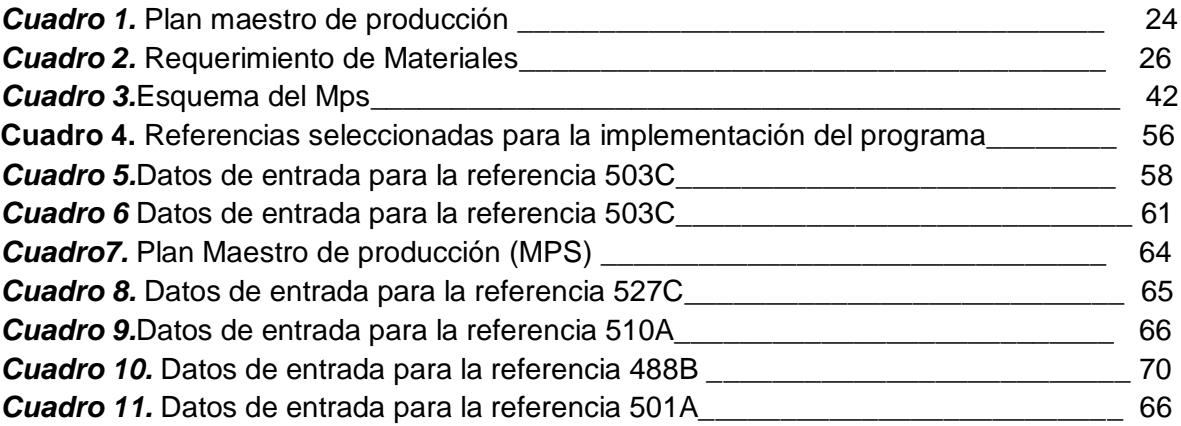

### **LISTA DE FIGURAS**

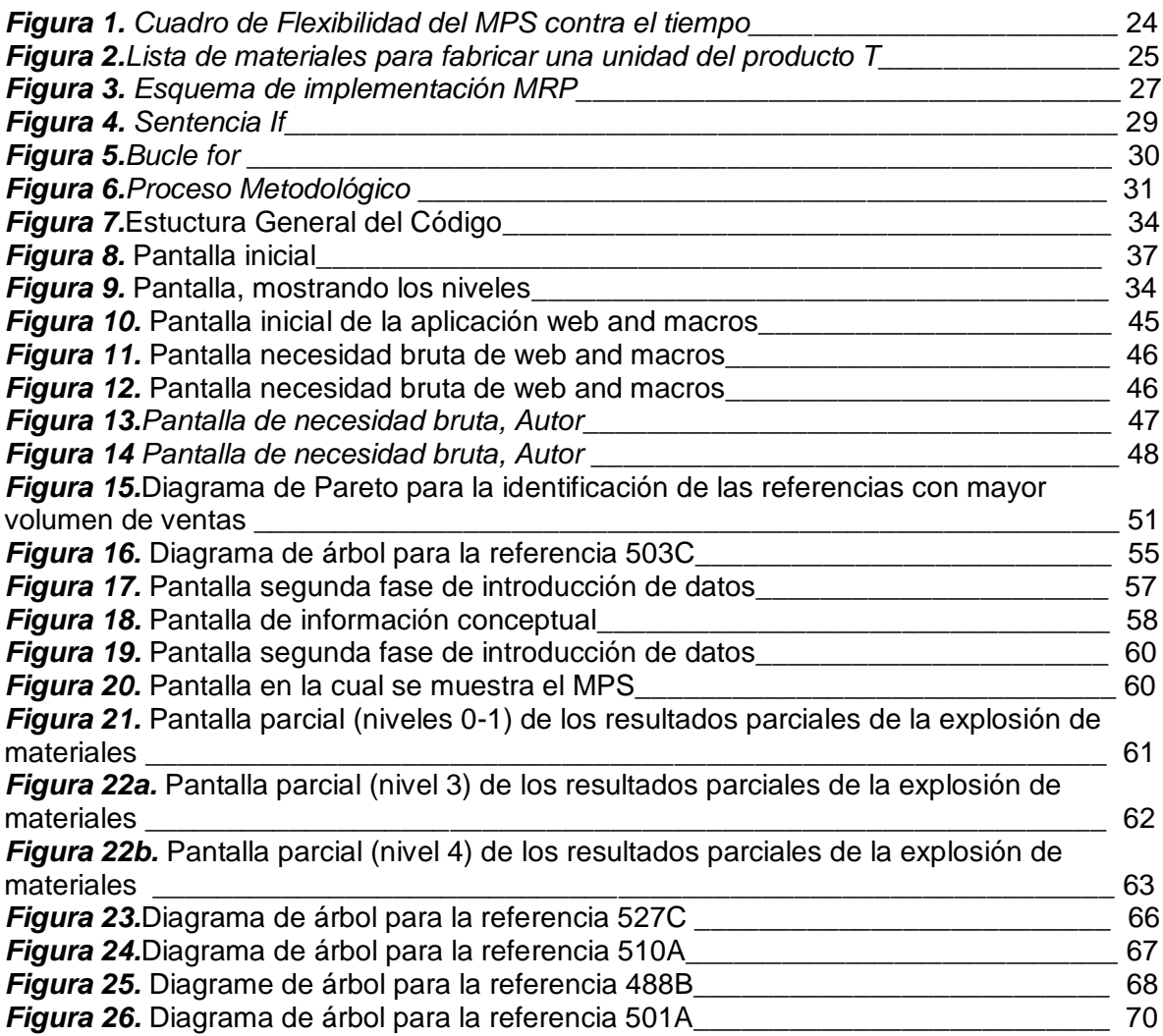

# **LISTA DE IMÁGENES**

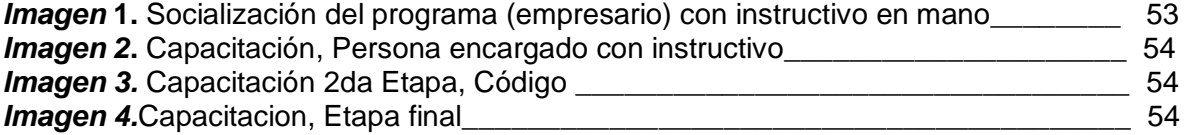

### **LISTA DE ANEXOS**

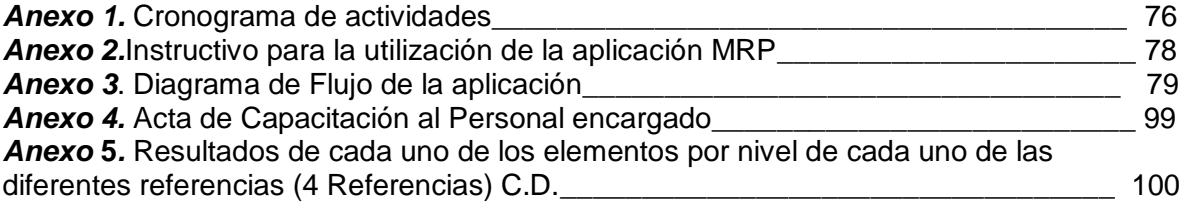

#### **GLOSARIO.**

- **BOM:** Bill of Material (lista de materiales)
- **Demanda dependiente**: Comportamiento de la demanda de las materias primas e insumos en función de la demanda independiente (producto terminado)
- **Demanda determinística**: Comportamiento de la demanda cuando se sabe con certeza cuanto se venderá en determinado tiempo.
- **Demanda estocástica**: Comportamiento de la demanda asociado a un evento aleatorio.
- **Demanda Independiente**: Comportamiento de la demanda del producto terminado. Puede ser estocástica o determinística.
- **Disponibilidad**: Corresponde al dato de inventario actual de cada uno de los elementos del nivel 1.
- **Emisión de orden planificada**: programación de requerimiento de material de un elemento de acuerdo a su lead time.
- **ERP**: Enterprise resource planning, software de planeación de recursos de una empresa.
- **Inventario de seguridad**: Muestra el valor del stock de seguridad establecido por política de la organización para prevenir faltantes no planeados de cada uno de los elementos.
- **Lead time**: Es el dato que muestra el tiempo que se tarda en fabricar una unidad de cada uno de los elementos.
- **MPS**: Plan maestro de producción.
- **MRP**: Plan de requerimiento de materiales.
- **Muda**: Palabra japonesa que significa "inutilidad; ociosidad; desperdicio; superfluidad" y es un concepto clave en el Toyota production system (TPS)
- **Planeación de la producción**: Proceso mediante el cual se programa los materiales, capital humano, máquinas y demás recursos para entregar el producto final al cliente.
- **Sentencia:** Comando que realiza una acción computacional.
- **Takt time**: Tiempo de ciclo de un proceso.
- **Vector:** Arreglo en donde se almacenan datos definidos en el código de programación.
- **Control ActiveX**: Formulario contenido como objeto en Visual Basic que pueden ser programados para realizar una subrutina definida.
- **Guarnición:** Primer proceso en la producción de calzado que se refiere a los subprocesos de corte, armado y costura.
- **Soladura:** Tercer proceso en la Producción del Calzado que se refiere a los subprocesos de terminado, montaje y tacón.

#### **RESUMEN GENERAL DE TRABAJO DE GRADO**

- **TITULO:** DESARROLLO DE UNA APLICACIÓN BASADA EN LENGUAJE VISUAL BASIC EXCEL PARA LA GENERACIÓN UN PLAN DE REQUERIMIENTO DE MATERIALES (MRP).
- **AUTORES:** CAMACHO SOLANO Erika Johana, VILLAMIZAR SARMIENTO Diego Mauricio.
- **FACULTAD:** INGENIERIA INDUSTRIAL

**DIRECTOR:** Eliana Marcela Peña

#### **RESUMEN**

El presente proyecto propone el diseño e implementación de una herramienta computacional basada en Visual Basic Excel que realice la explosión de los requerimientos materiales a trav*és* de la metodología MRP, aprovechando el lenguaje de alto nivel cuya versatilidad y capacidad permite crear complejas rutinas capaces de automatizar procedimientos y generar una aplicación que pueda ser probada en instancias obtenidas en escenarios reales en una empresa de calzado clasificada como PYME. Con lo anterior se busca incentivar el uso de sistemas de información como apoyo a las operaciones de producción para hacer un uso eficiente de los recursos y traducir el ahorro en una disminución en los costos asociados al exceso de inventario.

**PALABRAS CLAVES:** DISEÑO, IMPLEMENTACIÓN, PLAN DE REQUERIMIENTO DE MATERIALES, AUTOMATIZAR, EMPRESA PYME, OPERACIONES DE PRODUCCIÓN E INVENTARIOS.

### **V° B° DIRECTOR DE TRABAJO DE GRADO**

#### **GENERAL SUMMARY OF GRADUATION WORK**

- **TITLE:** DEVELOPMENT OF AN APPLICATION BASED ON VISUAL BASIC EXCEL FOR THE GENERATION MATERIALS REQUIREMENT PLAN (MRP).
- **AUTHOR:** CAMACHO SOLANO Erika Johana, VILLAMIZAR SARMIENTO Diego Mauricio.
- **FACULTY:** INDUSTRIAL ENGINEERING

**DIRECTOR:** ELIANA MARCELA PEÑA

### **SUMMARY**

This project proposes the design and implementation of a computational tool based on Visual Basic Excel to perform the explosion of material requirements through MRP methodology, taking advantage of its high-level language whose versatility and ability to create complex routines allows to automate processes and build an application that can be tested on instances obtained in real scenarios in a shoe company classified as PYME. With this fact, the project is aiming to encourage the use of information systems to support production operations to make an efficient use of resources and savings translate into a reduction in the costs associated with excess inventory.

**KEY WORDS: DESING,** IMPLEMENTATION, MRP, AUTOMATE, COMPANY PYME, PRODUCTION OPERATIONS E INVENTORY.

### **V°B° GRADUATION WORK DIRECTOR**

#### **INTRODUCCION**

Hoy en día la productividad de las organizaciones se ha convertido en el factor de la competitividad más importante para mantenerse en un mercado globalizado que exige cada vez más el uso de tecnologías, técnicas de ingeniería y de mejoramiento continuo de tal forma que apunten a mejorar los procesos, la calidad y a reducir el desperdicio<sup>1</sup>. En este sentido, la planeación de recursos es un pilar fundamental en la que se sostiene la estrategia para cumplir la misión organizacional y garantizar su sostenibilidad.

La planeación de los recursos permite a la organización hacer uso apropiado de ellos, de igual manera disminuir la muda y optimizar las operaciones en las empresas de manufactura. Si existe un buen sistema de pronósticos de venta en la organización el siguiente paso será establecer toda la capacidad de producción y suministro de materias primas e insumos con la que se dispone para generar un programa que permita satisfacer las necesidades del mercado al mínimo costo posible. Sin embargo, la mayoría de los productos se generan gracias a la suma de una variedad de subcomponentes que deben ser ensamblados, adheridos o mezclados para dar origen a una unidad del producto final. Por ejemplo, para empresas del sector calzado se planean de manera general los materiales usados en el ensamble de la capellada, la suela, la plantilla etc. Para cumplir este objetivo, es necesario contar con cada uno de estos subcomponentes justo a tiempo en la fábrica para realizar la entrega del producto final en el tiempo estipulado sin generar sobrecostos por incumplimiento. Esto último se vuelve un verdadero desafío cuando cada producto requiere de decenas de subcomponentes o incluso cientos o miles cuyo lead time o tiempo que transcurre desde la orden hasta la entrega a la fábrica es variable. Ahora, si se asume que esa fábrica posee cientos o miles de referencias el problema de determinar cuándo y cuánto se necesita ordenar dichos componentes de tal manera que cumpla con el plan maestro de producción MPS y tiempo de entrega del producto final es una tarea titánica.

Para dar solución a este problema se planteó la herramienta MRP o Plan de Requerimiento de Materiales por sus siglas en Inglés, el cual a través de una metodología sistemática permite dar respuestas a las preguntas de cuánto y cuándo ordenar los componentes de un producto de tal forma que estén justo a tiempo para su producción y entrega al cliente.

1

<sup>&</sup>lt;sup>1</sup> http://managementdemocratico.com/2009/10/29/la-innovacion-productividad-y-competitividad/

Lo que se busca con el presente proyecto es desarrollar una aplicación en lenguaje Visual Basic que permita generar a partir de la explosión de materiales y del lead tiene de cada componente las cantidades y los tiempos en que se deben ordenar dichos materiales en un ambiente amigable y de fácil manejo para los usuarios en las empresas que manejan operaciones de ensamble.

## **1. DEFINICIÓN DEL PROBLEMA Y ALCANCE**

La buena planeación de los recursos de una empresa es clave para la consecución de la misión al optimizar los recursos y aumentar la productividad. El MRP es una herramienta vital para la planeación de los recursos y disminuir el inventario, sin embargo, cuando los productos finales requieren una gran cantidad de componentes y niveles de ensamble, correr un MRP se convierte en una tarea dinámica extremadamente compleja en el caso en que no exista un algoritmo para hacerlo. Esto se debe a que el sistema debe calcular las cantidades a fabricar de productos terminados, de los componentes necesarios y de las materias primas a comprar para poder satisfacer la demanda utilizando funciones básicas: $^2$  como la definición de tamaño de lote, el desfase en el tiempo, la explosión de materiales y el proceso de Iteración. De acuerdo a lo anterior se pretende dar solución al problema de la automatización del proceso de planeación de recursos de las empresas PYMES buscando que estas sean más productivas reduciendo el desperdicio por sobre-inventarios y errores en la explosión de los requerimientos de materiales, imitando la manera de operar de algunos paquetes de ERP que permiten al planeador aprovechar el gran poder de cómputo de los sistemas para obtener una salida de computadora con las cantidades y tiempos en que deben ser producidos u ordenados para que se encuentren en planta disponibles para ser procesadas en las cantidades que requiere el MPS.

En el caso de las empresas PYMES, la necesidad de usar herramientas informáticas para soportar sus operaciones, genera una necesidad de contar con elementos de planificación. A pesar de lo anterior, según el actual ministro de Tecnologías de Información y Comunicación Diego Molano solo el 15% de estas empresas tiene conexión a internet, lo cual es un dato nefasto para empresas que buscan ser productivas y competitivas. El Plan de Desarrollo de Santander muestra la importancia estratégica de implementar tecnologías de información incentivando iniciativas relacionadas a través del programa Santander Vive Digital.

Después de analizar la información anterior se decide hacer una plantilla de Excel, pero igualmente surgen dos problemas, el primero es que se necesita de una gran experticia de las funciones del Excel para programar las celdas de tal forma que se pueda obtener el resultado deseado, el segundo problema es que se está limitado a un determinado número de componentes (por lo general no más de 5),

1

<sup>&</sup>lt;sup>2</sup> http://www.itescam.edu.mx/principal/sylabus/fpdb/recursos/r18662.PDF

lo cual sugiere que habría que realizar dicho procedimiento para cada referencia de producto final. Sin embargo, la ventaja es el bajo costo, debido a que se hace directamente en Microsoft Excel.

Esta alternativa permite combinar el gran poder del lenguaje de programación Visual Basic, con la familiaridad del ambiente Excel y su bajo costo, de tal manera que será una gran alternativa para las pequeñas y medianas empresas que buscan la optimización de sus recursos atacando el primer problema identificado asociado a la falta de recursos para la adquisición de software especializado. Adicionalmente este es un primer paso para el desarrollo de las PYMES de Bucaramanga. El proyecto se presenta en 4 fases principales, las cuales tienen como objetivo presentar una aplicación amigable para el usuario, que tenga unos parámetros de entrada definidos de acuerdo a las necesidades de planeación de compras y fabricación de materias primas y que responda a las preguntas de cuanto y cuando se deben adquirir las materias primas para cumplir con las entregas al cliente final. En el diseño metodológico se describen estas fases con más detalle.

El programa que se va a desarrollar en el presente proyecto funciona de tal manera que interactúe con el usuario pidiendo como entrada los datos de inventario, disponibilidad y política de seguridad de cada elemento de cada uno de los *n* niveles que pueden ser introducidos al programa así como los requerimientos de producto final en el Plan Maestro de Producción (MPS). Lo anterior basado en estructura de ensamble y lista de materiales del producto. La salida de la aplicación serán los cuadros por elemento y por nivel que muestran las cantidades y los tiempos en que deben ser producidos o comprados los materiales para cumplir con los requerimientos del MPS

Cabe resaltar que el presente proyecto deja la puerta abierta para seguir con su desarrollo implementando el código en lenguajes de programación más versátiles tales como Java para crear una interfaz más amigable y poder de computo mayor.

#### **2. ANTECEDENTES**

En 2004, Andrés Bernal y Nicolás Duarte, dos estudiantes de la Pontificia universidad Javeriana de Bogotá desarrollaron un proyecto de investigación denominado "Implementación un de Modelo MRP en una Plante de Autopartes en Bogotá, Caso Sauto Ltda." En este trabajo se buscó hacer un levantamiento de la información arrojada por el sistema de información MAX adquirido por ellos, de tal manera que se encontrara la causa raíz de la errónea salida de datos del software de acuerdo a los datos tomados en trabajo de campo. En 2011, Julio Cesar Camacho pinto, estudiante de la Universidad Industrial de Santander, realizó un proyecto de investigación denominado "Diseño e Implementación de una Herramienta Informática para el Apoyo a la Planeación y Programación de Producción de la Empresa Penagos Hermanos y Cía. Ltda.", en la cual utilizó e lenguaje Visual Basic en ambiente Excel para generar una aplicación que ayude a la planeación y programación de las operaciones con miras al mejoramiento del uso de los recursos. También en 2011, Laura Silva y Andrés Gamboa, estudiantes de la Universidad Industrial de Santander desarrollaron e implementaron un software que permitió hacer un aporte tecnológico a la planeación de las operaciones a través de su proyecto de investigación llamado "Software para la Planeación y Control de la Producción Aplicado a Industrias Tanuzi S.A" desarrollado en lenguaje Visual FoxPro. Este último se diferencia con el presente proyecto en que el programa calculaba la programación de la planta incluyendo el personal disponible, la capacidad instalada de la planta y la relación de costos asociados a cada una de las combinaciones de recurso humano (turnos de trabajo), utilización de máquinas y scheduling. El proyecto presentado en este documento realiza es un apoyo al área de Compras y Logística de empresas que manejen operaciones de ensamble para realizar la planeación de los materiales, cuyo objetivo es optimizarlos y reducir los costos asociados a este rubro.

Cabe resaltar que existe software de planeación de producción a costo moderado (en comparación de software ERP como SAP) tal como Siesa Enterprise el cual responde a la necesidad de las compañías de tener una herramienta que soporte la planeación de recursos. Sin embargo su costo puede ascender a varias decenas de millones de pesos.

## **3. JUSTIFICACIÓN**

Como es sabido, el MRP es una metodología organizada y estructurada que permite reducir el exceso de inventario y sirve como herramienta para la implementación de la manufactura Justo a Tiempo. Sin embargo, a medida que los componentes y niveles de un producto crecen, la complejidad del MRP crece. Es aquí donde yace la importancia de utilizar una herramienta computacional para realizar altos volúmenes de cálculos de manera rápida y eficiente, de tal manera que el planeador de las operaciones de manufactura pueda concentrarse en el análisis de los resultados con miras a la optimización de los recursos.

Este desarrollo está proyectado para generar un gran impacto en la productividad tanto de las microempresas como la de las pequeñas y medianas empresas en el departamento de Santander, las cuales corresponden al 99,66% del total de las empresas de Santander<sup>3</sup>, de las cuales alrededor del 19% pertenecen al sector industrial<sup>4</sup> debido a que aportará un componente tecnológico de bajo costo que ayudaría al aumento de la productividad de dichas empresas y contribuirá a la consecución de los objetivos del plan de desarrollo de Santander 2012-2015.

De igual manera, el proyecto apunta a la utilización de una aplicación computacional relacionada con la planeación de los recursos, tema que alude a un importante eje dentro de los planes estratégicos del departamento liderado por la secretaria de desarrollo. Este eje estratégico podría tomarse como base para apalancar el desarrollo y la implementación de este tipo de aplicaciones en las PYMES del departamento de Santander que utilizan procesos de ensamble.

Esta aplicación puede ser usada por cualquier compañía de manufactura, especialmente aquellas que tengan operaciones de ensamble, además, el programa corre sobre MS Excel lo que evita que las empresas tengan que pagar costosas sumas de dinero por licencias. Con esto se contribuye de alguna manera con el incremento de la productividad de las compañías para que puedan competir con el mejor aprovechamiento de los recursos y los materiales. En este sentido, también se estudia la posibilidad de comercializar la aplicación a pequeñas empresas y de esta manera causar un impacto positivo en la competitividad del sector industrial.

 $\overline{a}$ 

<sup>3</sup> Plan de Desarrollo de Santander 2012-2015. P 93

<sup>4</sup> Dane

## **4. OBJETIVOS**

### **4.1. Objetivo General:**

Diseñar e implementar un programa de fácil manejo, que tenga como funcionalidad principal el apoyo a las actividades de planeación de requerimientos de materiales en empresas PYMES de manufactura a partir del plan maestro de producción, con miras al aumento de su productividad y competitividad.

### **4.2. Objetivos Específicos:**

- 1. Diseñar un formato preliminar que permita reconocer la información o parámetros de entrada del software.
- 2. Definir los tipos de técnicas analíticas que soportan la filosofía del programa maestro de producción (MPS) y el plan de requerimiento de materiales.
- 3. Desarrollar un algoritmo computacional, a través del lenguaje visual Basic, para generar un programa maestro de producción en empresas que realicen operaciones de ensamble el cual incluya una interfaz de asistente que facilita su utilización.
- 4. Desarrollar un algoritmo computacional, a través del lenguaje visual Basic, para generar un plan de requerimiento de materiales en empresas que realicen operaciones de ensamble.
- 5. Integrar los dos algoritmos propuestos para la filosofía MPS-MRP con el propósito de obtener un sistema de información para la gestión de la producción.
- 6. Diseñar un instructivo que permita a los usuarios conocer y manejar el sistema de información para la gestión de la producción.
- 7. Validar el modelo computacional a través de instancias o escenarios generados para una empresa que realice operaciones de ensamble.

# **5. MARCO TEORICO**

La planeación de los recursos es vital para la reducción de desperdicio y evitar por ejemplo, el exceso de inventario, el cual contribuye a la reducción de costos y a la generación de procesos esbeltos que a su vez ayudan a las empresas a aumentar su nivel de competitividad. El primer paso para realizar esta tarea de planeación es realizar los pronósticos de la demanda del cliente. En este paso las empresas usan de software, técnicas y complejos modelos matemáticos que buscan predecir el comportamiento de las ventas de acuerdo a patrones relacionados en datos históricos y que suponen que las condiciones futuras serían las mismas que generaron los datos en el pasado.<sup>5</sup>

A continuación se resaltarán los conceptos más relevantes relacionados con el tema de planeación de la producción, con el objeto de tener una base teórica que permita el desarrollo.

# **5.1. Planeación de la producción**

La planeación, programación y control de operaciones se centra en el volumen y en el tiempo de producción de los productos que la empresa se propone fabricar, la utilización de la capacidad de las operaciones y el establecimiento de un equilibrio entre los productos y la capacidad en los distintos niveles, para lograr competir adecuadamente y así poder obtener un manejo eficiente de la cadena de suministros.

# **5.1.1. Plan Maestro de Producción (MPS)**

El plan maestro de producción es una recopilación de las cantidades y el tiempo de entrega de los productos al cliente, en otras palabras, es la síntesis y el resultado del proceso de pronóstico de ventas. Este paso se convierte en un verdadero desafío considerando que el responsable de realizar el plan maestro debe satisfacer los requerimientos del departamento comercial, cuyos miembros han hecho un compromiso de entregas con los clientes en una fecha determinada, por otro lado, el planeador debe tener en cuenta los lineamientos del departamento financiero al manejar los mínimos niveles de inventario posible, por último optimizar los recursos de la fábrica de tal manera que se maximice la productividad<sup>6</sup>.

 $\overline{a}$ 

<sup>&</sup>lt;sup>5</sup>Hanke, John E. Pronósticos en los Negocios, 8 ed. Ed Pearson, México 2006  $^6$ Ibid., p 637.

Para elaborar un plan maestro de producción es necesario considerar las siguientes entradas:

- Demanda o necesidad de producción.
- Capacidad disponible.
- Tiempos y métodos de las operaciones.
- Disponibilidad de máquinas.
- Disponibilidad de herramientas.
- Listas de materiales.
- Progreso o avance en el trabajo.
- Estado y prioridades de las órdenes de producción<sup>7</sup>

Es importante tener en cuenta que el horizonte de planeación del MPS puede ser variable, además requiere una continua revisión acorde al volumen y el tipo de producto. Para tal fin, el horizonte de planeación del MPS debe subdividirse en tres grupos los cuales dependen de diferentes factores tales como el lead time de producción, las relaciones entre el cliente y el vendedor, la capacidad y la disposición de la gerencia para hacer cambios. Estos cambios pueden ser fijos, medio fijos y flexibles. En el horizonte de planeación fijo no es posible hacer cambios al MPS, en el medio es posible bajo ciertas condiciones y el flexible es abierto a los cambios<sup>8</sup>. En la figura 1 se muestra un diagrama que establece la relación entre el nivel de flexibilidad del MPS y el tiempo de entrega. Es claro que el lado inferior izquierdo se refiere a horizontes de planeación cortos los cuales se relaciones con las órdenes directas. En la parte superior derecha se encuentra una planeación más flexible que generalmente va ligada a los procesos de pronóstico. Existe una función de negocios llamada ATP por sus siglas en inglés o "AvailabletoOrder", el cual es la diferencia entre lo ordenado inicialmente por el cliente y su demanda real. Esto sirve para coordinar las ventas con la producción y hacer más efectivo el proceso de planificación $^9$ .

<sup>7</sup>Olavarrieta de la Torre, Jorge. Conceptos Generales de Productividad, Sistemas, Normalización y Competitividad para la Pequeña y Mediana Empresa. Universidad Iberoamericana, Mexico 2000.

 $\overline{a}$ 

<sup>&</sup>lt;sup>8</sup>Chase, Op. cit, p. 634

<sup>&</sup>lt;sup>9</sup>Chase, Op. ci,.635

*Figura 1*. *Cuadro de Flexibilidad del MPS contra el tiempo*

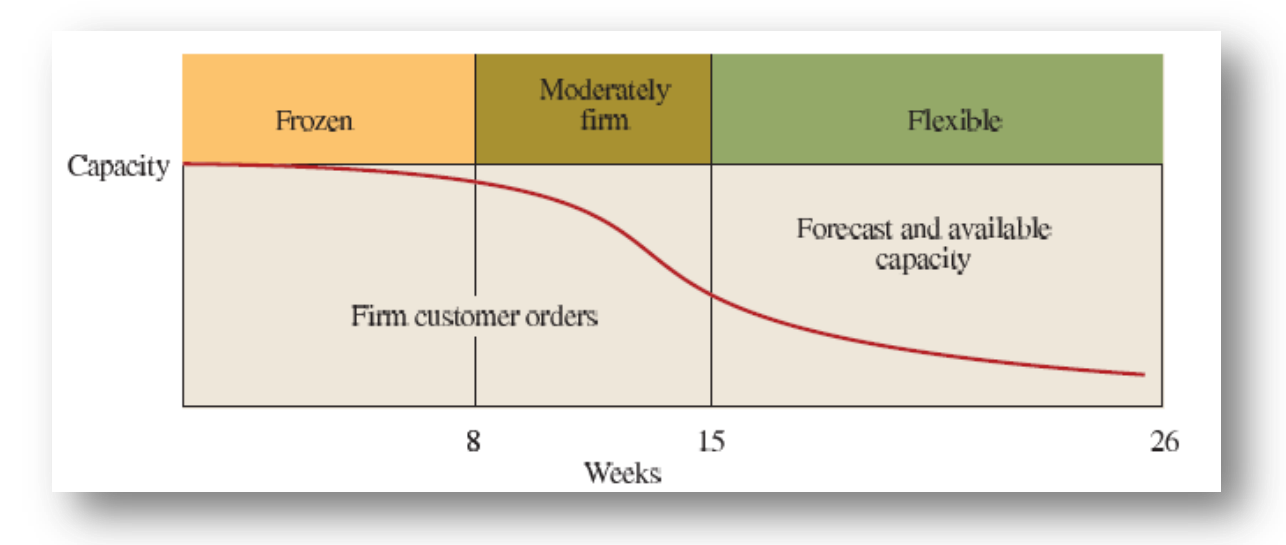

*Fuente: Operation Management for Competitive Advantage pág. 150*

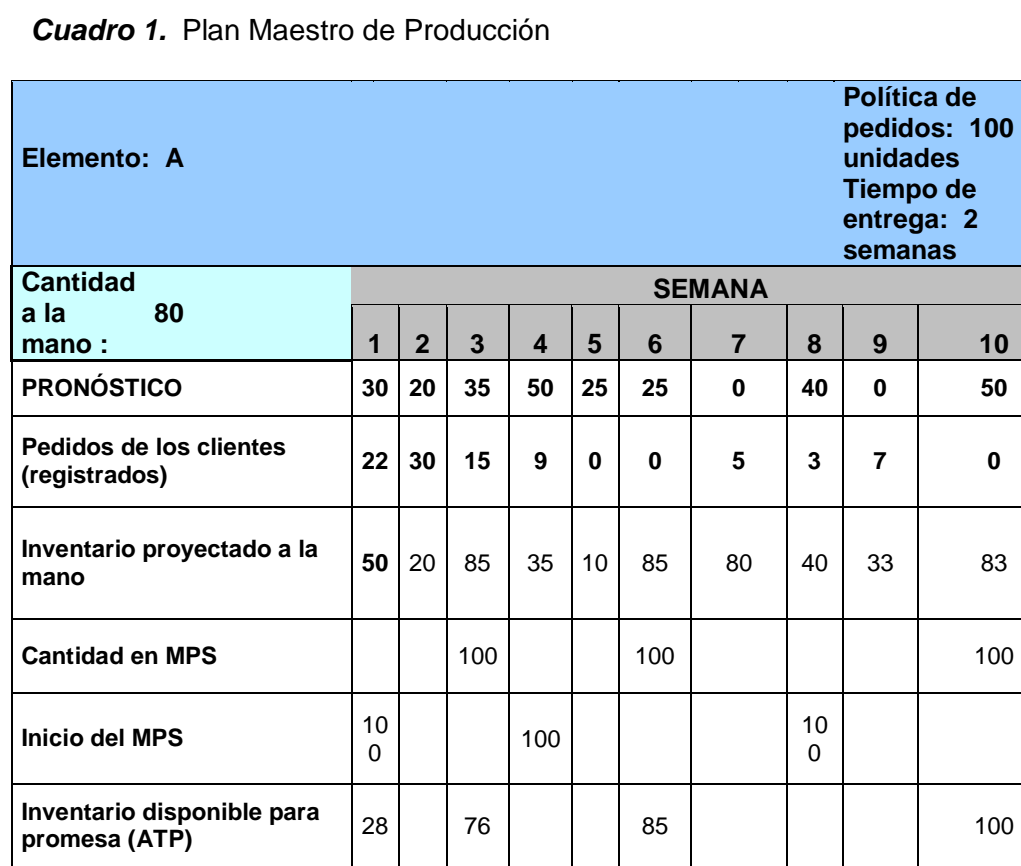

*Fuente: Operation Management for Competitive Advantage pág. 175*

## **5.2. Plan de Requerimiento de Materiales (MRP)**

Una vez se haya establecido el MPS el siguiente paso es realizar la planeación de los requerimientos de los materiales necesarios para fabricar las unidad final de producto en el tiempo en el que el cliente lo demanda. El MRP provee el programa que especifica cuando deben ser producidas u ordenadas los materiales, partes y componentes de una unidad de producto.<sup>10</sup>

La primera entrada para la construcción del MRP de un producto es construir la lista de materiales o **BOM** (Bill of Materials). Este es un diagrama que muestra la secuencia de todas las operaciones que dan origen al producto final de acuerdo la estructura de cada producto, calculando los componentes, materiales y cantidades necesarios de cada uno.<sup>11</sup> La figura 3 muestra un diagrama BOM que representa un producto T el cual requiere dos unidades del material U y tres unidades del material V para ser fabricado. A su vez el material U requiere una unidad del material W y dos unidades del material X y el material V requiere dos unidades del material W y dos unidades del material Y.

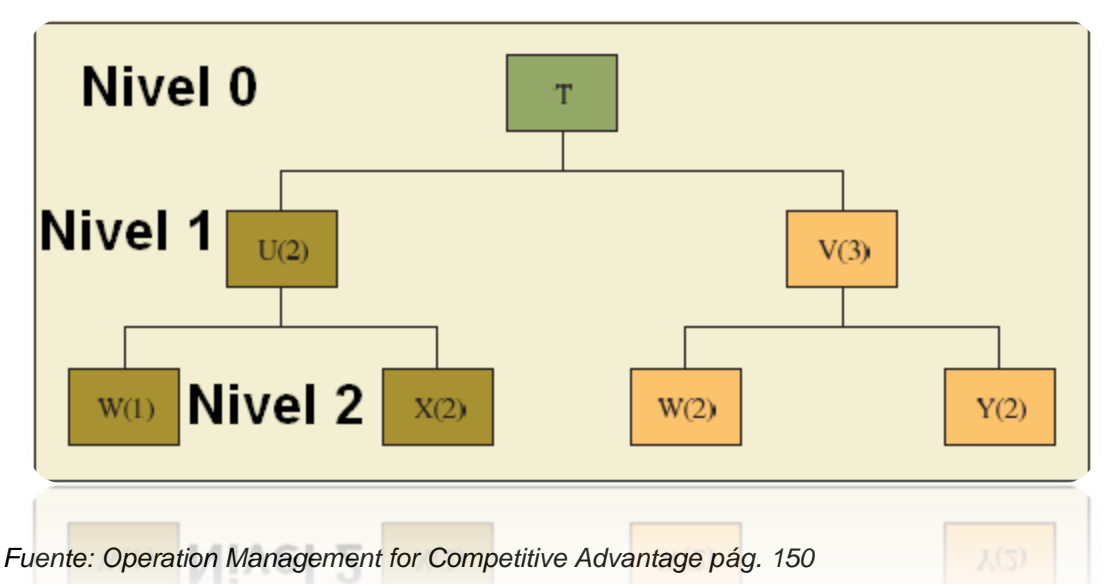

*Figura 2***:** Lista de Materiales para fabricar una unidad del producto T.

El producto final se encuentra en el nivel 0, los materiales U y V se encuentran en el nivel 1y los materiales W, X yY se encuentran en el nivel 2. Estos niveles representan el orden de ensamblaje, siendo los niveles más altos los que contienen las primeras operaciones o las operaciones más básicas. Ahora, si se

 $\overline{a}$ 

<sup>&</sup>lt;sup>10</sup>Chase, Op. cit, p630

 $11$ Chase, Op. cit, p.630

supone que cada producto tiene el lead time determinado, entonces los requerimientos de material se resumen en el cuadro de acuerdo con el BOM:

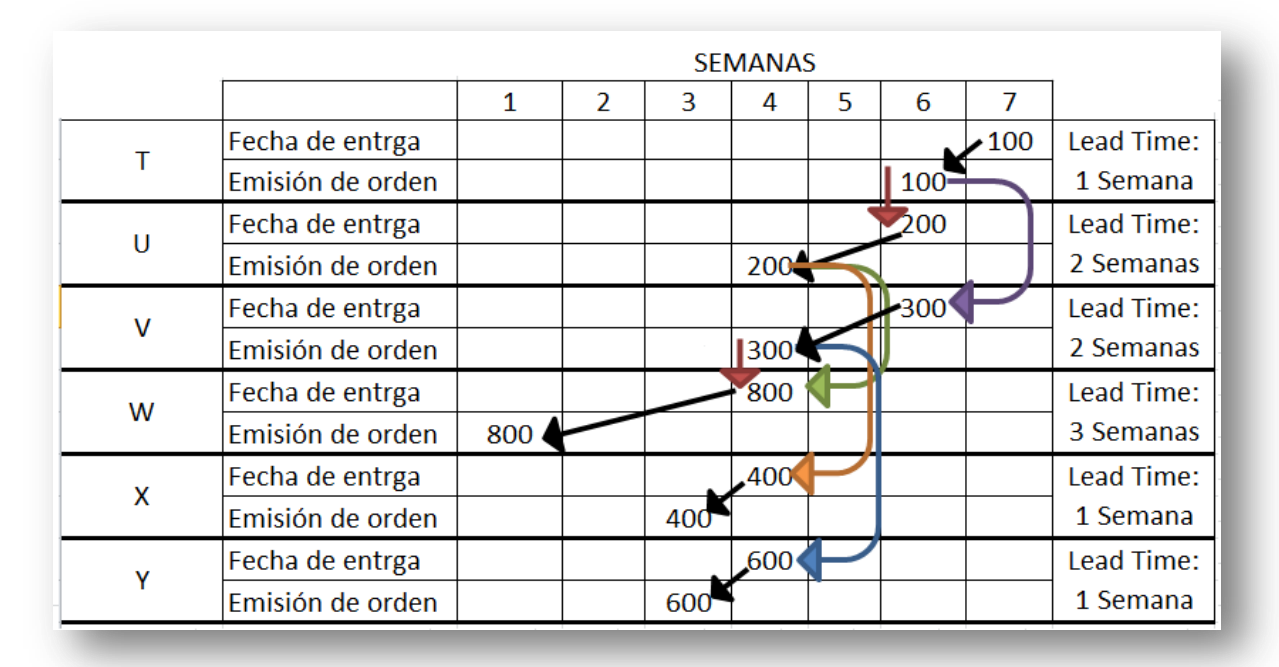

#### *Cuadro 2:* Requerimiento de Materiales

#### *Fuente: Autores*

Finalmente este programa muestra las cantidades de cada material y cuándo deben ser producidos y ordenados. La primera fila del cuadro donde se muestran los requerimientos del producto final por parte del cliente es nada menos que el resultado derivado del MPS.

Es lógico que la complejidad de esta metodología crezca en función del número de productos y del número de elementos necesarios para producirlos, por lo cual es necesario recurrir a un algoritmo computacional que permita resolver rápido y eficientemente el MRP. En este sentido, es donde el presente proyecto causa un gran impacto en la industria donde se requiera.

De igual manera hay que resaltar que la implementación del MRP hace parte de un sistema que apunta a la reducción del inventario y a la eficiencia de las operaciones. Por otro lado, el MRP es alimentado por el árbol o lista de materiales (BOM), el plan maestro de producción MPS y por los datos de niveles de

 $invariant$ inventario existente<sup>12</sup>. La Figura 4 muestra el proceso de aplicación computacional del MRP a partir de las órdenes generadas por el cliente y los pronósticos de demanda realizados. Este es el punto de partida para el desarrollo de una aplicación que permita realizar este procedimiento de manera automática en la que el usuario pueda manipular l información de manera rápida y eficiente.

**Figura 3**: Esquema de Implementación del MRP

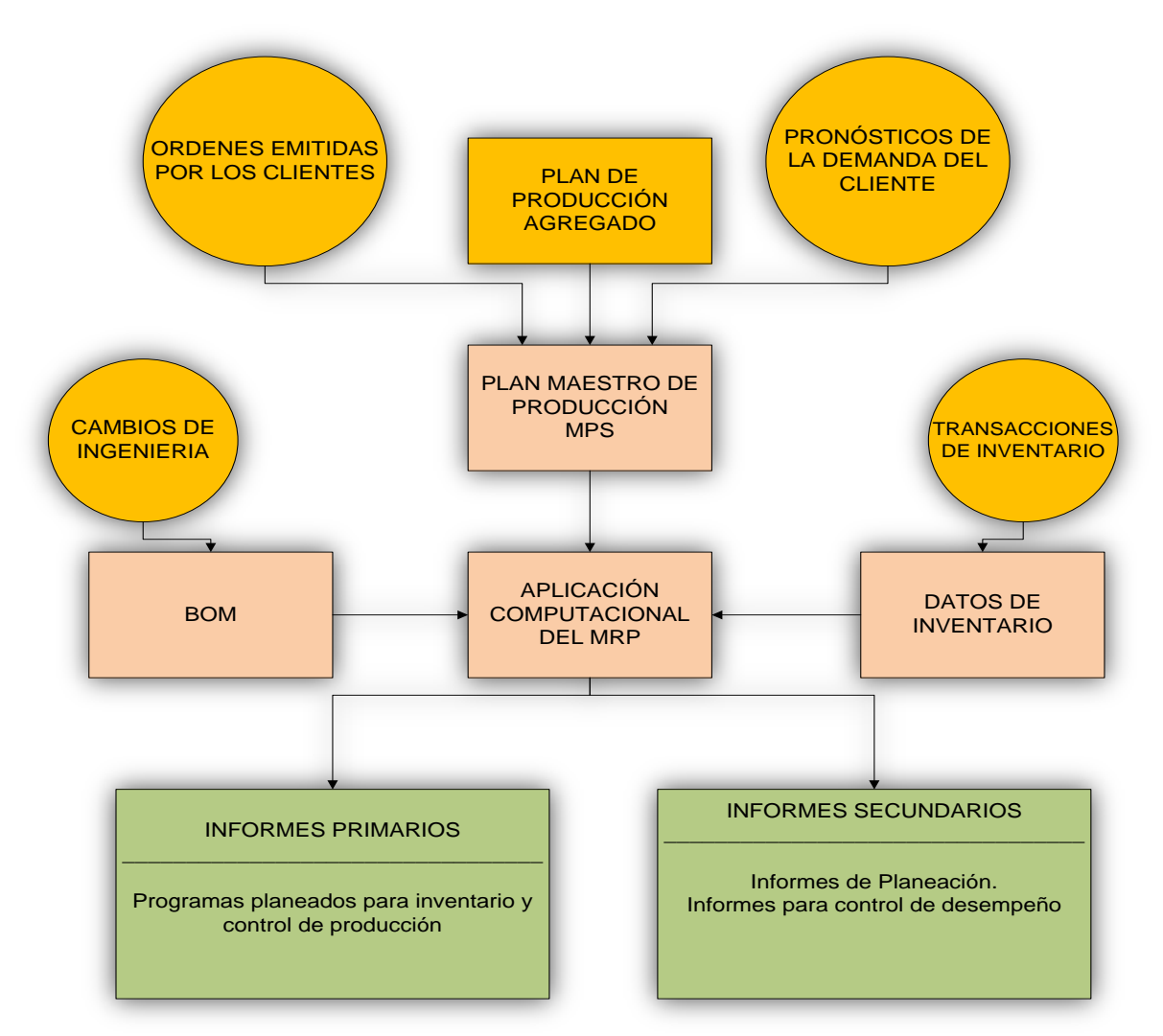

*Fuente: Chase, Richard y Jacob, Roberts. Operation Management for Competitive Advantage, 8th Ed. Mc Graw Hill, USA 2006. Pág. 636*

 $\overline{a}$ 

 $^{12}$  Gaither, Norman. Administración de la Producción y Operaciones, 8 Ed. Thomson Editores, México 2003, p. 401

# **5.3. Conceptos y Sentencias Básicas Visual Basic**

Sin duda, Microsoft Excel es una herramienta de gran utilidad en todas las empresas independientemente de su tamaño. Su alcance es de gran impacto si se consideran todos los campos en que este software puede ser aplicado. Además de lo anterior su sencillez y amigable interacción, contiene un extenso banco de fórmulas de aplicación en las matemáticas, la estadística, las finanzas entre otras aplicaciones y herramientas graficas que se convierten en soporte para realizar análisis y procesar datos como ayuda para la toma de decisiones.

Además de lo anterior, Microsoft Excel 2010 y versiones anteriores incorporan una aplicación de programación avanzada en lenguaje Visual Basic, con la cual le da al usuario un número infinito de posibilidades para crear tareas no incluidas en la interfaz del usuario.<sup>13</sup> A continuación se describirán los conceptos básicos, sentencias y algunas funciones útiles de programación en VBA en conjunto con la lógica de los diagramas de flujo, los cuales permiten generar mejor entendimiento.

# **5.4. Uso de código para hacer que las aplicaciones realicen las tareas**

Las aplicaciones de VBA contienen lo que se denomina objetos. Estos objetos reciben instrucciones. Para interactuar con las aplicaciones, se envían instrucciones a varios objetos de la aplicación. Los objetos solo realizan las tareas que el desarrollador le ordene a través de un código y solo harán lo que se les indique que hagan, además, estos se relacionan entre sí sistemáticamente en una jerarquía denominada modelo de objetos de la aplicación. El modelo de objetos básicamente refleja lo que se ve en la interfaz de usuario. Por ejemplo, el modelo de objetos de Excel contiene los objetos Application, Workbook, Sheet y Chart, entre muchos otros. El modelo de objetos constituye el mapa conceptual de la aplicación y sus funcionalidades $14$ 

## **5.4.1. Propiedades y métodos**

 $\overline{a}$ 

Es posible manipular objetos al establecer sus propiedades y llamar a sus métodos. Si se establece una propiedad, se producen algunos cambios en la calidad del objeto. Si se llama a un método, se logra que el objeto realice una determinada acción. Por ejemplo, el objeto Workbook tiene un método Close que cierra el libro y una propiedad ActiveSheet que representa la hoja activa del libro.

<sup>13</sup> http://msdn.microsoft.com/es-es/library/office/ee814737.aspx

<sup>14</sup> http://msdn.microsoft.com/es-es/library/office/ee814737.aspx

### **5.4.2. Sentencia** *If*

Esta sentencia decide sobre el camino que el flujo de datos debe tomar el flujo de programación de acuerdo a una condición determinada. Si la condición es verdadera, la sentencia se ejecuta, de otro modo, se salta dicha sentencia, continuando la ejecución del programa con otras sentencias a continuación de ésta<sup>15</sup>. A continuación se muestra un pequeño ejemplo escrito en código Visual Basic Excel que compara dos números imprimiendo el mayor.

• Sub comparar () N1 = InputBox ("introduzca un numero 1") N2 = InputBox ("introduzca un numero 2")

 $\bullet$  If N1 > N2Then MsgBox ("el número N1 es mayor") Else MsgBox ("el número N2 es mayor") EndIf

• End Sub

Este esquema puede ser representado como el diagrama de flujo que se muestra:

**Figura 4**: Sentencia if.

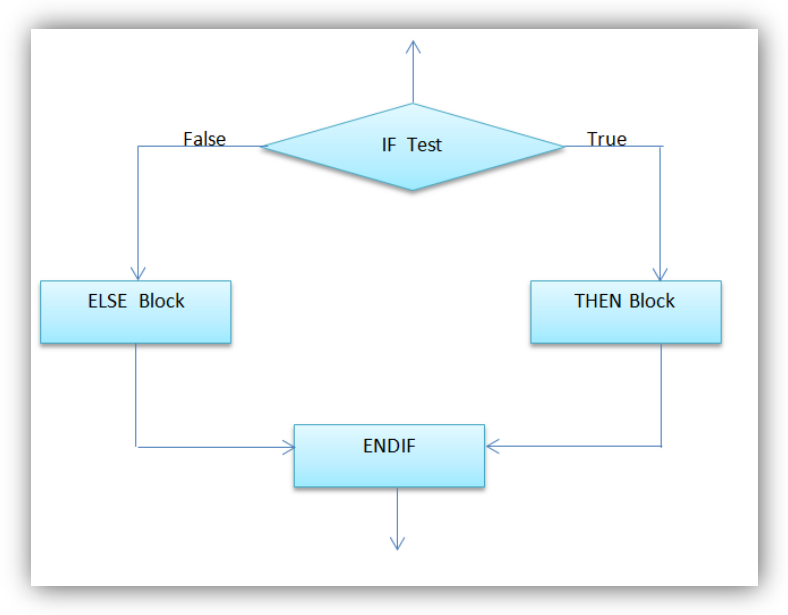

*Fuente: http://sentenciaif.blogspot.com/*

1

<sup>&</sup>lt;sup>15</sup> http://www.sc.ehu.es/sbweb/fisica/cursoJava/fundamentos/introduccion/flujo.htm

### *5.4.3.* **Bucle** *for*

El bucle *fo*r le permite repetir una variable para un intervalo de valores específico. Los bucles *for* resultan útiles cuando se conoce exactamente el número de veces que es necesario repetir una serie de sentencias<sup>16</sup>. A continuación se muestra un ejemplo escrito en código Visual Basic el cual multiplica por 2 los números que se encuentran en las primeras 5 celdas de la primera columna y los imprime exactamente al frente:

• Sub tabla()

• For  $i = 1$  To 5 Cells (i, 2) = Cells (i, q)  $3 * 2$ Next i

• End Sub

Una representación a través de diagrama de flujo del anterior programa podría ser el siguiente:

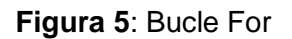

1

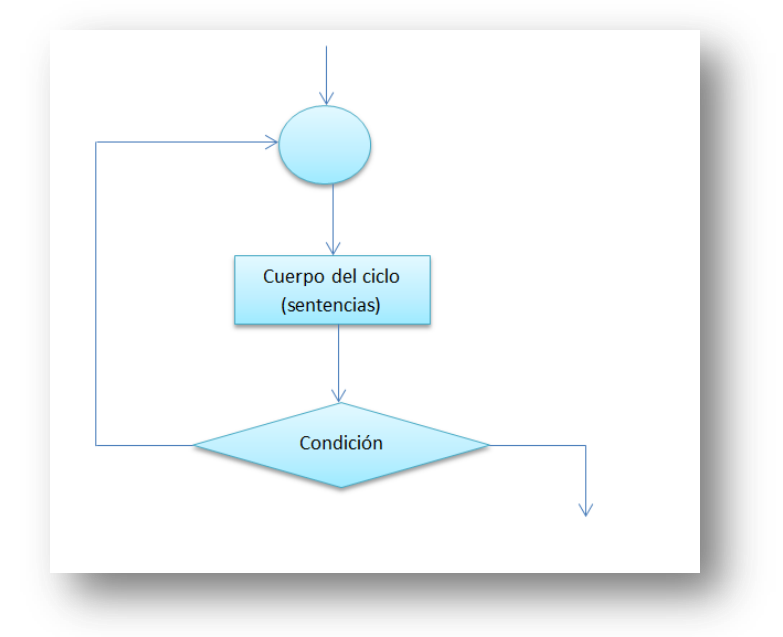

*Fuente: http://www.atc.us.es/asignaturas/fi/curso\_de\_c/El\_bucle\_for.html*

 $^{16}$  http://help.adobe.com/es\_ES/AS2LCR/Flash\_10.0/00000100.html

# **6. DISEÑO METODOLOGICO**

El diseño metodológico de la presente investigación está enmarcado dentro del tipo de investigación descriptiva, en la que también se resaltan elementos de correlación entre variables. Se resaltan las deficiencias en el conocimiento que tienen las empresas PYMES en los procesos de planificación de los recursos y se intenta dar solución a este problema para ayudar a que dichas organizaciones sean más productivas. Por otro lado existe otro tipo de investigación que se aplica en el presente proyecto y es la investigación tecnológica (constituyendo el Core del proyecto), la cual va ligada al desarrollo de la aplicación como tal y consiste en la aplicación del conocimiento científico para el desarrollo de tecnologías prácticas que tienen un impacto positivo en las personas o en las organizaciones.<sup>17</sup> En este caso la construcción de la aplicación tecnológica se desarrolla en 4 fases o etapas:

**Figura 6:** Proceso Metodológico

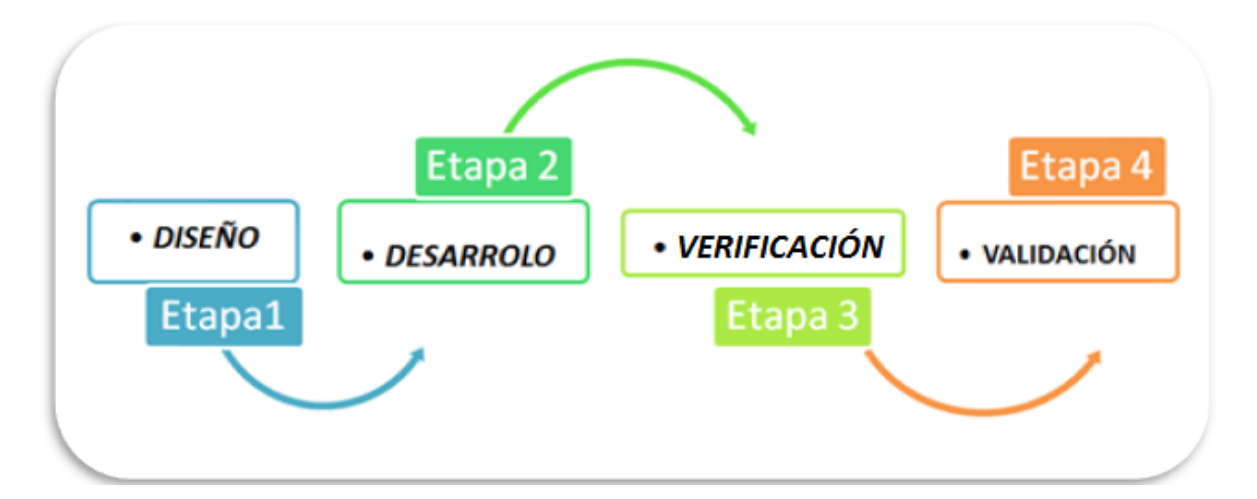

1

<sup>&</sup>lt;sup>17</sup> http://www.unrc.edu.ar/publicar/23/dossidos.html

#### *Fuente: Autor*

La primera fase corresponde al diseño de la aplicación, etapa en la cual se definen las variables y parámetros de entrada, se definen las salidas o resultados que se desean obtener y la manera como el analista correrá la explosión de materiales de tal manera que se dé una perspectiva de cuándo y cuánto se deben fabricar y/o comprar las diferentes materias primas (demanda dependiente) para satisfacer la demanda independiente. Posteriormente prosigue una fase de desarrollo en la cual se realiza la construcción del algoritmo computacional con lenguaje Visual Basic Excel que cumpla con las características definidas en la fase de diseño.

Luego se realiza una etapa de verificación en donde se comprueba que la aplicación funciona correctamente y genera las salidas esperadas utilizando instancias ficticias, las cuales son corridas en otra aplicación previamente probada. Por último se hace una fase de validación, en donde la aplicación es usada en instancias reales con datos de una empresa de calzado y tomando las referencias de mayor volumen para realizar el ejercicio en términos generales, se trata escribir un código de programación en el cual se determina la salida del MRP. Para tal fin, inicialmente se pensarán los posibles diagramas de flujo que puedan dar las salidas esperadas, posteriormente se seleccionaría el que más convenga y se comenzara a escribir el código en la ventana de Visual Basic en Excel. Se tomarán ejemplos resueltos en la literatura existente y también de situaciones reales en la medida que se tenga acceso a datos de empresas. Esta metodología de igual manera será utilizada para validar la funcionalidad de la aplicación y para proponer mejoras que lleven al alcance de los objetivos propuestos en el presente proyecto.

# **7. DISEÑO DE LA APLICACIÓN**

El diseño y desarrollo de esta aplicación se realiza con el ánimo de resolver un problema común entre las empresas manufactureras en lo que respecta a la planeación de recursos y la gestión del inventario. Normalmente las empresas que tienen un músculo financiero grande optan por implementar sofisticados software de ERP para la planeación de los recursos de la empresa, otras adquieres sofisticados aplicaciones computacionales para realizar el pronóstico de la demanda tratando de predecir el comportamiento de la misma (cuando es estocástico). Sin embargo, las empresas pymes no tienen el musculo financiero para adquirir estos sistemas complejos, además su común denominador son los excesivos costos de sobre-inventario en su defecto la pérdida de clientes por faltantes<sup>18</sup>. Sabiendo que la causa raíz del problema es la mala planificación de los recursos, se decidió realizar una aplicación para apoyar el proceso de planeación a través de la metodología MRP, tomando como parámetros el inventario, la disponibilidad, las políticas de stock de seguridad de tal manera que se engranen para dar una buena planificación de recursos.

Se concibió la aplicación en Excel por ser una herramienta robusta y muy versátil que permite desarrollar aplicaciones usando el lenguaje Visual Basic. Se tomó como base el diseño de una aplicación creada por la Firma Web and Macros y se le introdujeron mejoras adaptadas para aumentar tanto el rendimiento como su manejo intuitivo. También se aumentó su alcance al poder procesar hasta 500 niveles y 500 elementos por nivel, a diferencia de la versión libre de Web and Macros que solo puede correr dos niveles y tres elementos por nivel en la versión libre.

 $\overline{a}$ 

<sup>&</sup>lt;sup>18</sup> Gokhan Metan, Integrated Forecasting and Inventory Control for Seasonal Demand: A Comparison with the Holt-Winters Approach. p1. 2007

# **8. DESARROLLO DE LA APLICACIÓN.**

Con el objeto de empezar el desarrollo, se caracterizaron las falencias en el conocimiento para que Visual Basic ejecutara las instrucciones para que realizara una rutina especifica del programa, para lo cual hubo que realizar consulta en libros especializados y foros publicados en internet. La estructura general del código se concibe de tal forma que utilice diversos sub programas unidos que se llamen mutuamente para realizar una operación.

## **8.1. Desarrollo del código fuente**

El primer paso para concebir un algoritmo computacional que permitiera correr un análisis de requerimiento de materiales fue establecer las entradas. De acuerdo a esto lo primero es hacer el levantamiento del proceso de ensamble (en este caso de calzado) y generar el árbol de proceso y subsecuentemente el Bill of Material o BOM, que no es más que un diagrama que muestra la secuencia de todas las operaciones que dan origen al producto final de acuerdo la estructura de cada producto, calculando los componentes, materiales y cantidades necesarios de cada uno. Luego de construir el BOM se identifica cada uno de los niveles de ensamble desde el nivel 0 que representa el producto terminada hasta el nivel más superior que corresponde al primer paso de ensamble del producto. Es necesario introducir los datos del inventario y de la relación entre los elementos. El diagrama de flujo del desarrollo se muestra en el Anexo 3.

### **Anexo 3.** Diagrama de Flujo de la aplicación

Para el desarrollo del programa se decidió utilizar las sentencias básicas con las que se está familiarizado tales como IF END IF y FOR NEXT así como la utilización de vectores o arreglos. Además, se caracterizaron tres lugares de almacenamiento del código fuente de acuerdo a la función que se desempeñe tal como se observa.

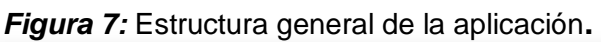

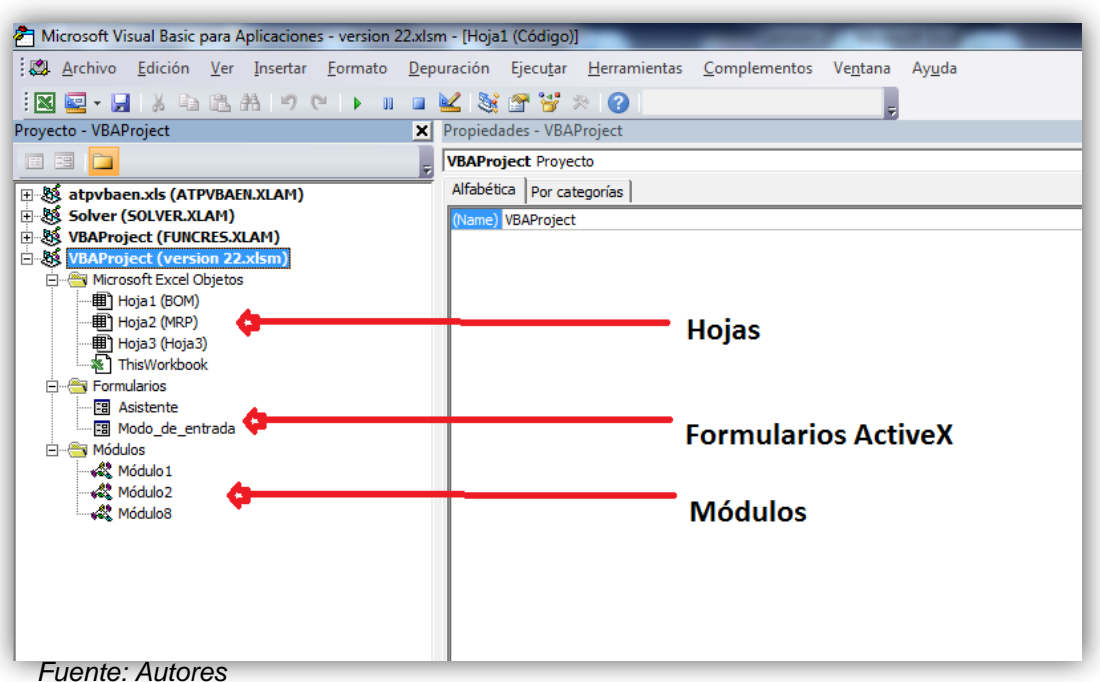

Se definió que para disminuir las líneas de programación y el tiempo computacional, se dividiría el código en tres partes principales, en las Hojas, en los formularios (llamados aplicaciones ActiveX) y en los módulos. También se decidió ir almacenando los avances del código en "versiones" para darle una trazabilidad y disminuir el riesgo de errores difíciles de depurar en la medida que se avanzaba en la programación.

# **8.1.1. Código Módulo 1**

El Módulo 1 controla la hoja "BOM" en la cual se introducen los primeros datos de entrada al sistema de acuerdo a los inventarios de cada elemento de la estructura de ensamble y a la misma relación de dicha estructura (árbol de ensamble). Esta parte se diseñó de tal forma que fuera intuitiva por parte del analista la introducción de los datos, sin embargo es importante resaltar que la persona que manipule el sistema, deba tener una capacitación es la metodología de MRP para que pueda leer los resultados de la explosión de materiales.

## **8.1.1.1. Declaración de Variables y Vectores**

La escritura del código empieza con la declaración de cinco (5) variables públicas, es decir, representan variables que conservan el valor actual en cada uno de los subprogramas

*Public k As Integer Public l As Integer Public n As Integer Public a As Integer Public niv As Integer*

Las variables se describen a continuación

k= representa el contador de los niveles 1 a n cuya secuencia llama a su vez al a la caja de texto del asistente.

l= representa el contador entre 1 y l número de elementos que contiene un vector definido.

n= representa el número de niveles que el usuario introduce de acuerdo a su necesidad.

a= contador general

Además de lo anterior, se definió un vector o arreglo llamado elementos que puede almacenar hasta en 500 espacios de memoria y se define como una sentencia publica de la siguiente manera:

*Dim elementos(500) As Variant*

*Public Function getElementos() As Variant()*

*getElementos = elementos*

*End Function*

Este vector puede ser llamado en cualquiera de los nueve sub programas que se encuentran en el módulo 1.

#### **8.1.1.2. Descripción de los Sub programas contenidos en Módulo 1**

La descripción de los subprogramas son los siguientes:

Sub borrar(): Es una macro grabada que borra todo lo que está contenido en la hoja seleccionada
Sub etiqueta(): Captura el número de niveles introducidos por el usuario e imprime la rotula de cada nivel en la hoja "BOM"

Sub almacenar(): Almacena el número de elementos de cada nivel en el vector publico elementos(500)

Sub niveles(): Le da el color purpura a la fila seleccionada de acuerdo al nivel

Sub botonasistente(): Activa el asistente para la introducción de datos en la hoja " BOM"

Sub rellenar(): Direcciona que celdas deben rellenarse de color amarillo para que el usuario introduzca los datos

Sub Color(): Le da el color amarillo a las celdas donde el usuario debe introducir los datos

Sub Cuadro(): Imprime el cuadro de Emisión de Orden para el nivel 0

## **8.1.1.3. Diseño de la interfaz de usuario**

De acuerdo a lo conversado con un equipo de colaboradores de una empresa de calzado, se concluyó que lo mejor para la empresa es permitir que el usuario se desenvuelva en ambiente Excel debido a la familiarización ya existente con este software, de tal manera que sea intuitivo y la introducción de los datos de entrada sea fácil. Por lo anterior se concibieron los siguientes lineamientos según la especificación del cliente:

- El usuario debe visualizar claramente las celdas donde debe introducir los datos.
- Se debe contar con un asistente que permita la correcta localización de los datos de entrada en el BOM, ya que de esto depende el correcto funcionamiento de la aplicación
- El usuario debe ingresar los datos del Plan maestro de Producción de acuerdo a las necesidades del cliente
- Se debe introducir los datos del inventario actual cada vez que se desee correr el programa.

Siguiendo estos lineamientos, la pantalla inicial muestra dos botones tal como se muestra:

*Figura 8:* Pantalla Inicial

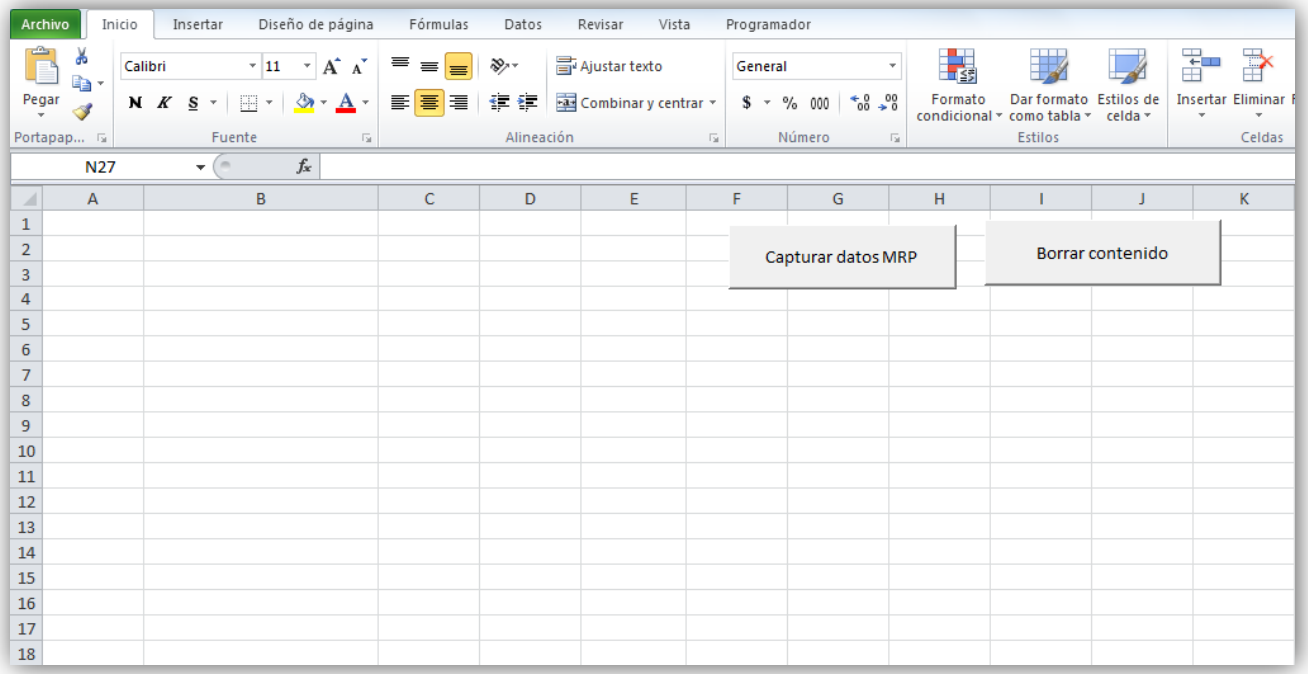

#### *Fuente: Autores*

Al activar el botón "Capturar datos MRP", el programa le pide que introduzca el número de niveles, mostrando la siguiente pantalla:

*Figura 9***:** Pantalla, mostrando los niveles

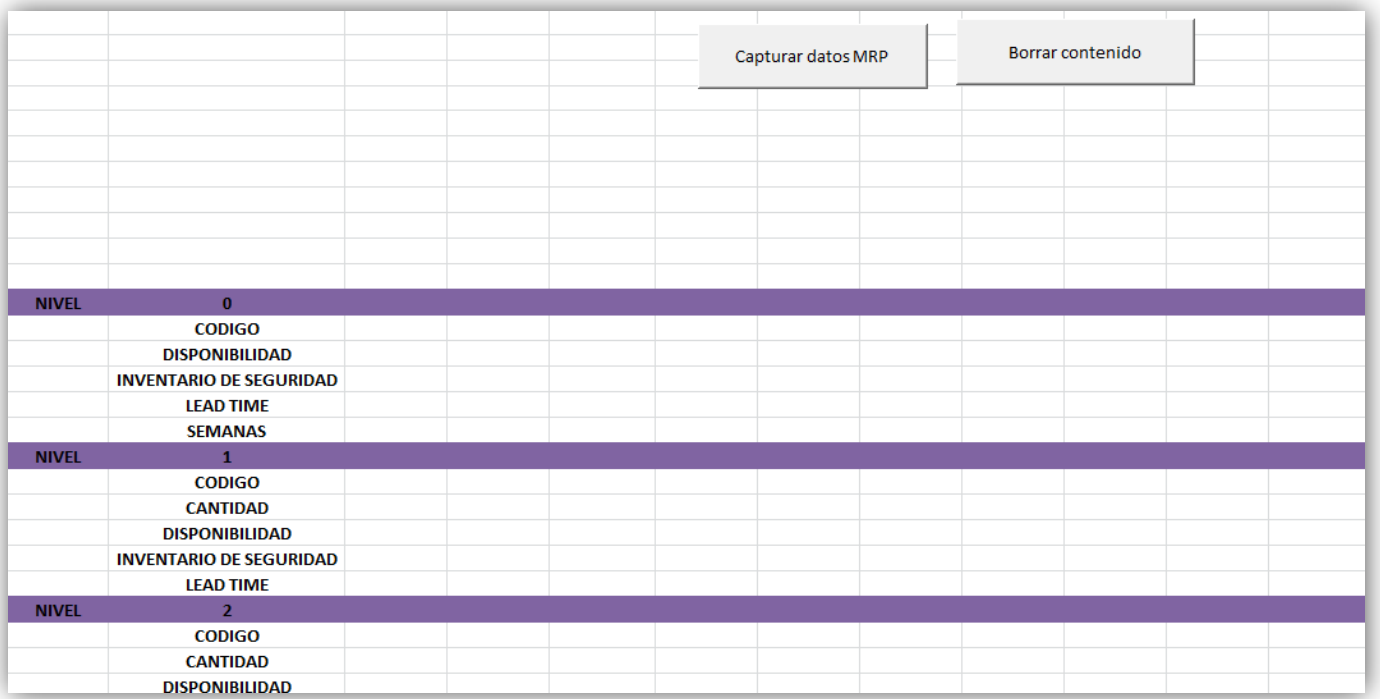

Fuente: Autores

El **Nivel 0** debe contener la siguiente información:

CÓDIGO: Representa el código de la referencia del producto terminado, el cual puede ser explícito o un carácter numérico o alfa-numérico.

DISPONIBILIDAD: Corresponde al dato de inventario actual de producto terminado.

INVENTARIO DE SEGURIDAD: Muestra el valor del stock de seguridad establecido por política de la organización para prevenir faltantes no planeados

LEAD TIME: Es el dato que muestra el tiempo que se tarda en fabricar una unidad de producto terminado del nivel 0

MESES/SEMANAS/DIAS: Constituye la orden de magnitud de tiempo del horizonte de planeación del MPS.

Posteriormente el usuario debe pasar a una hoja llamada "MRP" en el cual debe introducir las necesidades del cliente en un horizonte de planeación, el cual correspondería al número de meses, semanas o días indicadas en el nivel 0 en el campo de planeación

El **Nivel 1** debe contener la siguiente información:

CÓDIGO: Representa el código de la referencia de cada uno de los elementos del nivel 1, los cuales pueden ser explícitos o de carácter numérico o alfa-numérico.

CANTIDAD: Corresponde a la cantidad de cada uno de los elementos del nivel 1 necesarios para fabricar una unidad de producto del nivel 0.

DISPONIBILIDAD: Corresponde al dato de inventario actual de cada uno de los elementos del nivel 1.

INVENTARIO DE SEGURIDAD: Muestra el valor del stock de seguridad establecido por política de la organización para prevenir faltantes no planeados de cada uno de los elementos del nivel 1.

LEAD TIME: Es el dato que muestra el tiempo que se tarda en fabricar una unidad de cada uno de los elementos del nivel 1.

Los **niveles 2 a n** debe contener la siguiente información:

CÓDIGO: Representa el código de la referencia de cada uno de los elementos de los niveles 2 a n, los cuales pueden ser explícitos o de carácter numérico o alfanumérico.

CANTIDAD: Corresponde a la cantidad de cada uno de los elementos de los niveles 2 a n necesarios para fabricar una unidad de producto del nivel 0.

DISPONIBILIDAD: Corresponde al dato de inventario actual de los elementos de los niveles 2 a n.

INVENTARIO DE SEGURIDAD: Muestra el valor del stock de seguridad establecido por política de la organización para prevenir faltantes no planeados de los elementos de los niveles 2 a n.

LEAD TIME: Es el dato que muestra el tiempo que se tarda en fabricar una unidad de cada uno de los elementos de los elementos de los niveles 2 a n

RELACIÓN: Es el dato que relaciona un elemento de cualquier nivel ( 2 a n) al nivel inmediatamente anterior (tal como el diagrama de árbol del MRP).

## **8.1.1.4. Lógica de programación**

En la fase de introducción de datos en la hoja "BOM" es fundamental encontrar una expresión matemática que me permita predecir la posición exacta (dirección de la celda) en la que se ejecutará una instrucción. Por ejemplo, el subprograma "etiqueta()"resalta el rótulo de color purpura correspondiente al nivel, para ello fue necesario predecir una serie para indicar con exactitud la posición de la fila donde se imprime la etiqueta del n-ésimo nivel. Para el nivel 0 se sabe que el rotulo siempre aparecerá en la fila 12 de la hoja de Excel "BOM", para l nivel 1 se sabe que aparecerá siempre en la fila 18, pero a partir del segundo nivel el rotulo aparecerá en la fila dada según la serie 7 \* i + 10, para i=2,3,..,n

Un caso similar se da para el subprograma rellenar(), el cual rellena las celdas en las que el usuario debe ingresar los datos de cantidad, inventario de seguridad, disponibilidad, lead time etc. Para tal fin se tuvo en cuenta que el nivel 0 contiene siempre un solo elemento (producto terminado), que siempre aparecerá en la columna 3 y que ocupará las filas 13 a 17 de la hoja de Excel "BOM", las cuales van cambiando con la variable de la sentencia for "o". El nivel 1 puede tener m elementos, el primer elemento estará en la columna 3, y los elementos subsiguientes estarán espaciados una columna. Para poder rellanar este nivel se

utilizaron dos FOR anidados, uno con variable "o" y otro con variable "i" el cual me determinan la dirección de la celda (fila y columna respectivamente), "o" variando entre 19 y 23 (filas) y "l" variando entre 1 y el número de elementos del nivel 1 (columna). Para los niveles de 2 hasta "n" se usaron tres FOR anidados con variables "o" "l" y "k". "k" variando entre 0 y el número de niveles introducidos por el usuario menos dos (n-2, debido a que se restan los niveles 0 y 1 que se realizan en la anterior rutina), "o" variando entre 25 y 30, "l" variando entre el número de elementos del nivel "k" +1. Las expresiones matemáticas para las direcciones de fila y columna para los niveles 2 a "n" son:

Fila:  $7 * k + o$ ,

Columna:  $2 * 1 + 1$ 

A continuación se muestra un fragmento del código ilustrando lo anterior

*'para el nivel 0'*

*For o = 13 To 17*

*Cells(o, 3).Select*

*Call color*

*Next o*

```
'para el nivel 1'
```
*For l = 1 To elementos(1)*

*For o = 19 To 23*

*Cells(o, 2 \* l + 1).Select*

*Call color*

*Next o*

*Next l*

*'para los niveles 2 a n'*

*For k = 0 To n - 2*

*For*  $l = 1$  *To elementos(* $k + 2$ *)* 

*For o = 25 To 30 Cells(7 \* k + o, 2 \* l + 1).Select Call color Next o Next l Next k*

La lógica del subprograma botonasistente() consiste básicamente en dos sentencias FOR anidadadas en donde una de ellas contiene el vector público elementos(500) y el controlador ActiveX del asistente. El primer FOR está controlado por la variable publica "k" la cual representa los diferentes niveles previamente introducidos por el usuario (k=1,2..,n) y también es utilizada en el código usado por el formulario del asistente para direccionar el dato introducido por el usuario en la celda respectiva (de acuerdo al nivel actual k) de manera automática.

El formulario ActiveX para el botón asistente utiliza también la variable "k" descrita anteriormente al colocar el número de la fila en función de la misma. Esta parte del código.

# **8.1.1.5. Código Hoja 1 (MRP)**

La hoja "MRP" es el núcleo de la explosión de materiales y es la parte del código que calcula e imprime los cuadros de todos los materiales que se utilizan en todos los niveles de ensamble. Los datos de entrada se dividen en dos, los primeros son los introducidos previamente en la hoja "BOM" y el segundo corresponde a las necesidades de producto terminado según el Plan Maestro de Producción (el cual debe ser introducido por el usuario).

Esta hoja contiene cinco subprogramas los cuales se describen a continuación:

# Sub nbrutas()

Genera el cuadro de necesidades brutas para el nivel 0. El programa comprueba inicialmente que existan datos en la hoja "BOM" y posteriormente genera un cuadro en función del lead time del nivel 0 y el número de días del horizonte de planeación. Por ejemplo, si para el producto terminado XX se tiene un lead time de 3 días y un horizonte de planeación de entregas de 10 días, se generaría un cuadro como el siguiente:

### **Cuadro 3:** Esquema del Mps

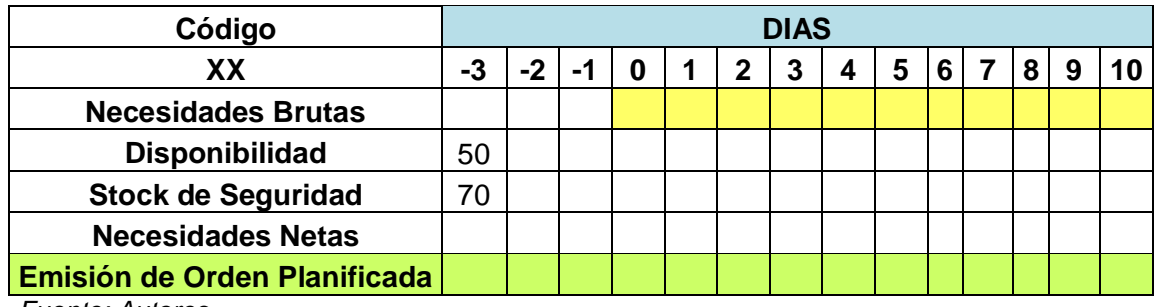

*Fuente: Autores*

### Sub construir()

Esta sub rutina construye el "esqueleto" de cada una de las tablas de la explosión de materiales de los distintos niveles en función del lead time de cada nivel y el horizonte de planeación del producto terminado (de nivel 0)

### Sub explosion()

Prepara al sistema para correr el MRP. Para tal fin utiliza una serie de variables, bucles y vectores para: almacenar en un vector el número de elementos de cada nivel en un vector, definir las variables que controlan la posición de los cuadros dinámicos de manera ordenada de acuerdo al nivel y a su número de elementos (materiales).

### Sub mrp()

Realiza el cálculo de la explosión de materiales y los imprime en los cuadros que representan cada nivel de acuerdo a la regla general

- Si la disponibilidad es mayor que 0; NN =NB-D+SS
- Si la disponibilidad es igual a 0; NN=NB

## Sub localizarm()

Es una subrutina que es llamada desde la subrutina Sub mrp(). Utiliza una variable de entrada llamada "*coodigo*" que representa el código de un material específico y lo localiza en los cuadros que se imprimen la hoja "BOM" con el ánimo de calcular las necesidades brutas de cada de dicho material (las cuales están en función de la relación con el nivel inmediatamente superior definido en el campo "RELACION" de la hoja "BOM".

### **8.1.1.6. Lógica de programación**

Al igual que en la hoja "BOM", la base de la lógica de programación del código está en determinar expresiones matemática que predigan con exactitud la posición de una fila, una columna o una celda en particular. Además, muchas de las variables utilizadas están declaradas como públicas ya que se pueden utilizar en los distintos subprogramas. A continuación se muestran las variables globales que se utilizan en la hoja "MRP":

*Public n As Integer Public leadt As Integer Public smanas As Integer Public fila As Integer Public columna As Integer Public primero As Integer Public ultimo As Integer Public ss As Integer Public filam As Integer Public disp As Long Public controll As Integer Public contarelemento As Integer Public contar As Integer Public codigoo As Variant Public coodigo As Variant Public ffila As Integer Public inivel As Integer Public numero As Integer*

n: número de niveles a calcular.

leadt: Lead time de un elemento dado en cualquier nivel.

smanas. Semanas del horizonte de planeación.

fila: Fila determinada

columna: Columna determinada.

primero: Representa la fila en la que aparece el rotulo inicial de un nivel dado.

ultimo: Representa la fila en la que aparece el rotulo en donde empieza el siguiente nivel.

ss: Inventario de seguridad de un elemento dado.

filam: Fila donde se muestra el código de un elemento dado.

disp.: Disponibilidad de un elemento dado.

controll: Variable usada en la subrutina mrp() que impida que se reimpriman valores erróneos en los cuadros dinámicos.

contarelemento: Contador que cuenta el número de elementos de un nivel determinado.

contar: Contador que permite intercalar celdas impares.

codigoo: representa el código de un elemento en la hoja "BOM".

coodigo: Representa el código de un elemento en la hoja "MRP".

ffila: Representa la fila donde se encuentra el dato de emisión de orden planificada de un elemento dado.

inivel: Representa el nivel actual.

# **9. VERIFICACIÓN DE LA APLICACIÓN**

En esta fase del proyecto se realizará la comprobación de los resultados finales que arroja la aplicación MRP. Para tal fin se tomará como base una aplicación ya validada pero restringida (solo corre para dos niveles y máximo tres elementos por nivel en su versión de prueba) publicada en la página web www.webandmacros.com. En tal caso, como primera instancia se correrán los datos predeterminados como en el sistema y se verificará la concordancia de los resultados, también se realizara la comprobación con una segunda instancia aleatoria utilizando la misma aplicación.

Se procedió a descargar el archivo e introducir los datos predeterminados tal como se muestra en la figura 10.

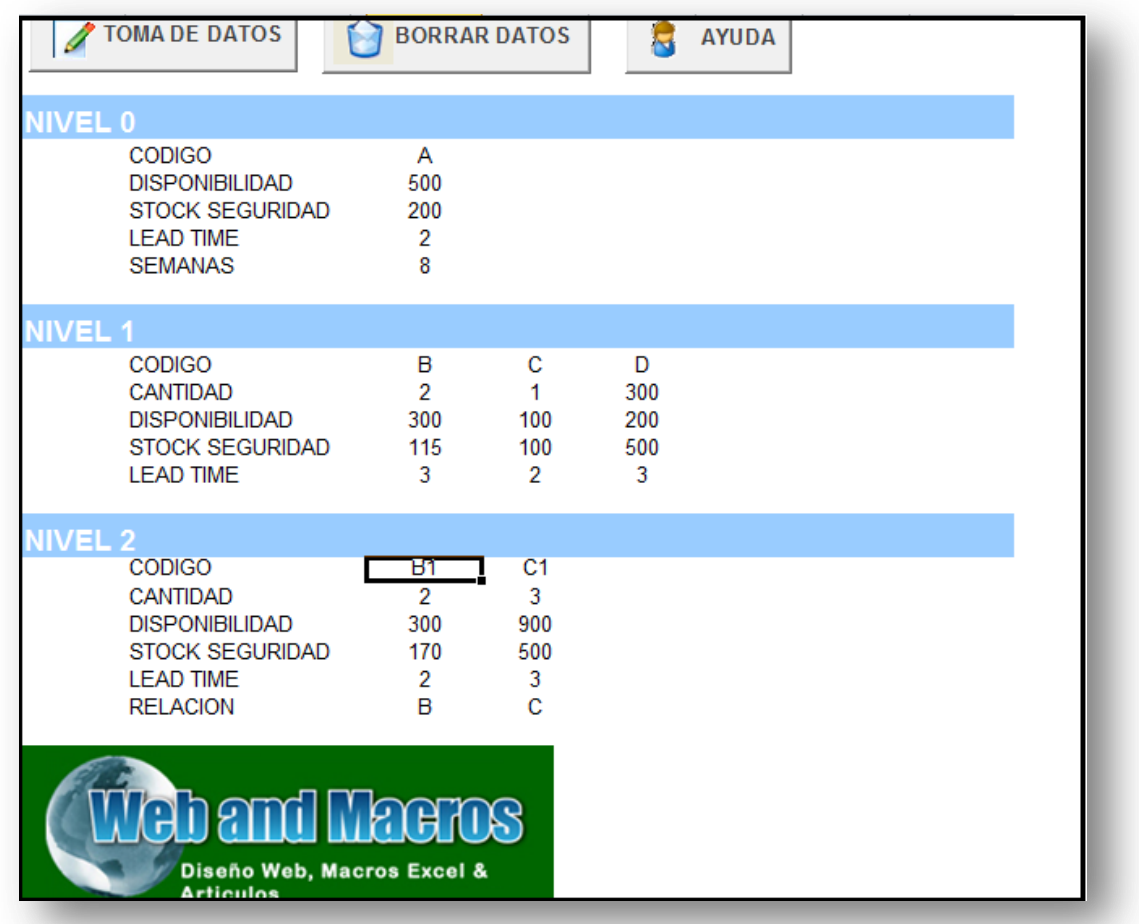

*Figura 10:* Pantalla inicial de la aplicación Web and Macros

*Fuente: Web and Macros*

Luego se pasa a la hoja para correr el MRP y se introducen los datos en el horizonte de planeación tal como aparece en la figura.

|                     | <b>EXPLOSION MRP</b>        |      |                                              |     |              |     |                |              |     |     |    |    |                  |
|---------------------|-----------------------------|------|----------------------------------------------|-----|--------------|-----|----------------|--------------|-----|-----|----|----|------------------|
| NECESIDADE S BRUTAS |                             |      | <b>BORRAR DATOS</b><br><b>EXPLOSION</b><br>A |     |              |     |                |              |     |     |    |    |                  |
| <b>NIVEL 0</b>      |                             |      |                                              |     |              |     |                |              |     |     |    |    |                  |
|                     | Código                      |      |                                              |     |              |     | <b>SEMANAS</b> |              |     |     |    |    |                  |
|                     | А                           | $-2$ | $-1$                                         | 0   |              | 2   | з              | 4            | 5   | 6   |    | 8  |                  |
|                     | Necesidades Brutas          |      |                                              | 120 | $\mathbf{0}$ | 650 | 0              | $\mathbf{0}$ | 710 | 100 | 50 | 20 |                  |
|                     | Disponibilidad              | 500  |                                              |     |              |     |                |              |     |     |    |    |                  |
|                     | Stock Seguridad             | 200  |                                              |     |              |     |                |              |     |     |    |    | <b>色</b> (Ctrl)▼ |
|                     | Necesidades Netas           |      |                                              |     |              |     |                |              |     |     |    |    |                  |
|                     | 2 Emision Orden Planificada |      |                                              |     |              |     |                |              |     |     |    |    |                  |
|                     |                             |      |                                              |     |              |     |                |              |     |     |    |    |                  |
|                     |                             |      |                                              |     |              |     |                |              |     |     |    |    |                  |
|                     |                             |      |                                              |     |              |     |                |              |     |     |    |    |                  |
|                     |                             |      |                                              |     |              |     |                |              |     |     |    |    |                  |
|                     |                             |      |                                              |     |              |     |                |              |     |     |    |    |                  |
|                     |                             |      |                                              |     |              |     |                |              |     |     |    |    |                  |
|                     |                             |      |                                              |     |              |     |                |              |     |     |    |    |                  |
|                     |                             |      |                                              |     |              |     |                |              |     |     |    |    |                  |
|                     |                             |      |                                              |     |              |     |                |              |     |     |    |    |                  |
|                     |                             |      |                                              |     |              |     |                |              |     |     |    |    |                  |
|                     |                             |      |                                              |     |              |     |                |              |     |     |    |    |                  |
|                     |                             |      |                                              |     |              |     |                |              |     |     |    |    |                  |
|                     |                             |      |                                              |     |              |     |                |              |     |     |    |    |                  |
|                     |                             |      |                                              |     |              |     |                |              |     |     |    |    |                  |

*Figura 11:* Pantalla de Necesidades brutas de Web and Macros

#### *Fuente: Web and Macros*

Posteriormente se activa el botón explosión para generar la explosión de materiales:

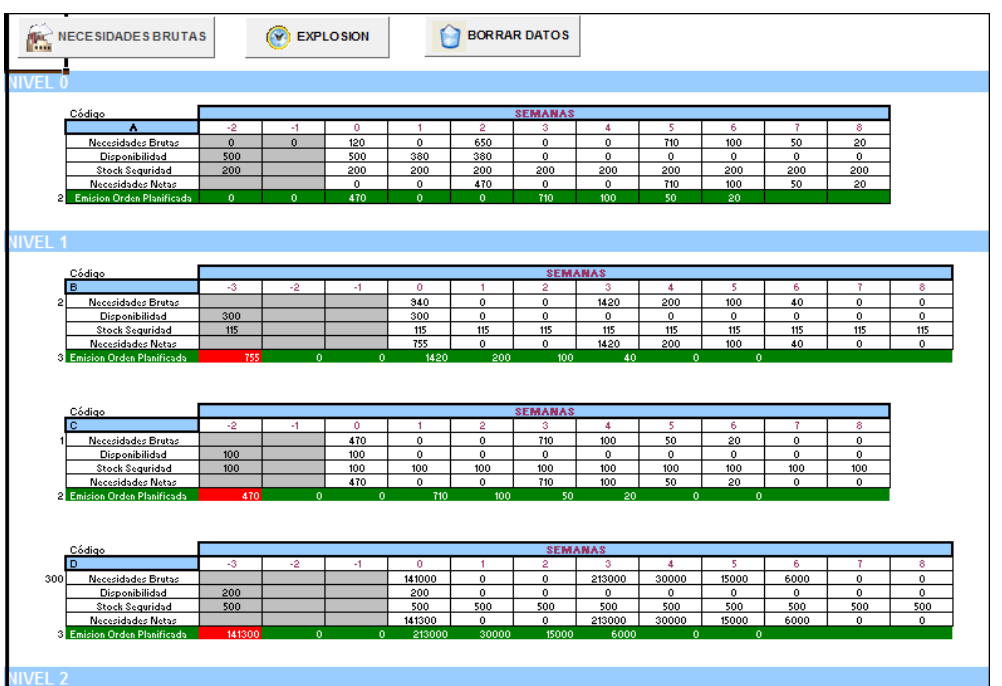

*Figura 12:* Pantalla de Necesidades brutas de Web and Macros

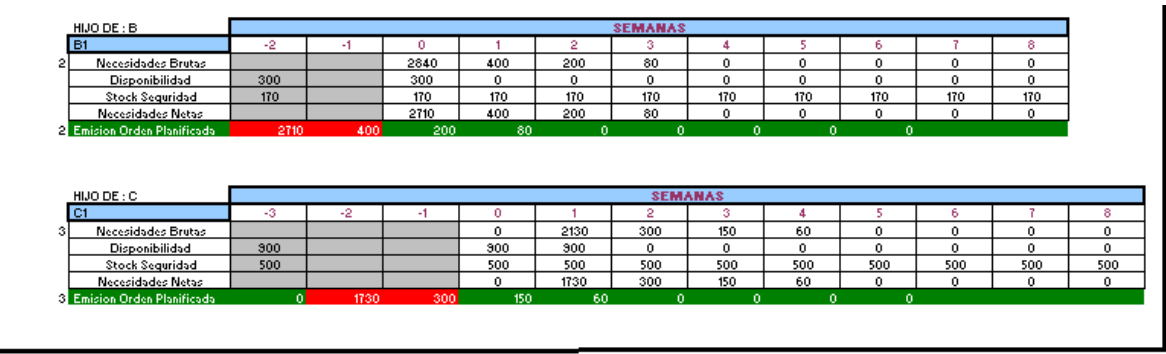

#### *Fuente: Web and Macros*

A continuación se utilizará la misma instancia en la aplicación diseñada por nosotros y comprobaremos los resultados. En la figura 13 se observan los datos introducidos en la hoja de Excel"BOM"

#### *Figura 13***:** Pantalla de Necesidades brutas Autor

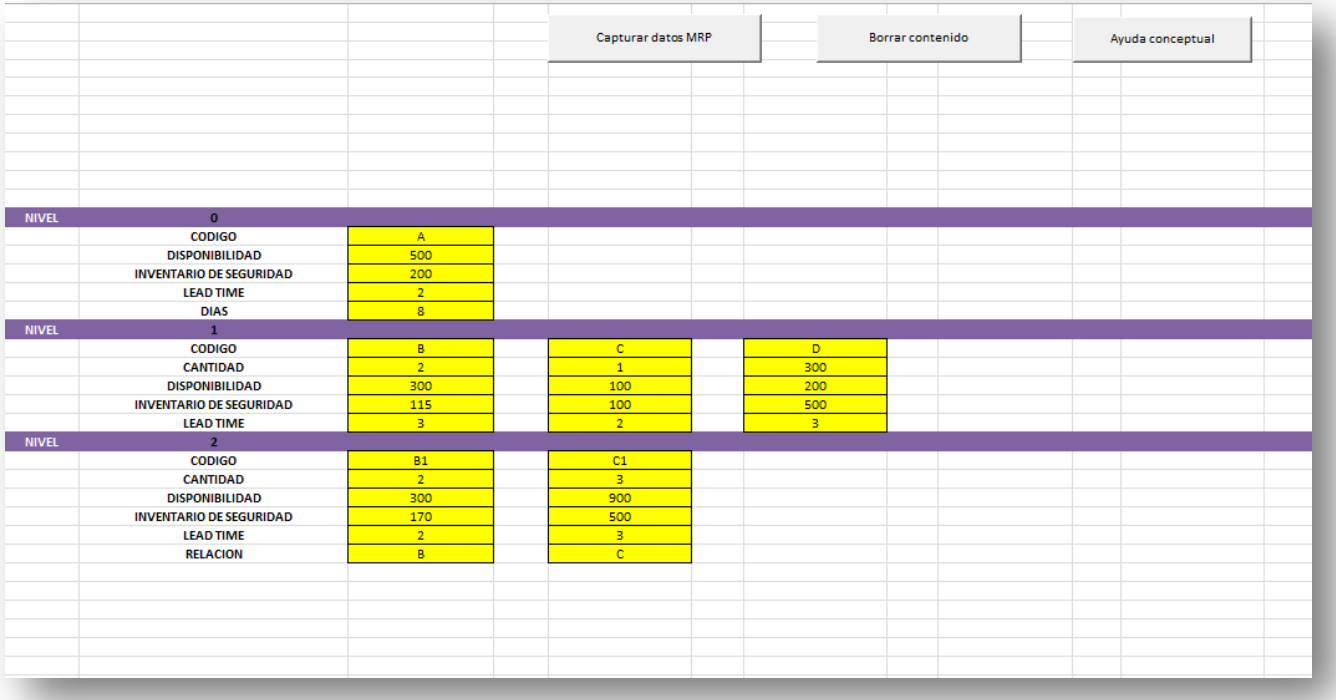

Al introducir las necesidades brutas (mismas cantidades que se les introdujo a la aplicación hecha por Web and Macros y correr la explosión obtenemos los resultados que se muestran en la figura 14.

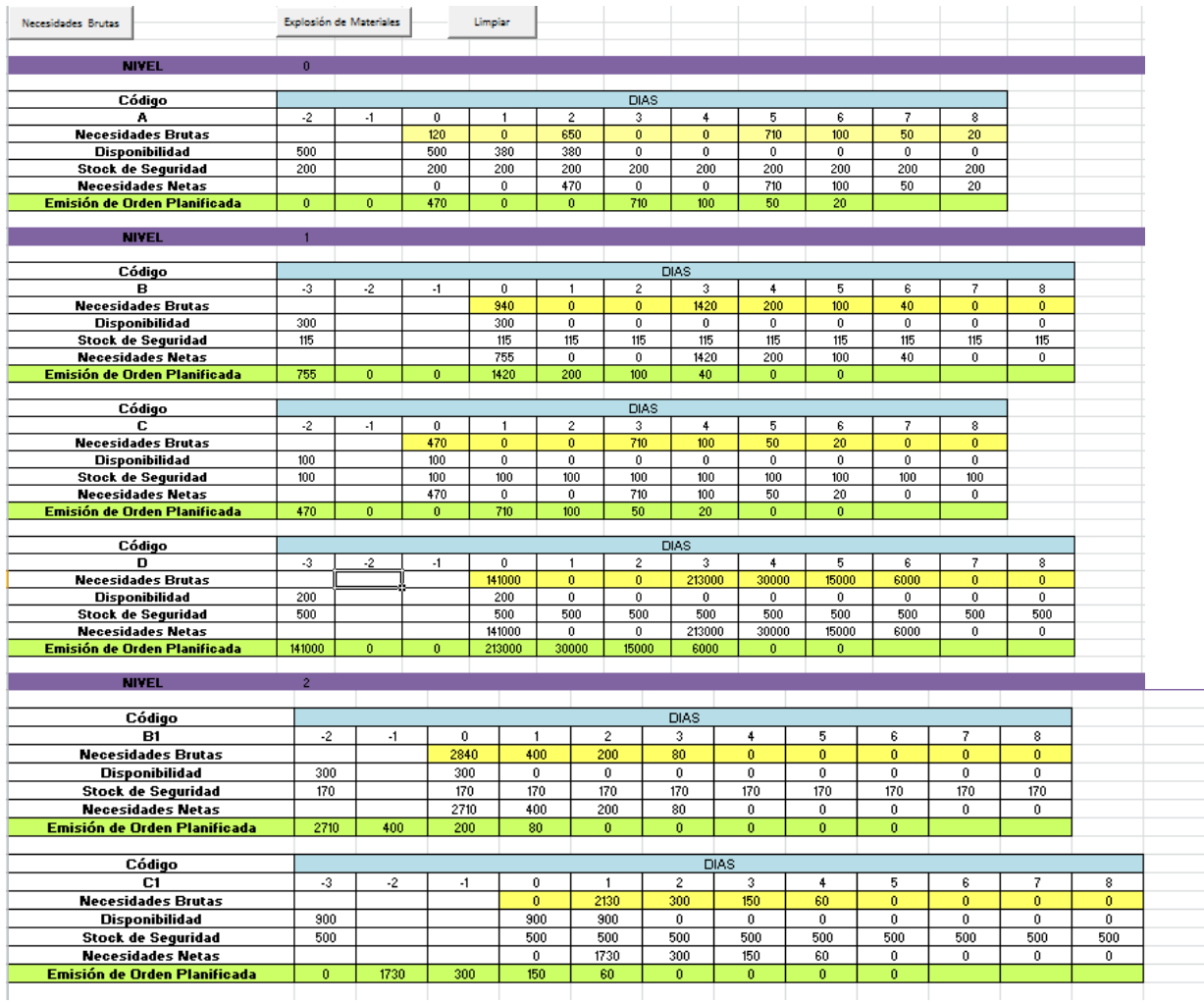

#### *Figura 14:* Pantalla de Necesidades brutas Autor.

*Fuente: Autores*

A partir de lo anterior, se concluye que los resultados son exactamente los mismos que los de la aplicación de Web Macros, lo cual le da una confiabilidad significativamente alta a la aplicación

## **10.VALIDACION DE LA APLICACIÓN**

En el proceso de validación del desarrollo, se inició definiendo las necesidades de planeación en un horizonte de dos semanas con el ánimo de establecer las necesidades de materiales y reducir costos de sobre-inventarios y evitar pérdidas por faltantes no planeados.

Para la implementación de esta aplicación se decidió que debía ser en una empresa PYME ubicada en el departamento de Santander como parte de la contribución tecnológica al sector productivo del departamento. Además, Santander es líder en la fabricación de calzado y marroquinería a nivel nacional, y la economía del sector está constituida principalmente por pequeñas y medianas empresas que no cuentan con una infraestructura tecnológica para realizar una correcta planificación ni de producción ni de ventas. Por tal motivo se decidió aplicar la aplicación en una de estas empresas, generando un impacto positivo entre los empresarios del sector con el ánimo de que conozcan la importancia de estas herramientas y a su vez puedan ser más competitivos en el tema de planeación de recursos. De igual manera se quiso que fuera una empresa de calzado por su representatividad en la industria manufacturera de Bucaramanga y como incentivo potencial a reproducir la aplicación a otras empresas del mismo tipo.

Una de las barreras más preponderantes que se encontró fue inicialmente la poca aceptación de la idea por parte del empresario dueño de la fábrica debido a que su nivel de escolaridad le impedida visualizar la importancia de una metodología de planeación de recursos, sin embargo después de correr los primeros ensayos y de entender su utilidad, se mostró animado y presto todo el apoyo y recurso humano para realizar los ensayos e implementación necesaria para culminar con éxito la aplicación.

### **10.1. Definición de parámetros**

Para empezar con la validación se inició con la canalización de las necesidades propias de la empresa en cuanto a la planeación y organización de la cadena de suministro. A partir de lo anterior se evidenció que era imperativo establecer el Lead time de cada uno de los elementos necesarios para fabricar cada una de las referencias de interés de manera determinística. Se sabe que los tiempos de entrega, así como el Takt time de los productores de las materias primas no tienen un comportamiento determinístico sino más bien estocástico. Sin embargo se consideraron como determinísticos dado que en las pequeñas empresas no se utilizan datos estocásticos para que funcionara la metodología.

Una vez definidos los parámetros, el equipo de colaboradores de la empresa expresó tener problemas en su planeación debido a que no existe en la empresa un procedimiento sistemático que involucre parámetros como las cantidades a entregar, el lead time de cada materia prima y el plan de producción, por lo cual se presentan múltiples problemas de eficiencia tales como el sobredimensionamiento del stock de materias primas o por el contrario la pérdida de clientes por faltantes no planeados. El MRP se convertiría en una herramienta que conjuga estas variables y da como resultado una buena planificación tanto de los recursos físicos como la maximización de la disponibilidad en la planta.

### **10.2. Análisis de Pareto para Selección de Referencias**

Una vez identificados los parámetros se procedió a seleccionar un grupo de referencias a las cuales se les aplicaría la metodología MRP usando la herramienta computacional, teniendo en cuenta el volumen de ventas.

Para tal fin se construyó un Diagrama de Pareto con el ánimo de identificar las referencias con mayor volumen de ventas para (en porcentaje) y aplicar la herramienta MRP para realizar el proceso de validación en la empresa. En el eje vertical (Series 1) se plasma el porcentaje de contribución en las ventas de cada una de las referencias y en el eje horizontal (Series 2) se muestra cada una de las referencias que se manejan en la empresa. Se observa que el 20% de las referencias (5 referencias) generan más del 65 % del volumen de ventas, por lo cual se escogieron las referencias 503C, 510A, 488B, 501A y 527C

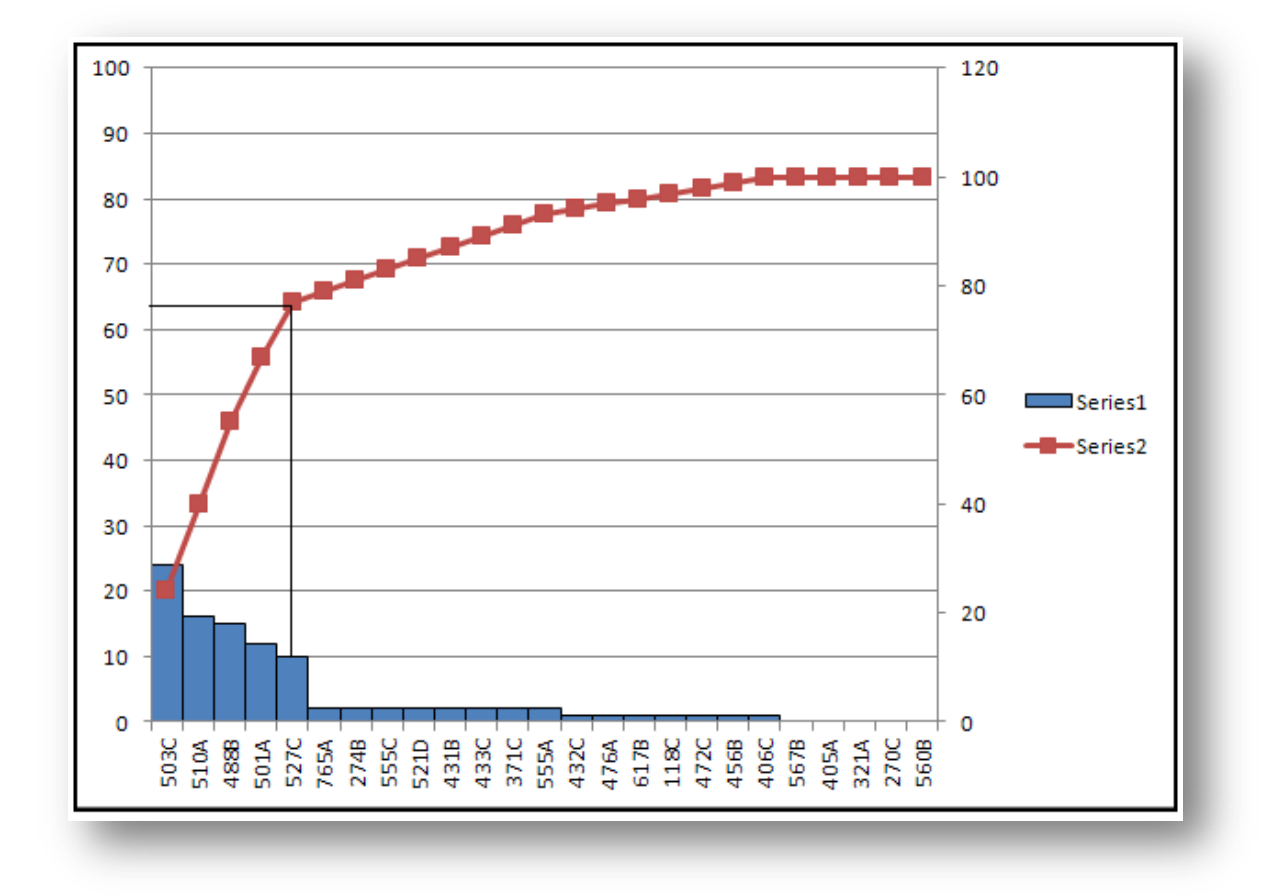

*Figura 15:* Diagrama de Pareto para identificación de las referencias con mayor volumen de ventas

*Fuente: Autores*

A continuación se muestran imágenes correspondientes a las referencias seleccionadas:

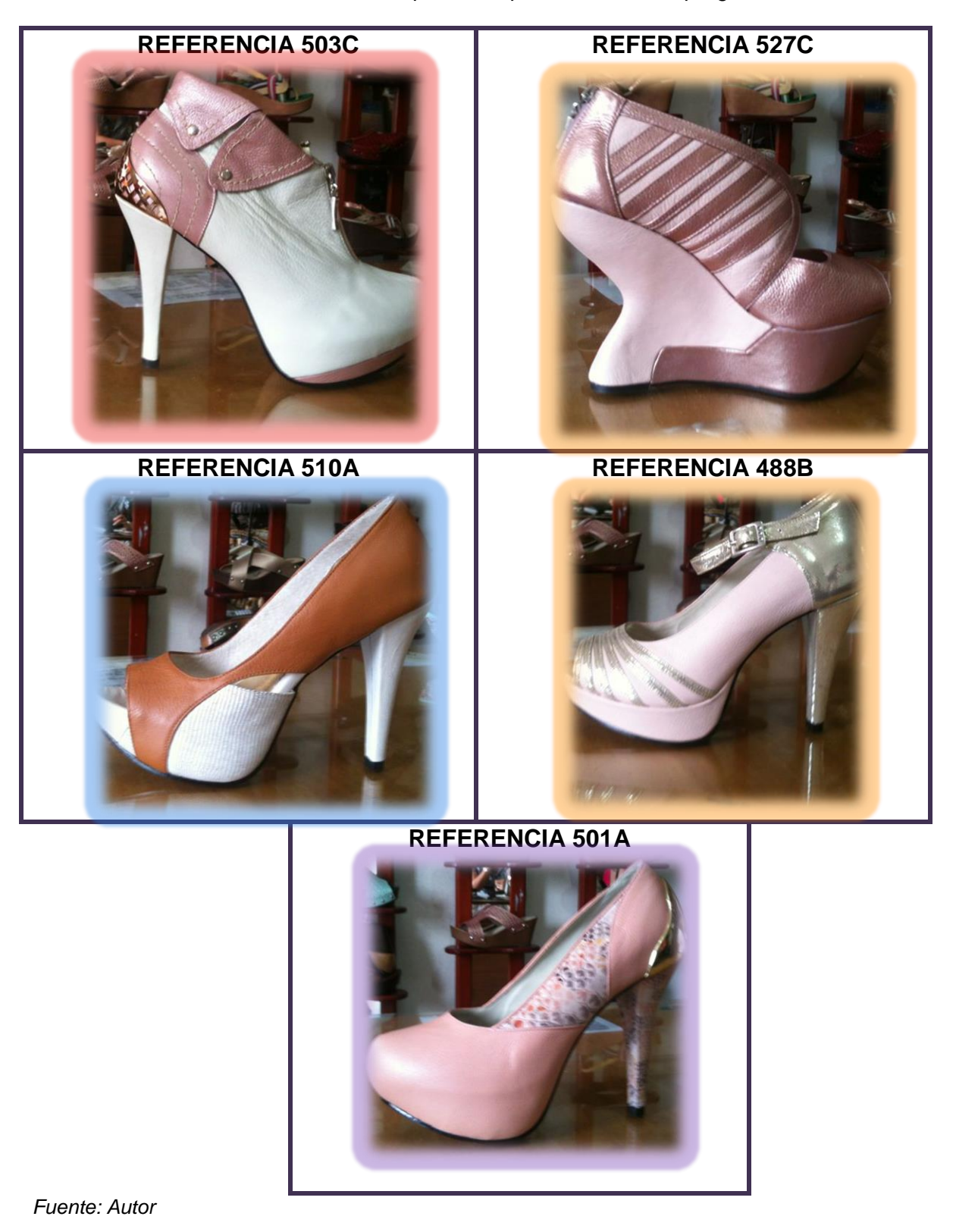

*Cuadro 4:* Referencias seleccionadas para la implementación del programa.

### **10.3. Implementación de la aplicación**

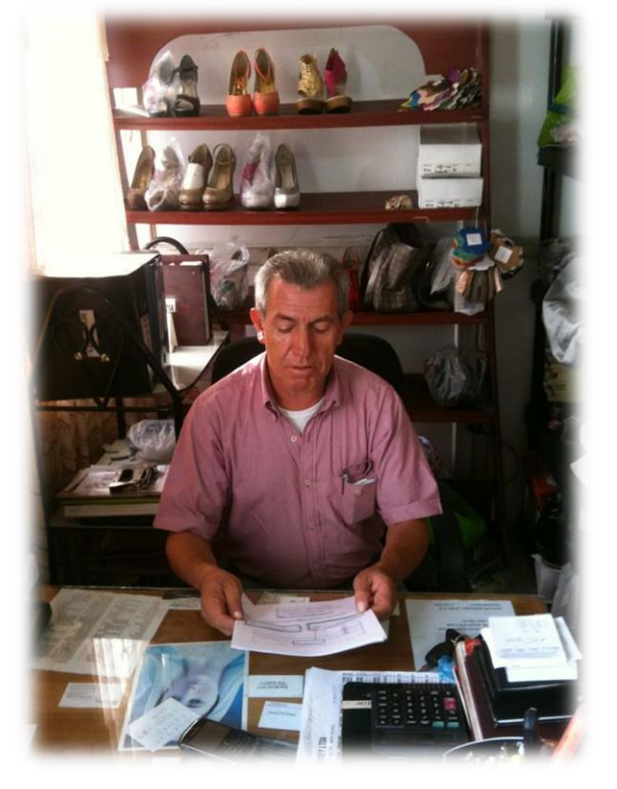

*Imagen 1***.** Socialización y capacitación del programa, (Empresario) con instructivo en mano

Para el proceso de implementación fue necesario realizar una capacitación al personal responsable de la planeación de la producción y de compras debido a que el concepto de MRP era totalmente desconocido para ellos y manifestaron que aunque aprendieran a manejar el programa, no entendían cómo funcionaba la metodología y que se perseguía con esto.

Se realizó una sesión de capacitación de 4 horas para ilustrar los conceptos básicos de la metodología, su operatividad y sus ventajas. Al mismo tiempo se utilizó la aplicación para realizar los cálculos, se les dio el instructivo para tener paso a paso la visualización de este para próximas utilizaciones.

*Anexo 4:* Acta de capacitación al personal encargado

A continuación se muestran fotografías de la sesión de capacitación:

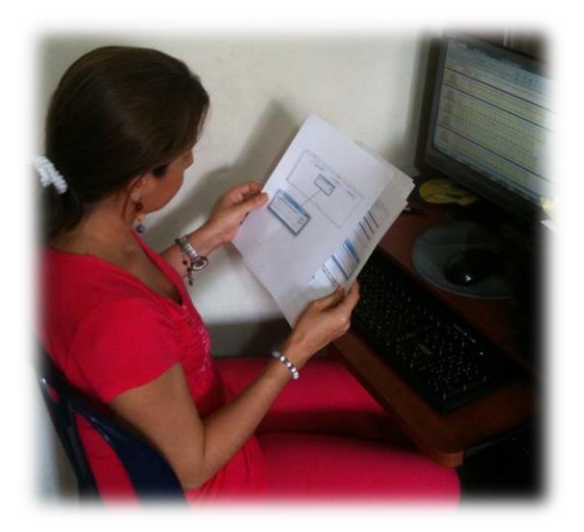

**Imagen 2.** Capacitación, Persona<br>encargada con instructivo

**Imagen 3.** Capacitación 2da Etapa, Código.

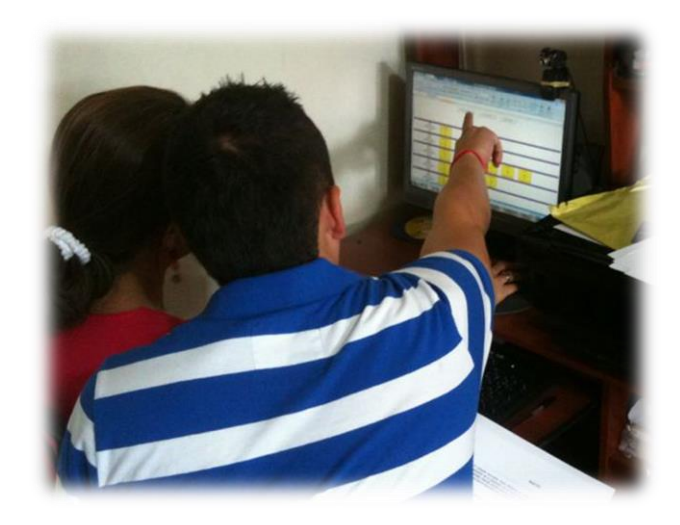

*Fuente: Autor Fuente: Autor*

*Imagen 4***.** Capacitación, Etapa final

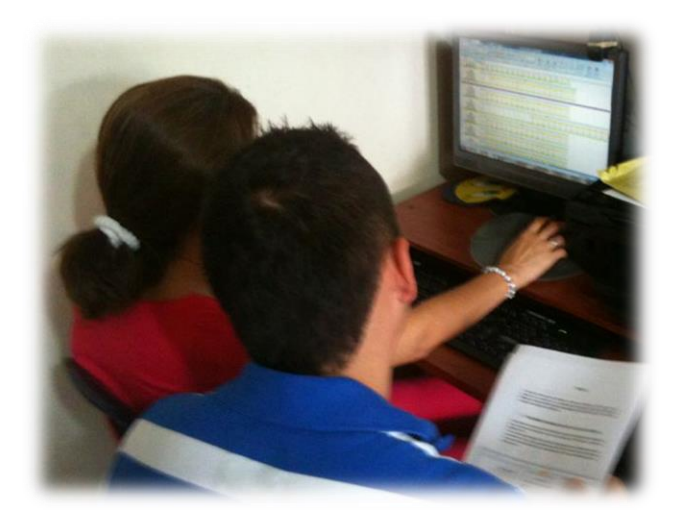

### **10.3.1. Referencia 503C**

Parra correr el Plan de Requerimiento de Materiales MRP según las referencias Pareto que son de interés para la organización, principalmente por el volumen de ventas, inicialmente se definieron los datos de entrada de acuerdo al diseño original del software. Para tal fin, el primer paso fue elaborar el diagrama de árbol luego de caracterizaron cada uno de los procesos productivos que tienen como fin ensamblar cada una de las referencias de calzado que están en objeto de estudio.

Empezando con la referencia 503C, se realizó en análisis detallado de las operaciones de ensamble y de los materiales utilizados en su fabricación obteniendo el siguiente diagrama de árbol:

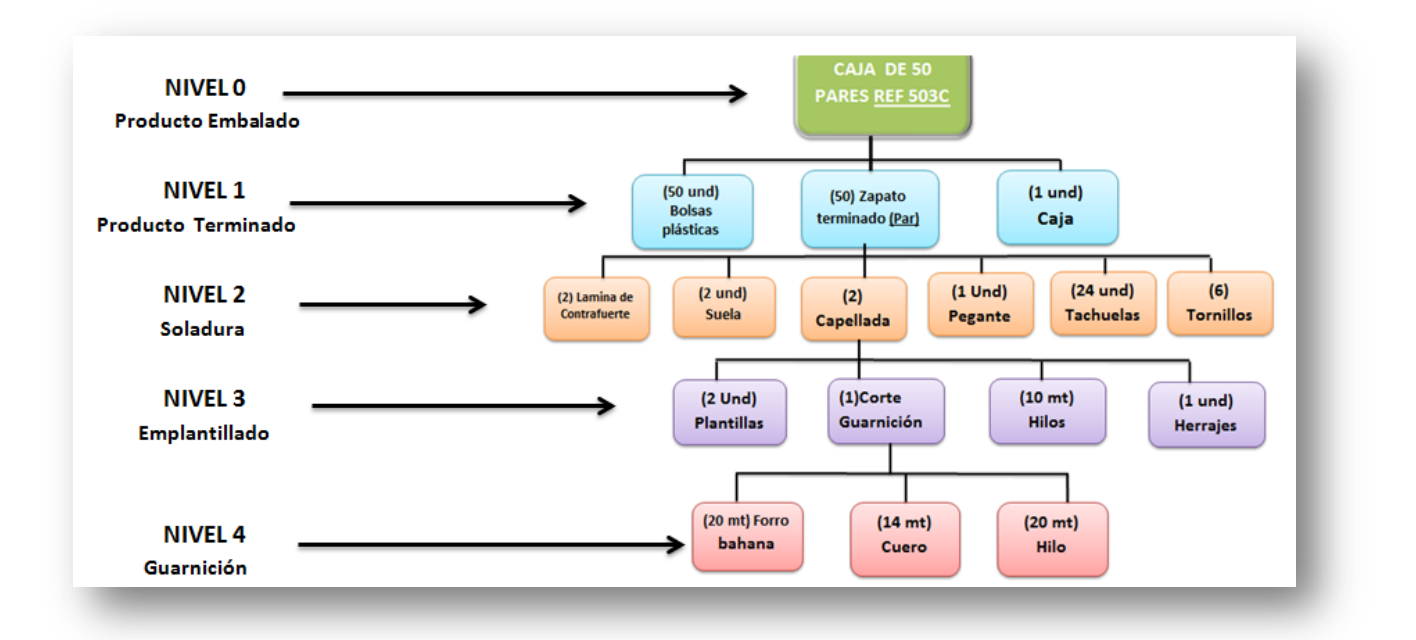

**Figura 16**: Diagrama de árbol para la referencia 503C

## **10.3.1.1. Descripción de los materiales**

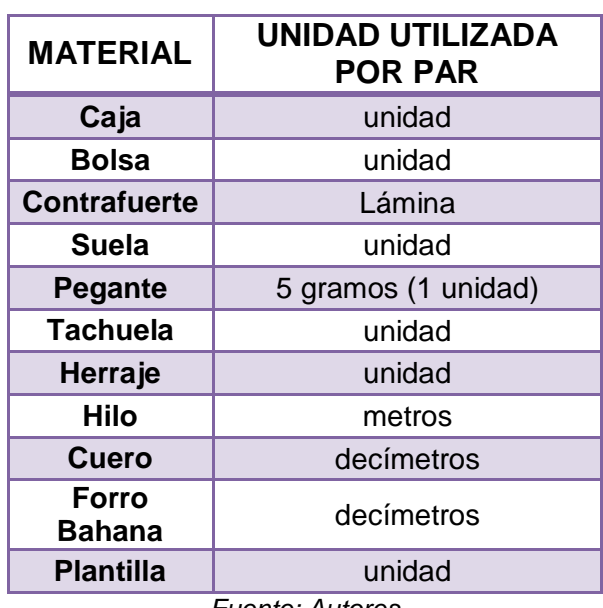

*Cuadro 4.* Diagrama de árbol para la referencia 503C

*Fuente: Autores*

De acuerdo a lo anterior corremos el programa introduciendo los datos mostrado en la siguiente tabla de acuerdo al diagrama de árbol mostrado en la figura 16.

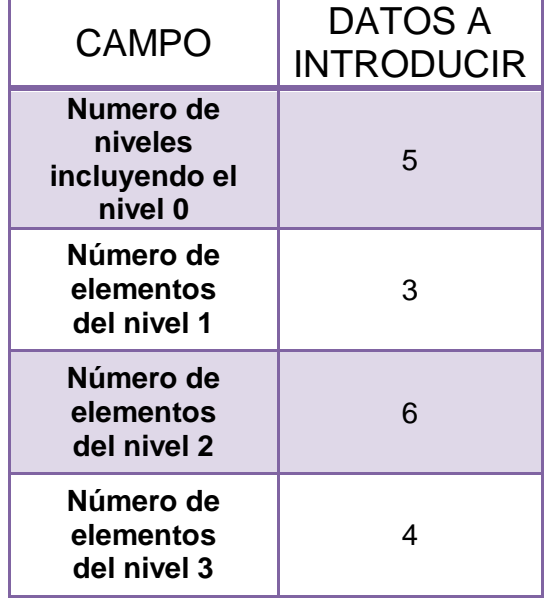

#### *Cuadro 5*: Datos de entrada para la referencia 503c

| Número de<br>elementos<br>del nivel 4 | З    |  |  |  |  |  |  |  |  |
|---------------------------------------|------|--|--|--|--|--|--|--|--|
| <b>Horizonte</b>                      | Días |  |  |  |  |  |  |  |  |
| $F_{i}$ , anto, Autoroo               |      |  |  |  |  |  |  |  |  |

*Fuente: Autores*

Luego de haber introducido estos datos, el programa le pregunta al usuario como desea introducir los datos, si usando el asistente o directamente en las celdas. Para mayor agilidad, se ha escogido introducir los datos directamente, para ellos, el programa advierte que los datos deben ser introducidos únicamente en las celdas amarillas, para luego automáticamente resaltarlas. Se visualiza de la siguiente manera:

*Figura 17***.** Pantalla de segunda fase de introducción de datos

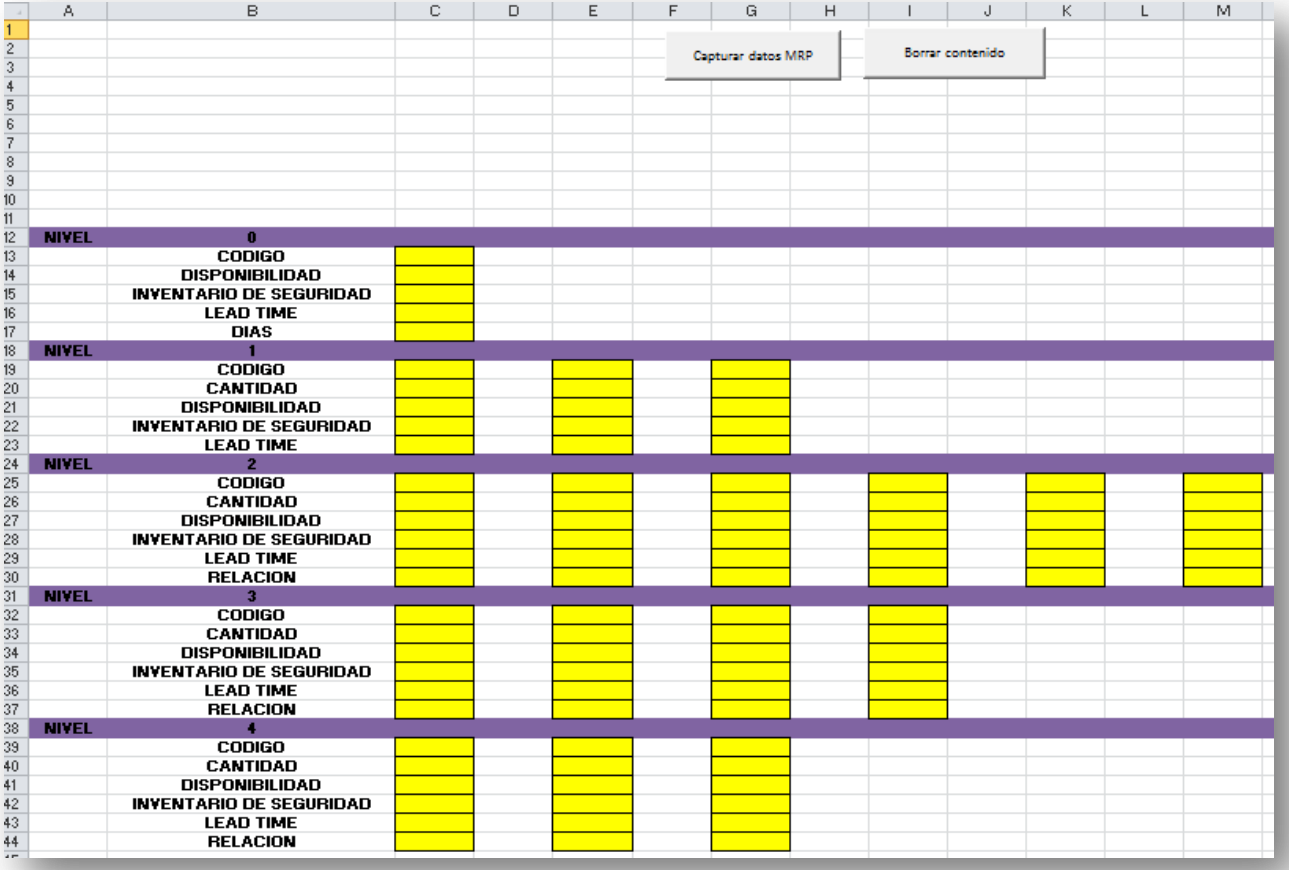

Con el objeto de que el usuario tenga una mayor compresión conceptual, se ha introducido un tercer botón llamado "Ayuda conceptual", el cual se activa automáticamente cuando el programa comienza el proceso de captura de datos. De igual forma puede ser activado por el usuario en cualquier momento. La siguiente figura muestra una pantalla de dicha aplicación:

*Figura 18:* Pantalla de información conceptual

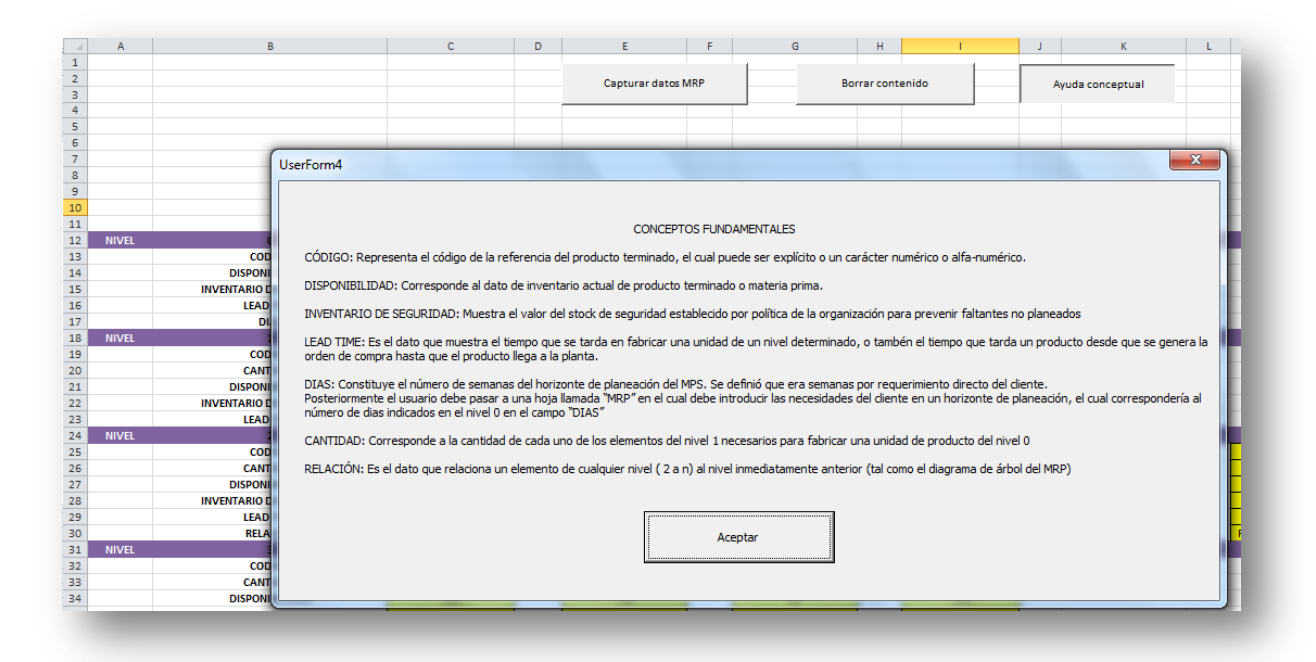

*Fuente: Autores*

Para alimentar estos datos fue necesaria la colaboración directa de personal involucrado en los procesos de producción y logistica para la consecución de la informacion pertienente. En el cuadro 6 se muestra la lista de materiales con la información requerida:

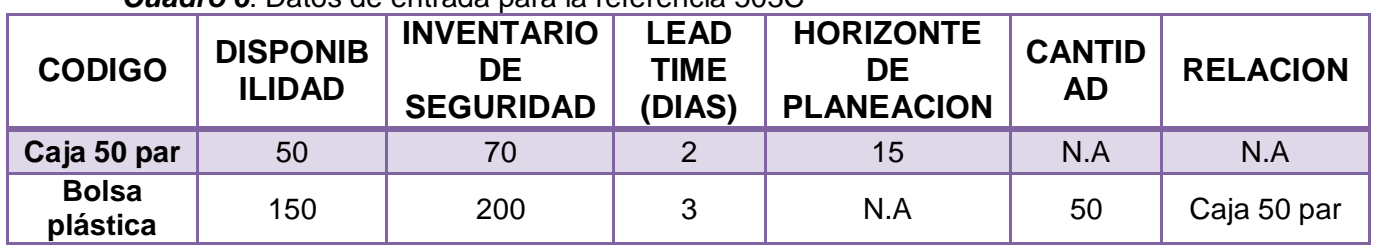

### *Cuadro 6*: Datos de entrada para la referencia 503C

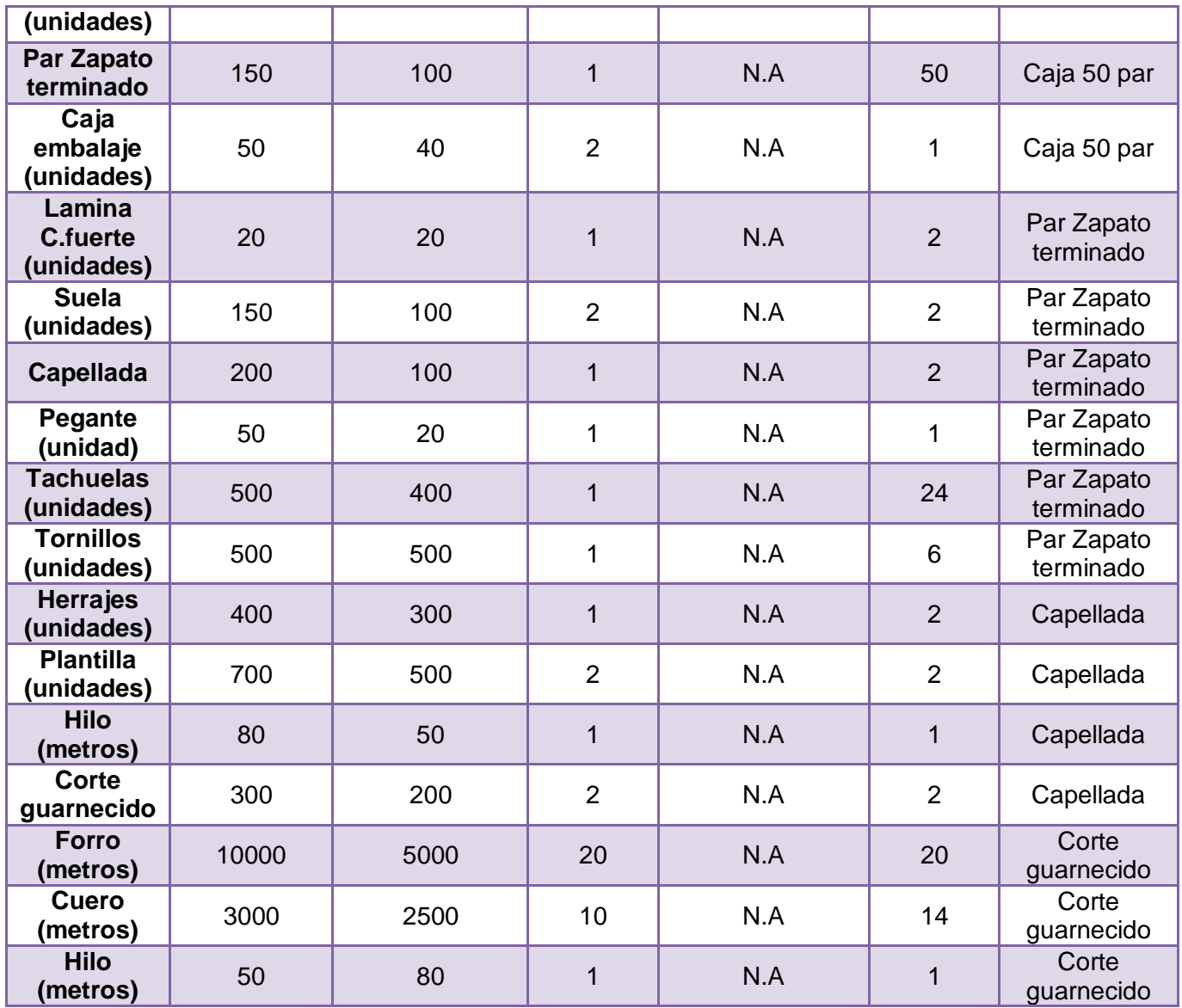

*Fuente: Empresa*

De lo anterior, se procedió a alimentar la primera fase del sistema de tal manera que se esté listo para realizar la explosión de materiales. La pantalla de los datos ingresados según los lineamientos anteriormente descritos se muestra en la figura.

*Figura 19:* Pantalla de segunda fase de introducción de datos

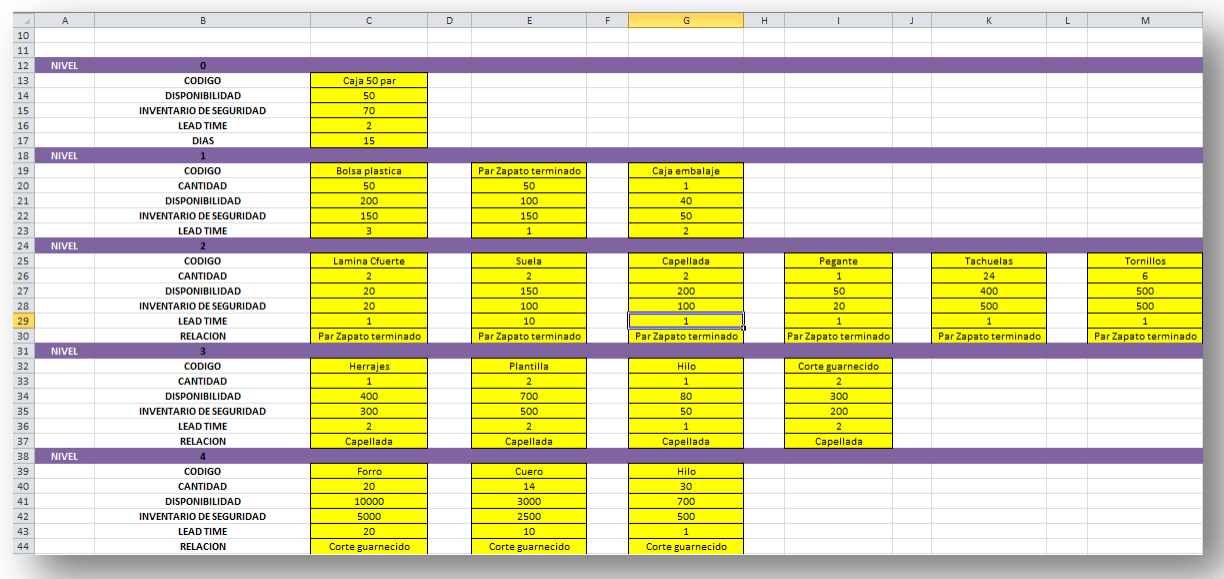

#### *Fuente: Autores*

Al dirigirse hacia la hoja "MRP" se activa el botón "Necesidades Netas" y automáticamente genera una tabla de longitud Lead Time + Horizonte de Planeación (días), el cual corresponde a la planeación para el nivel 0 y al Plan Maestro de Producción que debe ejecutarse para cumplir con las entregas programadas por el cliente en los próximos quince días. Lo descrito anteriormente se presenta en la figura 13.

*Figura 20:* Pantalla en la cual se muestra el MPS

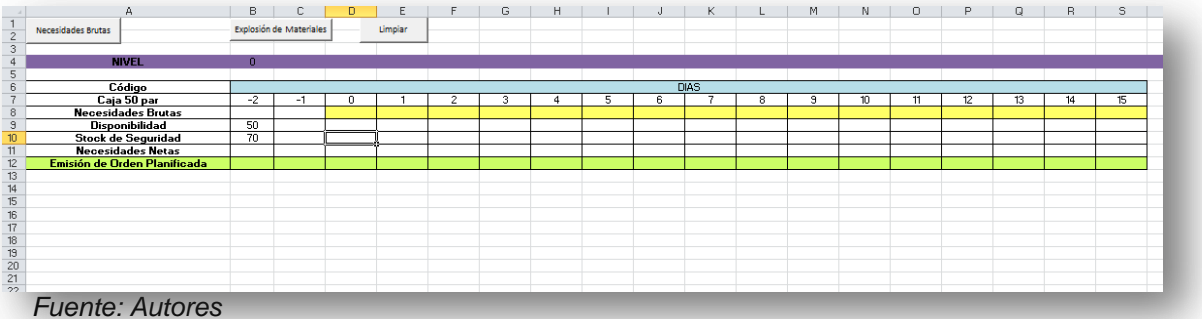

En las celdas amarillas el usuario debe introducir las necesidades para completar el Plan Maestro de Producción o MPS. El Plan Maestro de Producción para los próximos 15 días se muestra en el cuadro 7.

#### *Cuadro 7*: Plan maestro de producción (MPS)

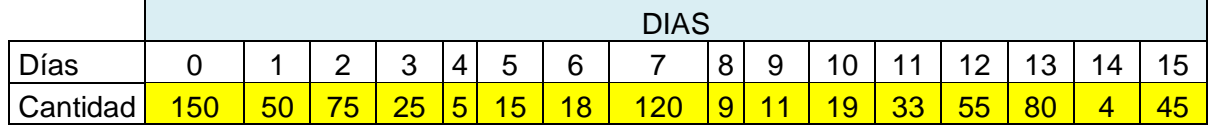

*Fuente: Empresa*

Se introducen los datos de las cantidades según el MPS en las celdas amarillas únicamente y los resultados se muestran tal como aparecen en la pantalla de la figura 21

*Figura 21***:** Pantalla parcial (niveles 0 y 1) de los resultados parciales de la explosión de materiales

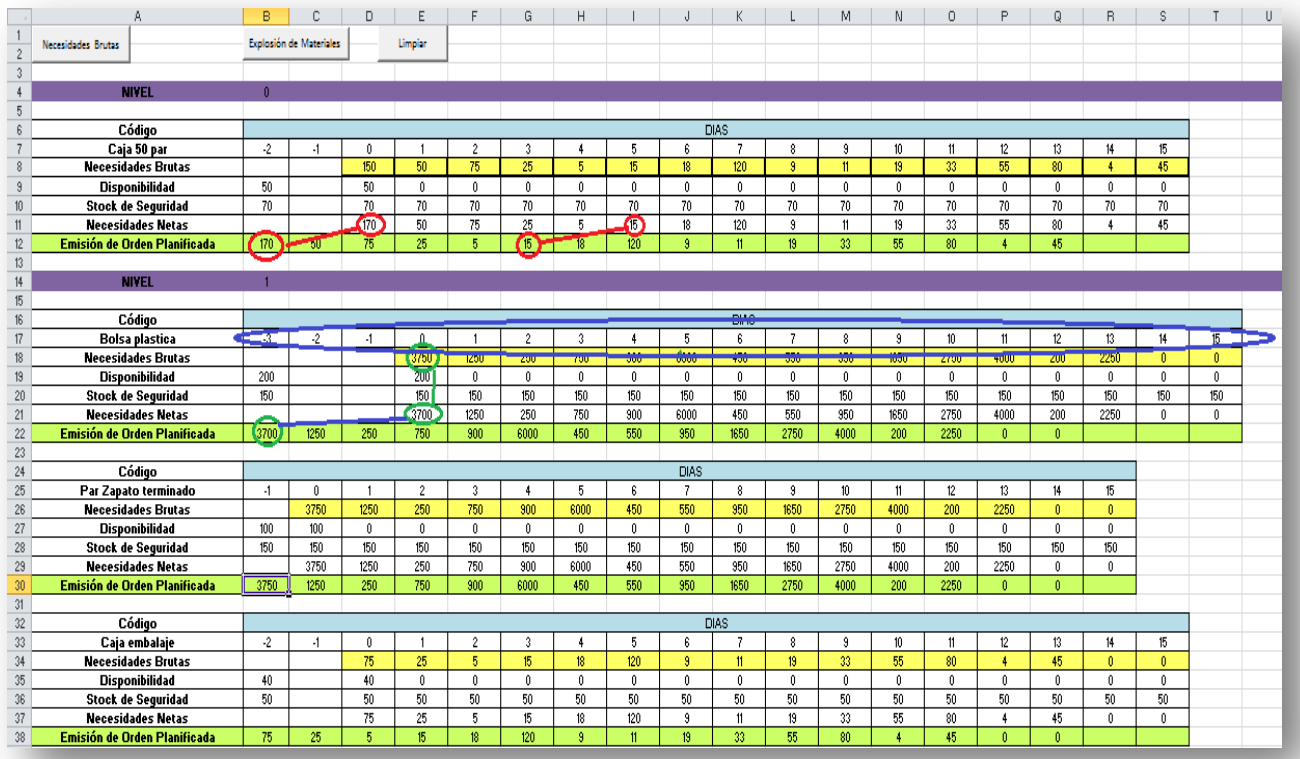

#### *Fuente: Autores*

Se observa la Emisión de orden Planificada de cada uno de los niveles con relleno de color verde. Esta fila indica la cantidad y el tiempo es que deben ser ordenados o producidos tanto el producto terminado y empacado (nivel 0) como el resto de los niveles. También se evidencia que el resultado de esta fila no es más que el resultado de las necesidades netas adelantas la magnitud del Lead Time del

elemento de acuerdo al nivel de inventario en el periodo determinado, la disponibilidad existente en el periodo y la política de stock de seguridad previamente definida por la organización. Por ejemplo, para el producto terminado (caja 50 par) el programa calcula una necesidad neta en el periodo 0 o periodo en el cual empieza la planeación de 120 unidades, dado que se requiere entregar 150 unidades de PT, existe una disponibilidad de 50 unidades (cajas embaladas) y se ha establecido un inventario de seguridad de 50 unidades. Por tanto la regla general para calcular el valor de la necesidad neta en cada una de las celdas se expresa basada en dos condiciones:

- $\bullet$  Si la disponibilidad es mayor que 0; NN =NB-D+SS
- Si la disponibilidad es igual a 0; NN=NB

Siendo NN La fila que denota la necesidad neta, NB representa las necesidades brutas, las cuales introducida por el usuario en el nivel 0 y es calculada por el programa en las tablas asociadas a los demás niveles, D denota la disponibilidad de cada elemento de la explosión y SS representa el inventario de seguridad asociado a la política de la empresa. A partir de este concepto, se transversaliza sistemáticamente a través de cada una de las tablas en la Explosión de Materiales en todos los niveles. A continuación se presentan las demás tablas para los demás niveles

| 90               | <b>NIVEL</b>                        | ٠           |             |              |           |                      |       |            |          |                |                |      |              |                  |              |                 |              |              |              |
|------------------|-------------------------------------|-------------|-------------|--------------|-----------|----------------------|-------|------------|----------|----------------|----------------|------|--------------|------------------|--------------|-----------------|--------------|--------------|--------------|
| 91               |                                     |             |             |              |           |                      |       |            |          |                |                |      |              |                  |              |                 |              |              |              |
| 92               | Código                              | <b>DIAS</b> |             |              |           |                      |       |            |          |                |                |      |              |                  |              |                 |              |              |              |
| 93               | <b>Herraies</b>                     | $-2$        | -1          | $\mathbf{0}$ |           | $\sim$               | 3.    |            | 5        | -6             |                | 8    | 9            | 10               | 11           | 12 <sup>°</sup> | 13           | 14           | 15           |
| 94               | <b>Necesidades Brutas</b>           |             |             | 2500         | 500       | 1500                 | 1800  | 12000      | 900      | 1100           | 1900           | 3300 | 5500         | 8000             | 400          | 4500            | 0.           | $\mathbf{a}$ | $\Omega$     |
| 95               | <b>Disponibilidad</b>               | 100         |             | 100          | $\Omega$  | 0.                   | 0.    | 0          | $\Omega$ | $\Omega$       | $\Omega$       | Ω.   | $\theta$     | $\theta$         | $\mathbf{0}$ | $\mathbf{0}$    | 0.           | $\theta$     | $\mathbf{0}$ |
| 96               | <b>Stock de Seguridad</b>           | 300         |             | 300          | 300       | 300                  | 300   | 300        | 300      | 300            | 300            | 300  | 300          | 300              | 300          | 300             | 300          | 300          | 300          |
| 97               | <b>Necesidades Netas</b>            |             |             | 2500         | 500       | 1500                 | 1800  | 12000      | 900      | 1100           | 1900           | 3300 | 5500         | 8000             | 400          | 4500            | 0.           | $\theta$     | $\Omega$     |
| 98               | <b>Emisión de Orden Planificada</b> | 2500        | 500         | 1500         | 1800      | 12000                | 900   | 1100       | 1900     | 3300           | 5500           | 8000 | 400          | 4500             | $\Omega$     | $\Omega$        | Ω.           |              |              |
| 99               |                                     |             |             |              |           |                      |       |            |          |                |                |      |              |                  |              |                 |              |              |              |
| 00               | Código                              |             | <b>DIAS</b> |              |           |                      |       |            |          |                |                |      |              |                  |              |                 |              |              |              |
| 01               | Plantilla                           | $-2$        | $-1$        | $\Omega$     |           | $\hat{ }$            | 3     |            | 5        | ß,             |                | 8    | 3            | 10               | 11           | 12 <sup>°</sup> | 13           | 14           | 15           |
| 02 <sub>2</sub>  | <b>Necesidades Brutas</b>           |             |             | 2500         | 500       | 1500                 | 1800  | 12000      | 900      | 1100           | 1900           | 3300 | 5500         | 8000             | 400          | 4500            | $\mathbf{a}$ | $\Omega$     | $\mathbf{a}$ |
| 03               | <b>Disponibilidad</b>               | 700         |             | 700          | $\Omega$  | $\mathbf{0}$         | 0.    | 0.         | $\Omega$ | $\theta$       | $\theta$       | 0.   | $\mathbf{0}$ | $\mathbf{0}$     | $\mathbf{0}$ | Ω.              | 0.           | $\mathbf{0}$ | $\theta$     |
| 04               | <b>Stock de Seguridad</b>           | 500         |             | 500          | 500       | 500                  | 500   | 500        | 500      | 500            | 500            | 500  | 500          | 500              | 500          | 500             | 500          | 500          | 500          |
| 05               | <b>Necesidades Netas</b>            |             |             | 2300         | 500       | 1500                 | 1800  | 12000      | 900      | 1100           | 1900           | 3300 | 5500         | 8000             | 400          | 4500            | 0.           | $\mathbf{r}$ | $\Omega$     |
| 06               | <b>Emisión de Orden Planificada</b> | 2300        | 500         | 1500         | 1800      | 12000                | 900   | 1100       | 1900     | 3300           | 5500           | 8000 | 400          | 4500             | л.           | Ω.              | л.           |              |              |
| 07               |                                     |             |             |              |           |                      |       |            |          |                |                |      |              |                  |              |                 |              |              |              |
| 08               | Código                              |             | DIAS        |              |           |                      |       |            |          |                |                |      |              |                  |              |                 |              |              |              |
| 09               | Hilo                                | $-1$        | n.          |              | $\hat{ }$ | $\ddot{\phantom{a}}$ |       | 5          | 6        | $\overline{z}$ | 8              | 9    | 10           | 11               | 12           | $13 -$          | 14           | 15           |              |
| 10 <sup>10</sup> | <b>Necesidades Brutas</b>           |             | 2500        | 500          | 1500      | 1800                 | 12000 | 900        | 1100     | 1900           | 3300           | 5500 | 8000         | 400              | 4500         | Ω.              | 0.           | $\mathbf{a}$ |              |
| 11               | <b>Disponibilidad</b>               | 80          | 80          | $\mathbf{0}$ | -0.       | -O                   | Ω.    | $\theta$   | $\Omega$ | 0.             | 0.             | 0.   | $\mathbf{0}$ | $\mathbf{0}$     | $\Omega$     | $\Omega$        | 0.           | $\mathbf{0}$ |              |
| 12 <sup>2</sup>  | <b>Stock de Sequridad</b>           | 50          | 50          | 50           | 50        | 50                   | 50    | 50         | 50       | 50             | 50             | 50   | 50           | 50               | 50           | 50              | 50           | 50           |              |
| 13 <sup>°</sup>  | <b>Necesidades Netas</b>            |             | 2470        | 500          | 1500      | 1800                 | 12000 | 900        | 1100     | 1900           | 3300           | 5500 | 8000         | 400              | 4500         | n.              | 0.           | $\mathbf{0}$ |              |
| 14               | <b>Emisión de Orden Planificada</b> | 2470        | 500         | 1500         | 1800      | 12000                | 900   | 1100       | 1900     | 3300           | 5500           | 8000 | 400          | 4500             | -0.          | $\sim$          | $\Delta$     |              |              |
| 15               |                                     |             |             |              |           |                      |       |            |          |                |                |      |              |                  |              |                 |              |              |              |
| 16               | Código                              |             |             |              |           |                      |       |            |          |                | <b>DIAS</b>    |      |              |                  |              |                 |              |              |              |
| 17 <sup>°</sup>  | Corte quarnecido                    | $-2$        | $\cdot$ 1   | $\Omega$     |           | $\sim$               | 3     |            | 5        | 6              | $\overline{ }$ | 8    | $\mathbf{a}$ | 10 <sub>10</sub> | 11           | 12 <sup>2</sup> | 13           | 14           | 15           |
| 18               | <b>Necesidades Brutas</b>           |             |             | 1250         | 250       | 750                  | 900   | 6000       | 450      | 550            | 950            | 1650 | 2750         | 4000             | 200          | 2250            | $\mathbf{a}$ | $\mathbf{a}$ | $\mathbf{a}$ |
| 19               | <b>Disponibilidad</b>               | 300         |             | 300          | $\Omega$  | 0.                   | 0.    | $^{\circ}$ | $\theta$ | $\Omega$       | $\Omega$       | Ω.   | $\mathbf{r}$ | $\mathbf{0}$     | $\mathbf{a}$ | $\Omega$        | 0.           | $\mathbf{r}$ | $\Omega$     |
| 20               | <b>Stock de Sequridad</b>           | 200         |             | 200          | 200       | 200                  | 200   | 200        | 200      | 200            | 200            | 200  | 200          | 200              | 200          | 200             | 200          | 200          | 200          |
| 21               | <b>Necesidades Netas</b>            |             |             | 1150         | 250       | 750                  | 900   | 6000       | 450      | 550            | 950            | 1650 | 2750         | 4000             | 200          | 2250            | 0.           | $\theta$     | $\Omega$     |
| 22               | <b>Emisión de Orden Planificada</b> | 1150        | 250         | 750          | 900       | 6000                 | 450   | 550        | 950      | 1650           | 2750           | 4000 | 200          | 2250             | n            | n               | $\Omega$     |              |              |
| 23.              |                                     |             |             |              |           |                      |       |            |          |                |                |      |              |                  |              |                 |              |              |              |

*Figura 22 a***:** Pantalla parcial (nivel 3) de los resultados parciales de la explosión de materiales

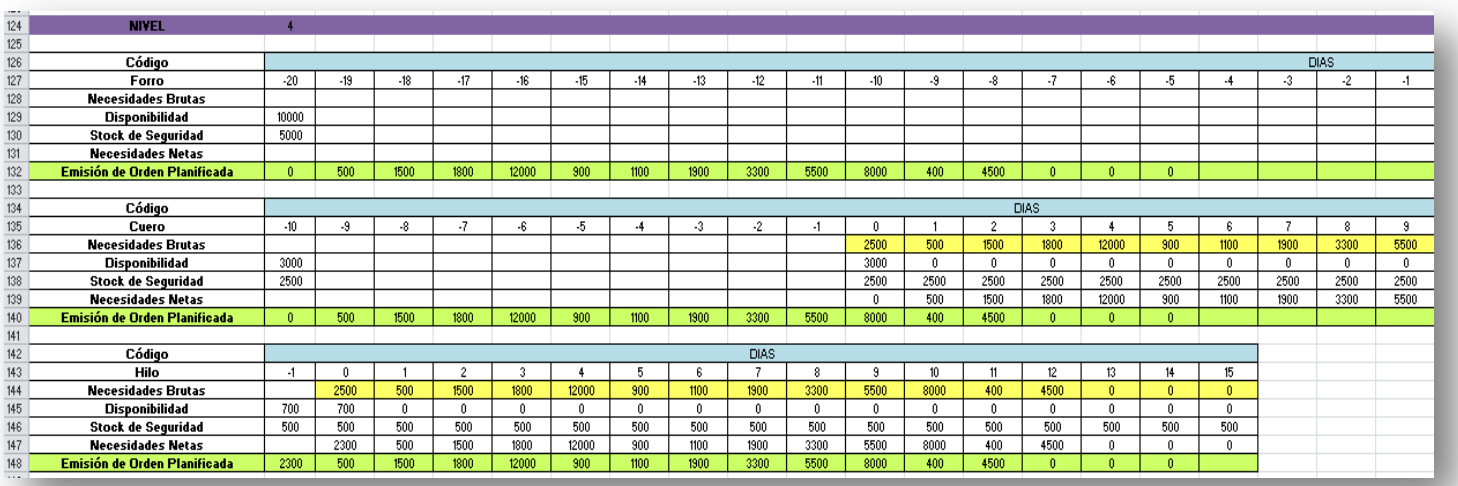

*Figura 22 b*: Pantalla parcial (nivele 4) de los resultados parciales de la explosión de materiales.

*Fuente: Autores*

Esta información arrojada por el programa resulta ser supremamente útil para el responsable de la planeación de la producción.

A continuación se mostrará el análisis de modo de entrada de datos para las demás referencias que son de importancia para la organización según lo que ha declarado la gerencia. Una vez establecidos los parámetros de entrada se procede a realizar el mismo procedimiento para correrlo en el programa. En el CD se encontrará el archivo con los resultados de cada una de estas referencias, las cuales no se muestran en el presente documento por ocupar demasiado espacio al imprimir la tabla de la explosión de materiales.

### **10.3.2. Referencia 527C**

El diagrama de árbol que representa los diferentes niveles de ensamble de esta referencia se muestran en la figura.

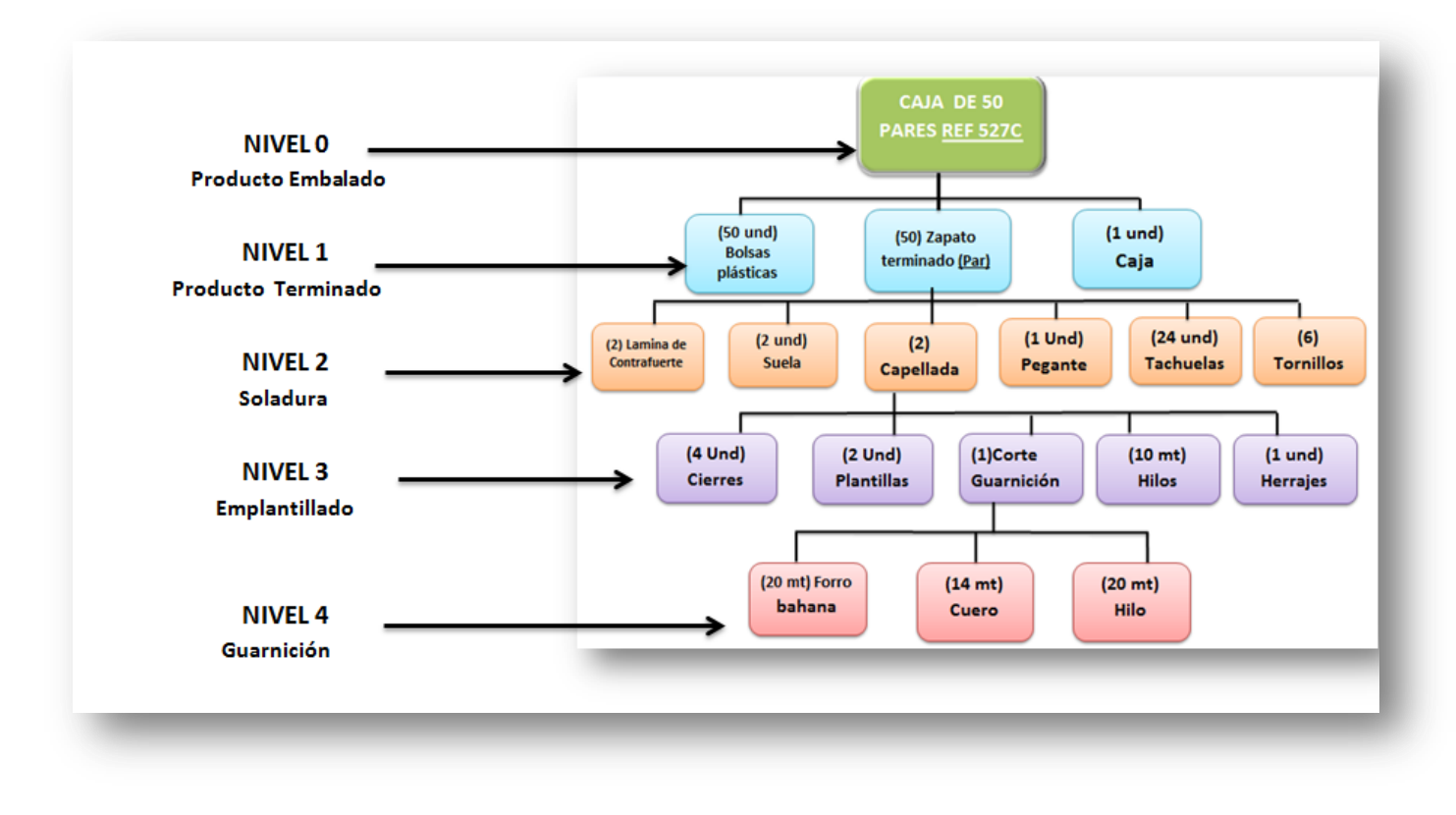

**Figura 23**: Diagrama de árbol para la referencia 527C

*Fuente: Autores*

Los datos de entrada suministrados por la empresa para esta referencia son los siguientes:

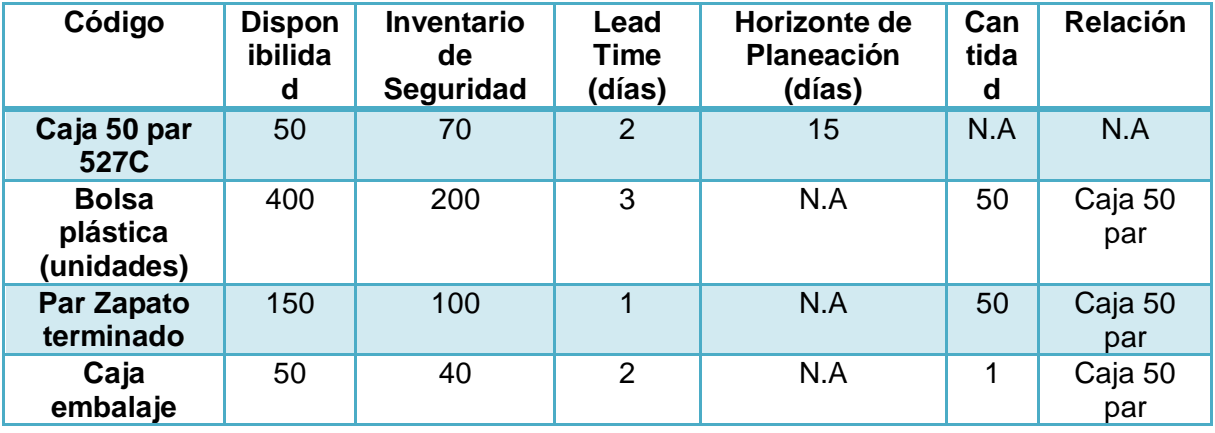

*Cuadro 8***:** Datos de entrada para la referencia 527C

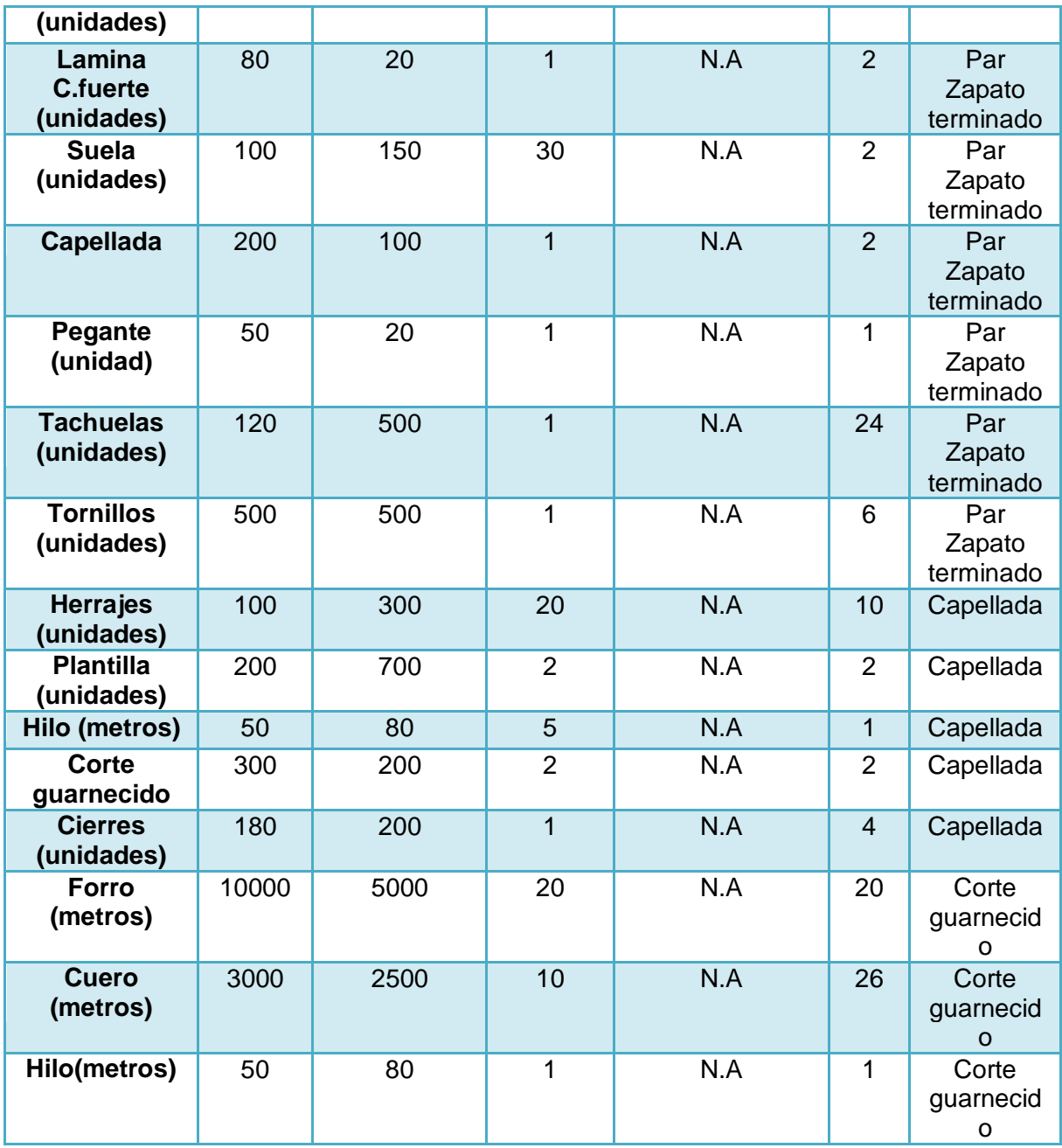

### **10.3.3. Referencia 510A**

El diagrama de árbol se muestra en la figura:

*Figura 24.* Diagrama de árbol para la referencia 510A

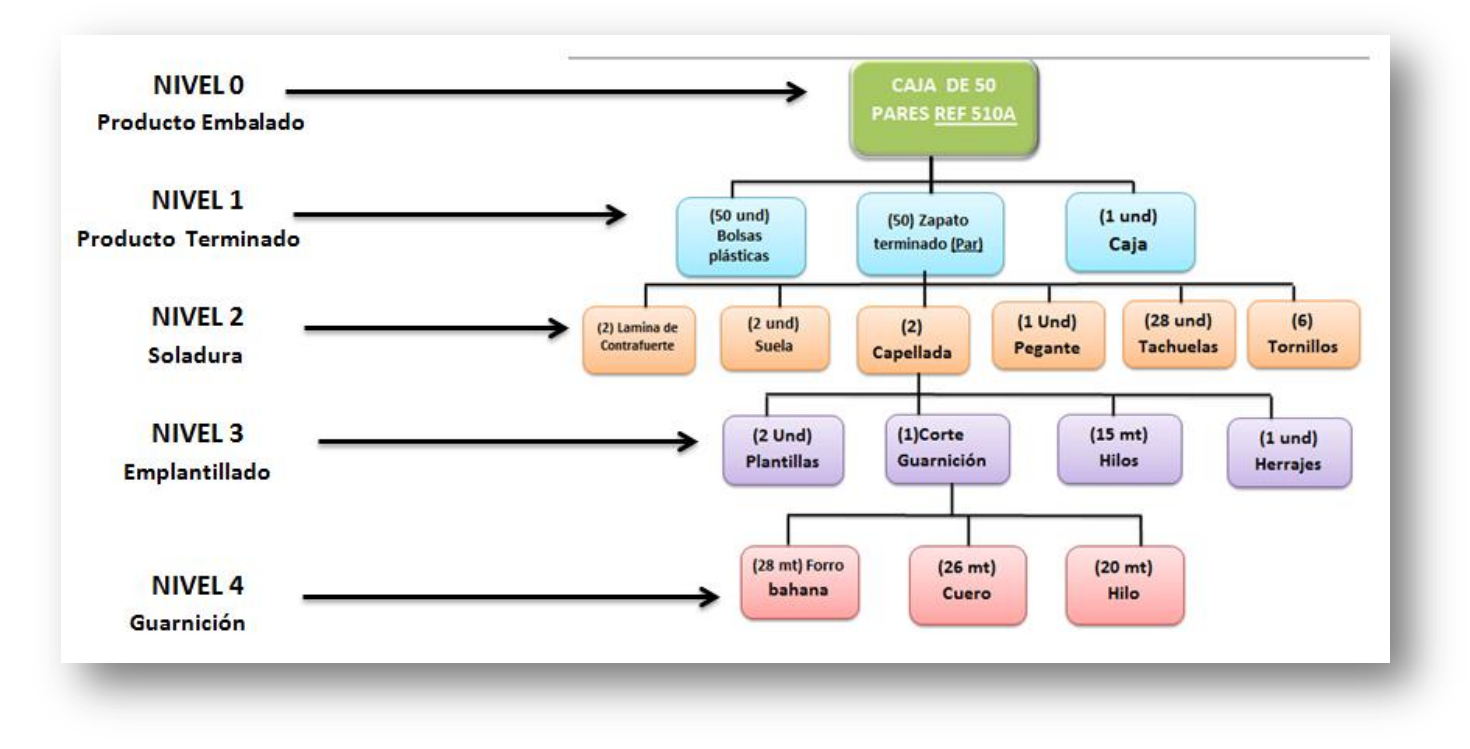

#### *Fuente: Autores*

Los datos de entrada suministrados por la empresa para esta referencia son los siguientes:

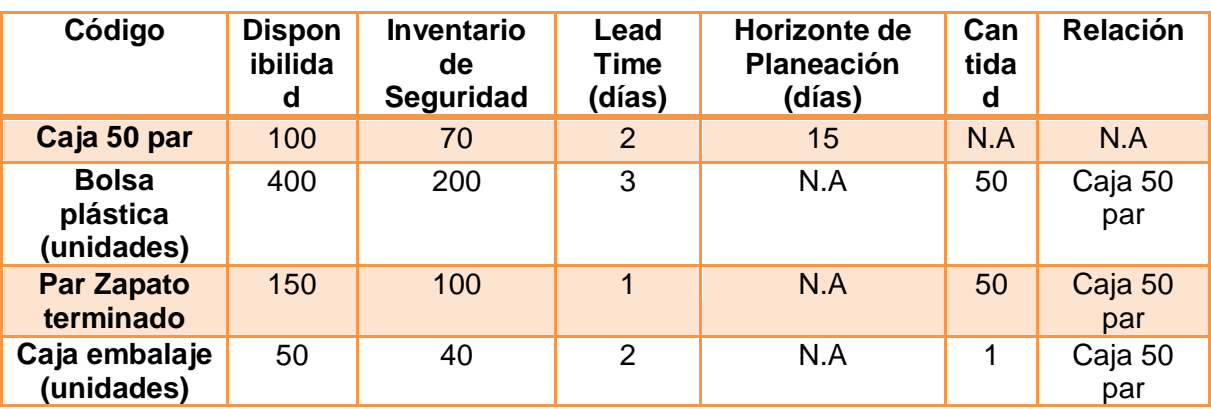

*Cuadro 9.* Datos de entrada para la referencia 510A

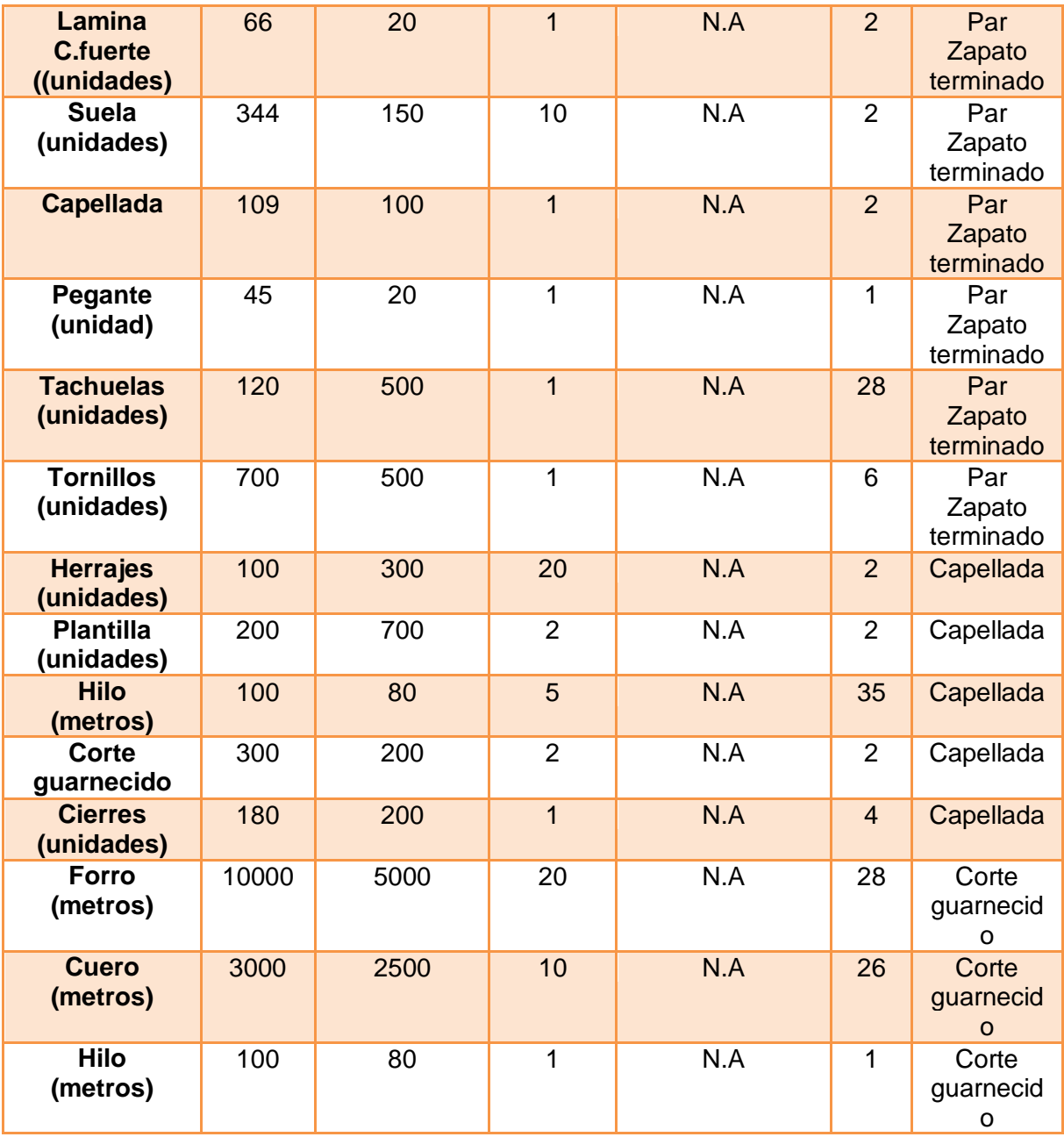

### **10.3.4. Referencia 488B**

El diagrama de árbol se muestra en la figura 15.

*Figura 25***.** Diagrama de árbol para la referencia 488B

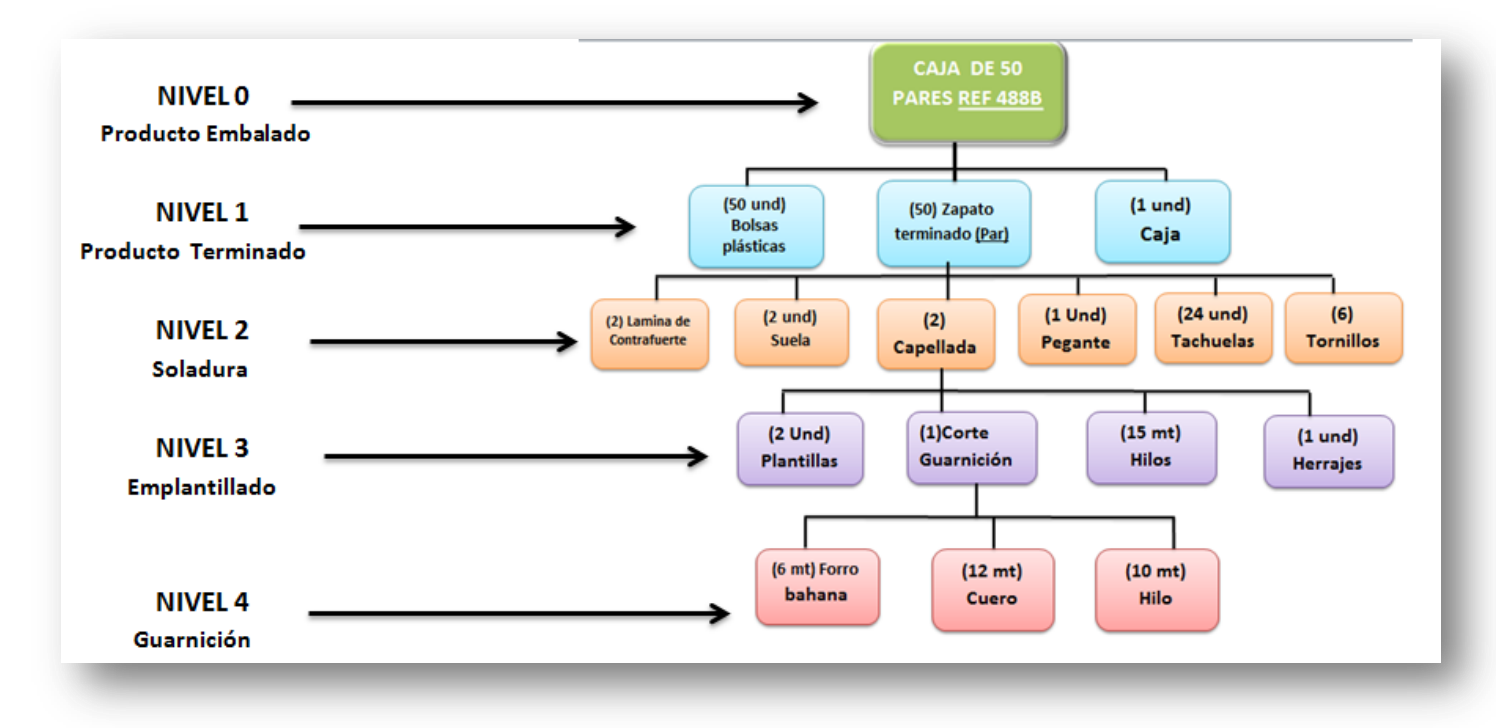

*Fuente: Autores*

Los datos de entrada al sistema para esta referencia son igualmente proveídos por la empresa.

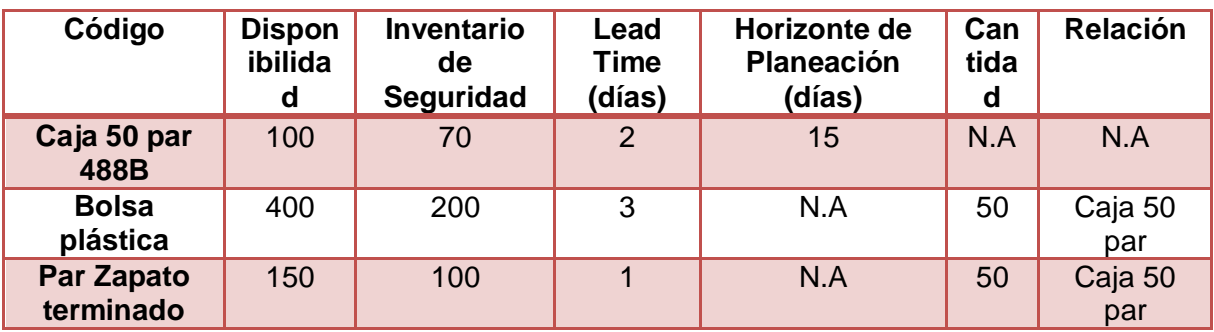

**Cuadro 10.** Datos de entrada para la referencia 488B

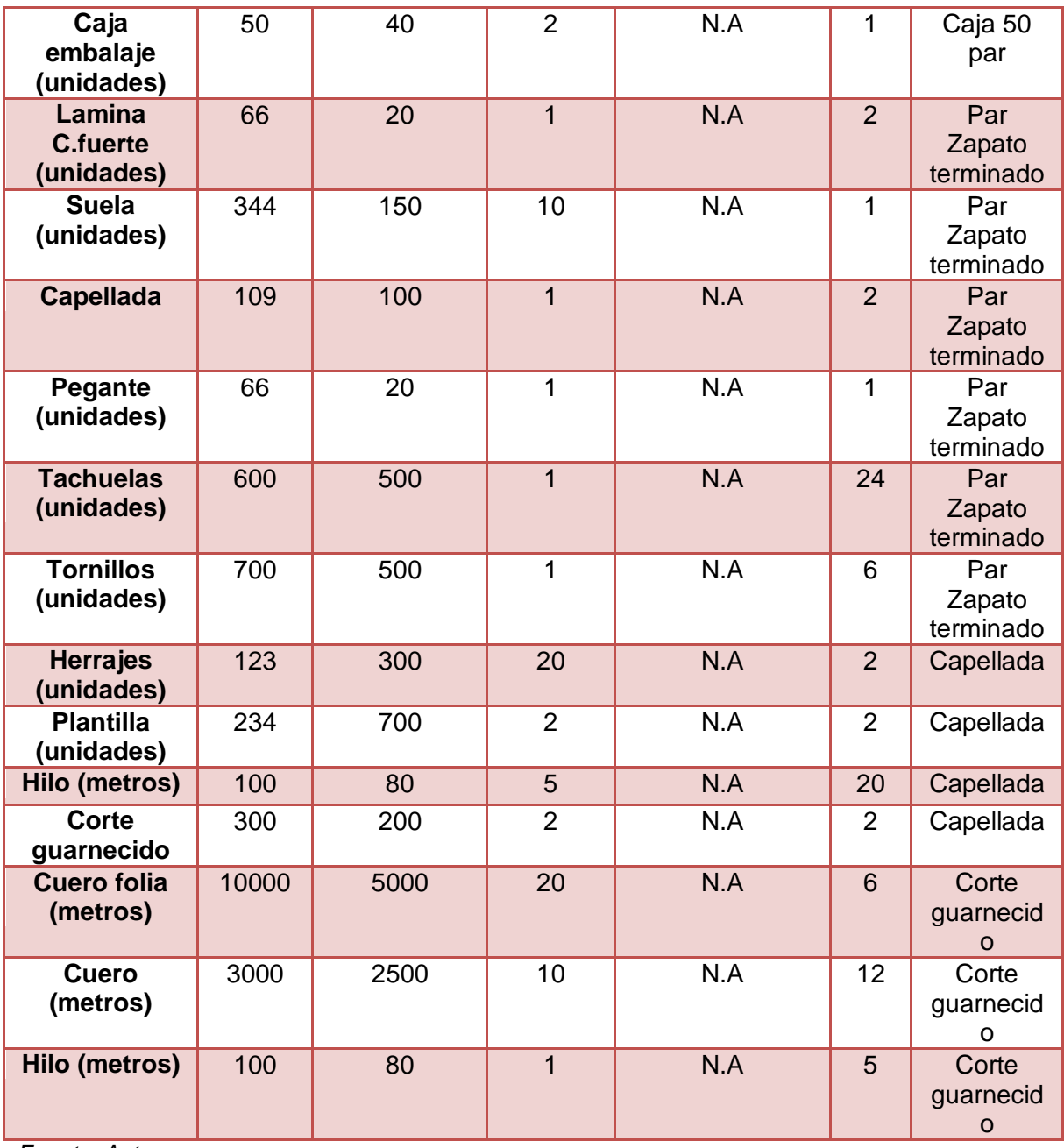

## **10.3.5. Referencia 501A**

El diagrama de árbol se muestra en la figura

*Figura 26***.** Diagrama de árbol para la referencia 501A

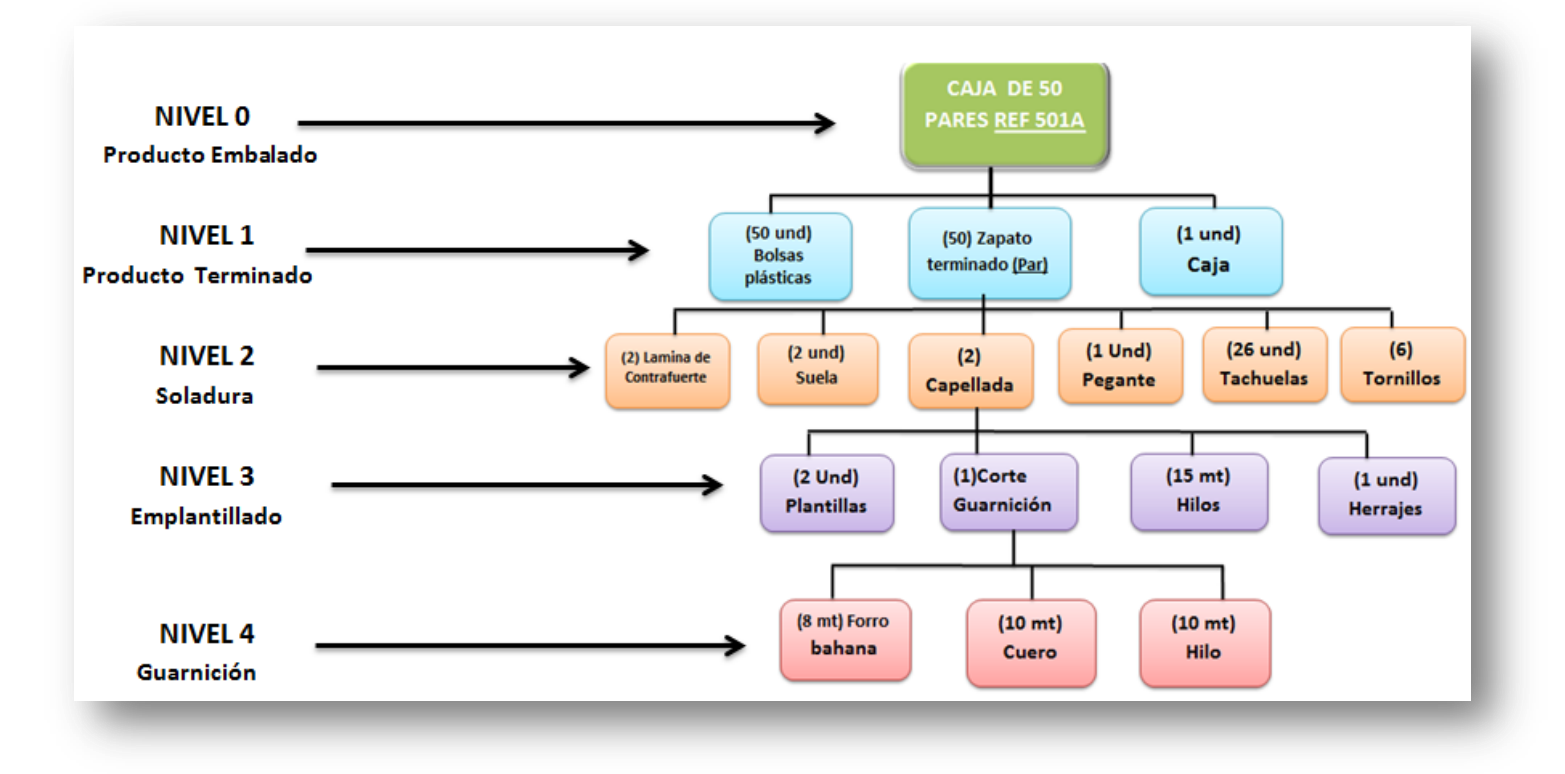

*Fuente: Autores*

Los datos de cada materia prima suministrada por la empresa se muestran en la siguiente tabla:

*Cuadro 11***.** Datos de entrada para la referencia 501A

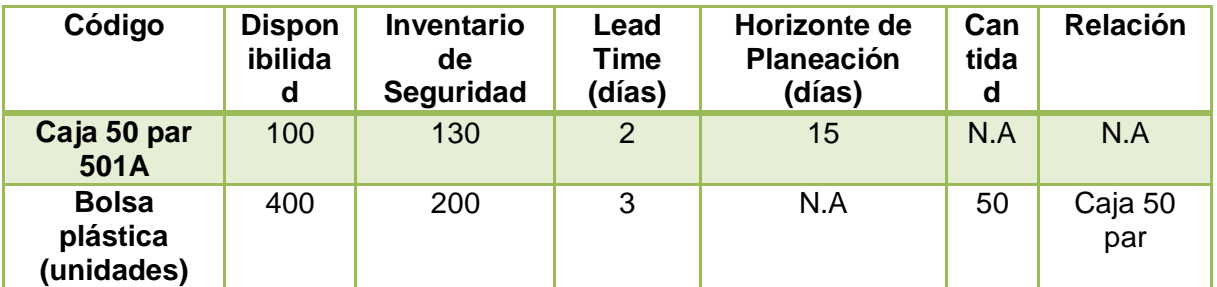

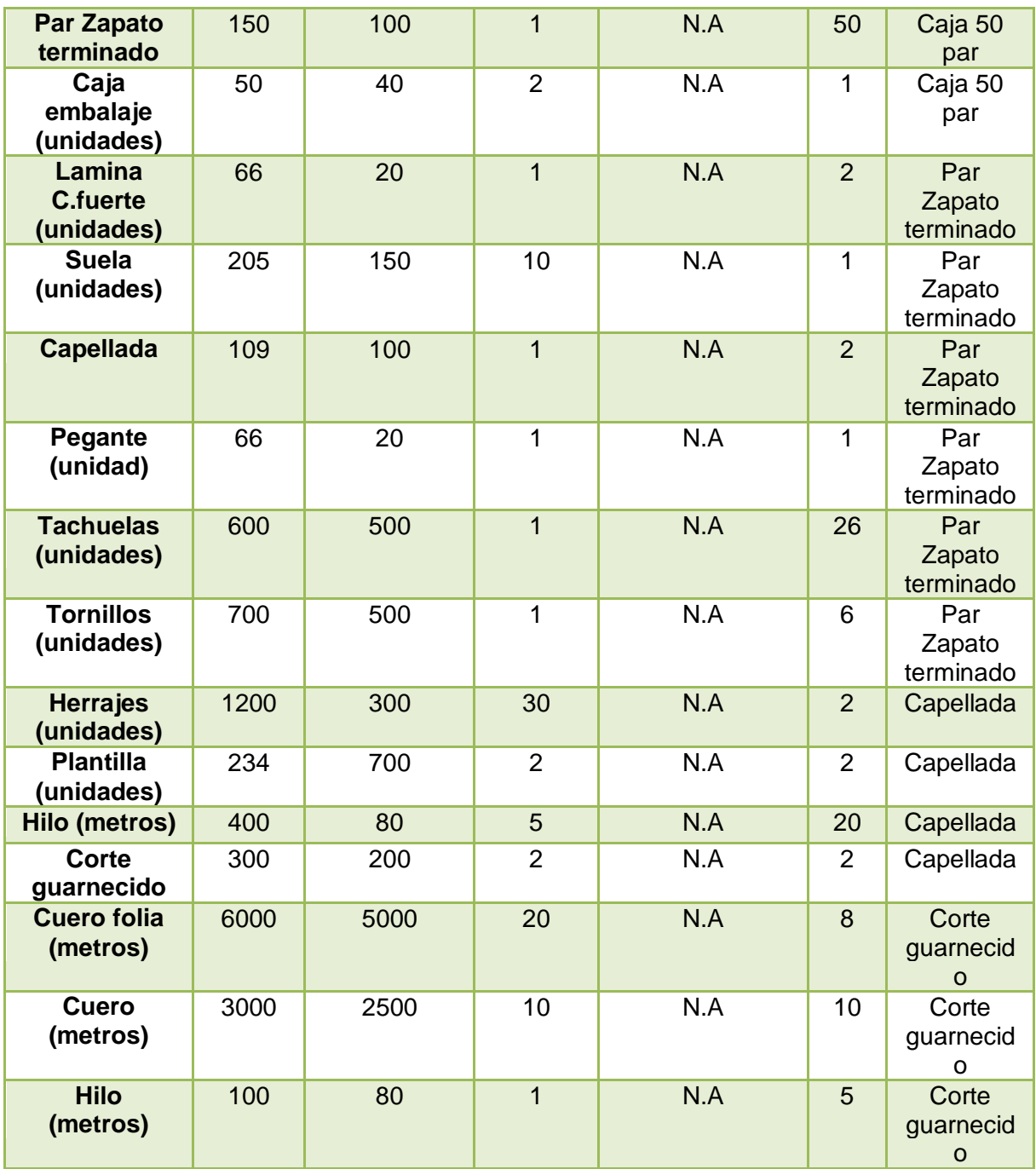

*Fuente: Autores*

Con la información de cada uno de los elementos por nivel, se procede a realizar la alimentación del programa para cada referencia tal como se detalló para la referencia 503 C. Los resultados pueden visualizarse en los archivos entregados en el CD como anexo 5.
# **CONCLUSIONES**

- 1. Se evidenció la ventaja de poder visualizar las necesidades todos los materiales involucrados en el proceso productivo con respecto a la cantidad y el tiempo en que deben ser ordenados o producidos, tal que se eviten retrasos en la producción y pérdidas por faltantes no planeados.
- 2. El formato preliminar de la hoja BOM resulto ser conveniente e intuitivo para el personal a cargo de correr el MRP en la empresa donde se aplicó el programa.
- 3. La forma en que se muestran los datos de la salida de computadora fue de fácil interpretación únicamente cuando se impartió la capacitación sobre la metodología MRP.
- 4. Con la implementación en la empresa se hizo evidente la importancia de la capacitación del personal involucrado en las tareas de producción sobre planificación de recursos, debido a que la comprensión de estos conceptos son factor determinante en la reducción de costos.
- 5. La forma de operación del algoritmo computacional resulto ser el esperado en cuanto al desempeño y al tiempo computacional empleado.
- 6. La integración de los algoritmos MPS-MRP fue apropiada. Permitió depurar los datos de entrada de la lista de materiales y los requerimientos del horizonte de planeación para realiza eficientemente la explosión de materiales.
- 7. El instructivo de manejo de la aplicación fue entendible por las personas a quien se les dio la capacitación. para correr el programa.

# **RECOMENDACIONES**

- Es posible que se hagan mejoras al programa introduciendo dinámicas adicionales como la planeación de la capacidad, y programación de máquinas como futuros proyectos de grado con miras a realizar una aplicación más completa.
- Es importante dar una capacitación al personal involucrado en la metodología MRP y en el manejo de esta aplicación antes de correr el programa debido a que es necesario conocer su funcionamiento para poder tomar decisiones de planeación acertadas basadas en los resultados. No se recomienda correr la aplicación sin que se sepa de qué trata la metodología.
- Para una utilización aún más efectiva de la aplicación, se recomienda combinarlo con un muy buen sistemas de pronóstico de la demanda, debido a que en la realidad el horizonte de planeación de ventas no es determinístico, sino por el contrario estocástico y con un nivel considerable de incertidumbre, por tanto al realizar pronósticos precisos, los datos de entrada al sistema serán confiables y la explosión de materiales será también muy precisa.
- A partir de los semilleros de investigación de la UPB se recomiendan que sigan indagando en temas relacionados con la planeación de la producción y la creación de herramienta para el apoyo de las empresas pymes.
- Se debe guardar una copia de seguridad en caso de que se generen errores en el sistema por mala utilización

## **BIBLIOGRAFIA**

- Aitken, Peter G. Excel Programming, Weekend Crash Course, Wiley Publishing Inc, USA 2003
- Chase, Richard y Jacob, Roberts. Operation Management for Competitive Advantage, 8<sup>th</sup> Ed. Mc Graw Hill, USA 2006
- Gaither, Norman. Administración de la Producción y Operaciones, 8 Ed. Thomson Editores, México 2003.
- Simon Jinger, Excel Programming ,Ed 2, Editorial Maran Graphics, USA 2010
- Hanke, John E. Pronósticos en los Negocios, Ed 8. Ed Pearson, México 2006.
- Olavarrieta de la Torre, Jorge. Conceptos Generales de Productividad, Sistemas, Normalización y Competitividad para la Pequeña y Mediana Empresa. Universidad Iberoamericana, Mexico 2000.
- Stephen N. Chapman, Planificación y Control de la Producción, Editorial Pearson, Mexico 2006.
- Sipper, Daniel. Planeación y Control de la Producción, Editorial McGraw Hill, Mexico 1998.

**ANEXOS**

**ANEXO 1** 

# **CRONOGRAMA DE ACTIVIDADES**

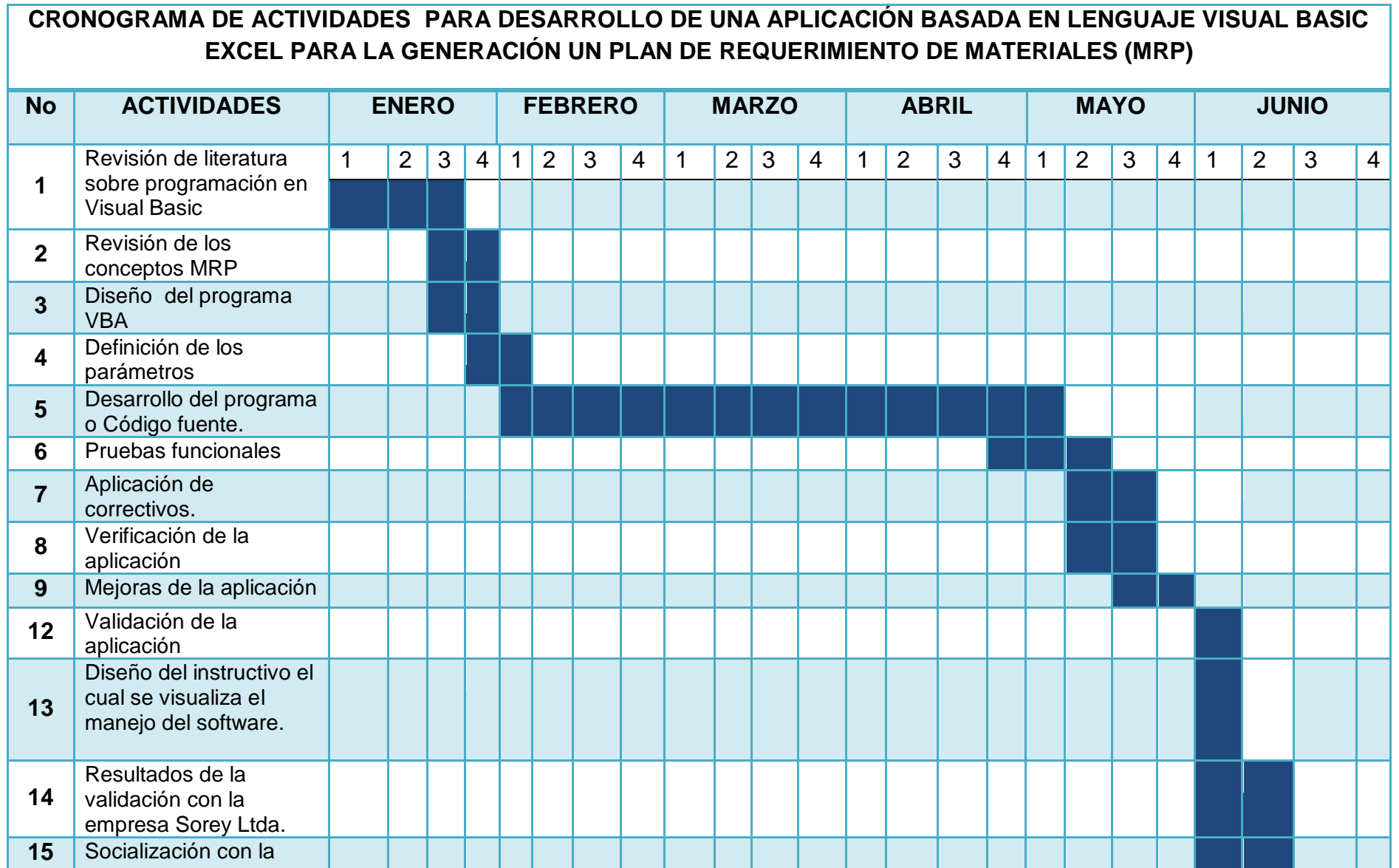

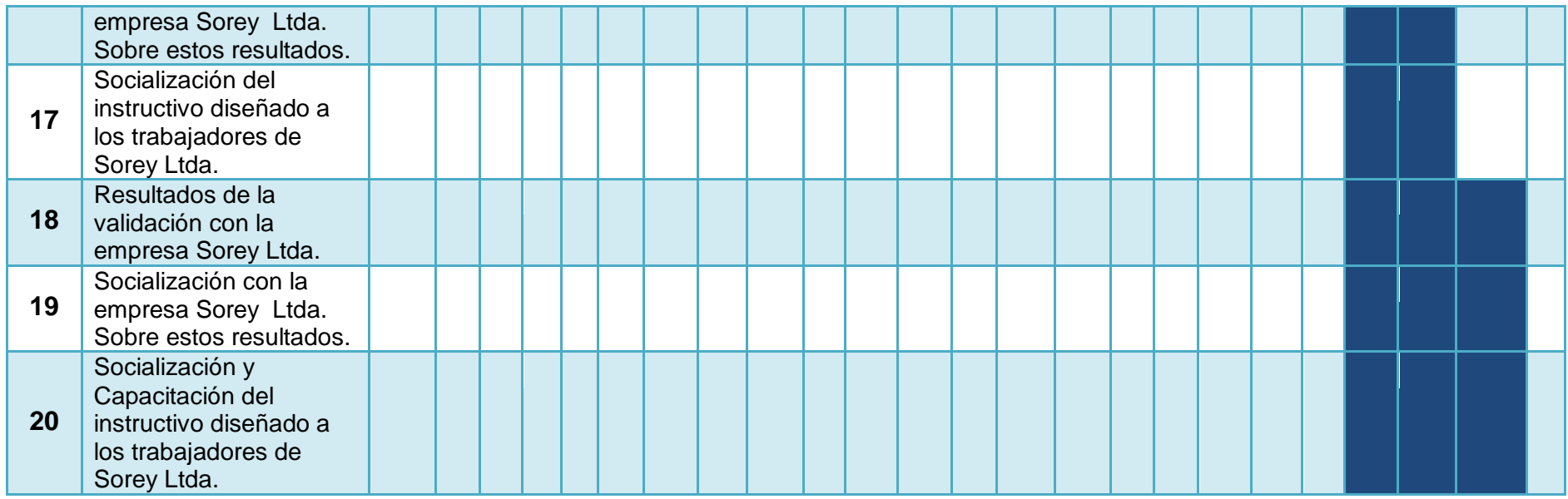

**ANEXO 2**:

**INSTRUCTIVO PARA LA UTILIZACION DE LA APLICACION MRP**

# **OBJETIVO**

El presente documento busca familiarizar al analista de planeación de materias primas y/o planeación de la producción con el funcionamiento del programa para calcular la explosión de Materiales. Además, advertir sobre los modos potenciales de falla del programa y cuál es el proceso a seguir para la depuración de los Mismos.

## **1. PROCEDIMIENTO DE INGRESO DE DATOS Y CALCULO DE LA EXPLOSION**

El programa debe iniciarse en la hoja BOM debido a que es aquí donde empiezan a introducirse los datos de entrada del inventario actual, el stock de seguridad y los elementos que componen el diagrama de árbol.

Antes de empezar a introducir datos en la hoja BOM se debe asegurar que la pantalla se encuentra completamente limpia. Para ello se recomienda activar el botón "Borrar contenido" para evitar fallas del programa debido a información de ruido preexistente en las celdas. La pantalla debe lucir de la siguiente manera:

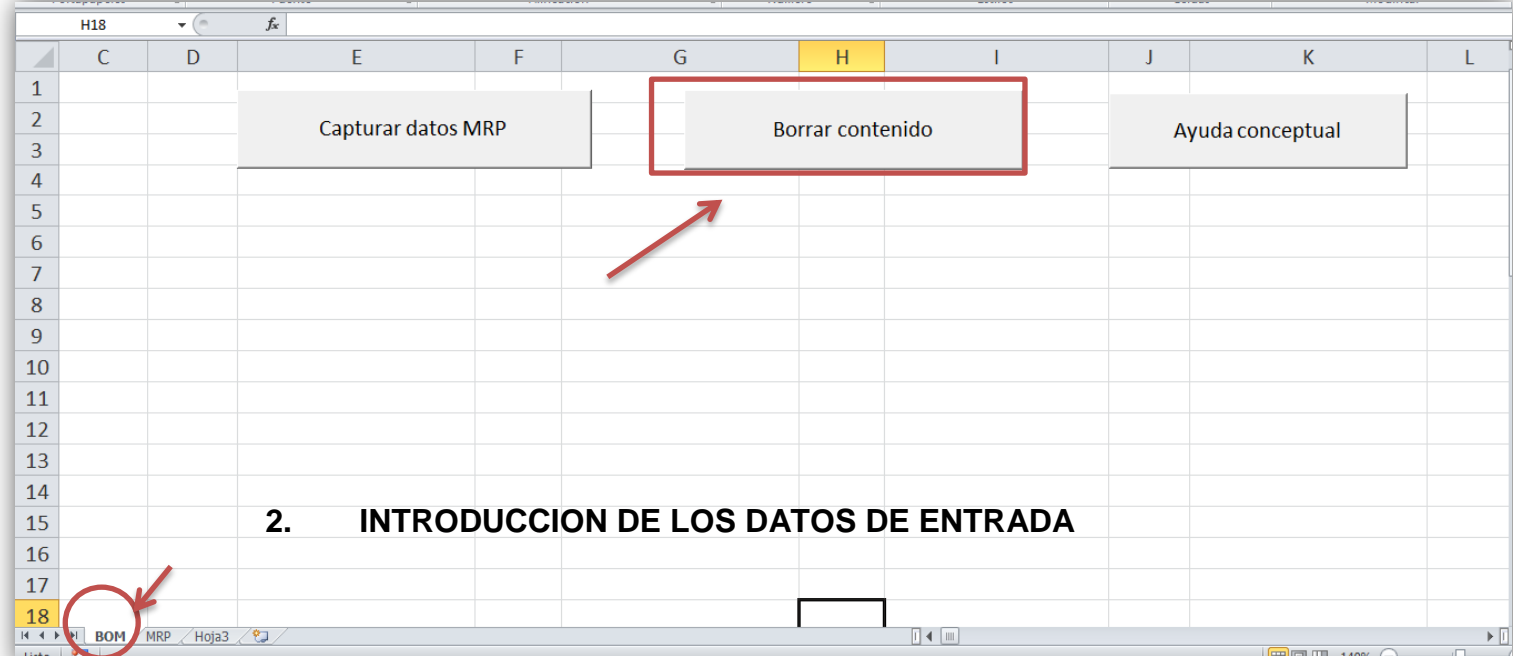

Antes de introducir datos se debe tener el esquema en donde se describen las operaciones de ensamble o diagrama de árbol, el cual tiene la siguiente forma:

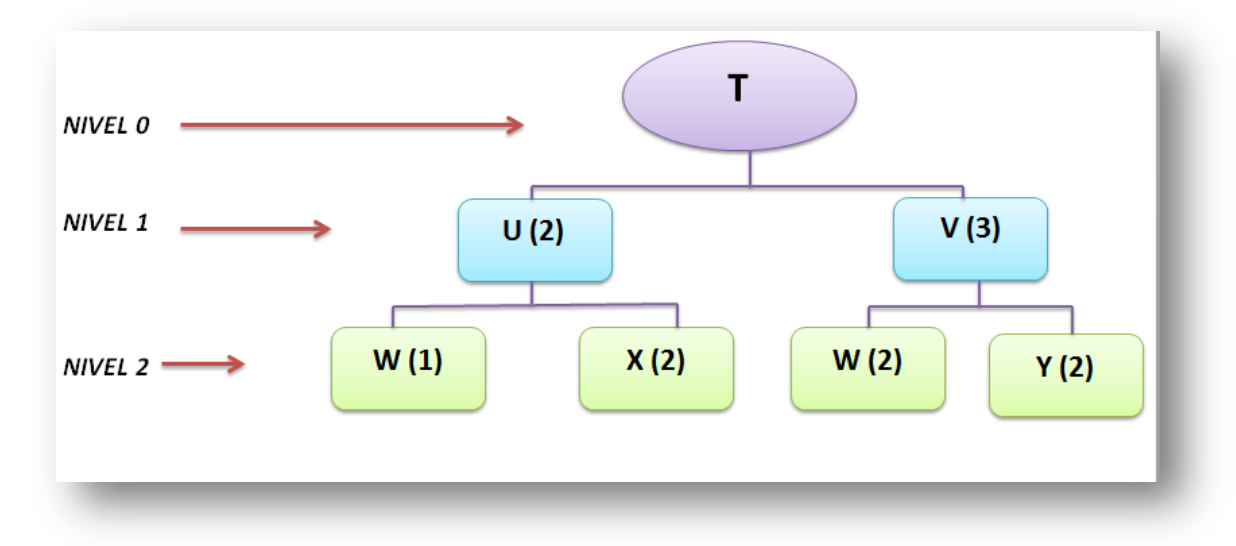

Los niveles representan cada una de las etapas de ensamble, siendo el nivel 0 el producto terminado. El esquema anterior puede interpretarse de la siguiente manera:

 Para producir una unidad de T se necesitan dos (2) unidades de U y tres (3) unidades de V. A su vez, para producir una unidad de u se requiere una (1) unidad de W y dos (2) unidades de X, y por último, para producir una unidad de V se requieren dos unidades de W(2) y dos unidades de Y (2).

Con el objeto de que el usuario tenga una mayor compresión conceptual, se ha introducido un tercer botón llamado **"Ayuda conceptual**", el cual se activa automáticamente cuando el programa comienza el proceso de captura de datos. De igual forma puede ser activado por el usuario en cualquier momento. La siguiente figura muestra una pantalla de dicha aplicación

A continuación se muestran los pantallazos en donde el programa pregunta por los datos introducidos con anterioridad

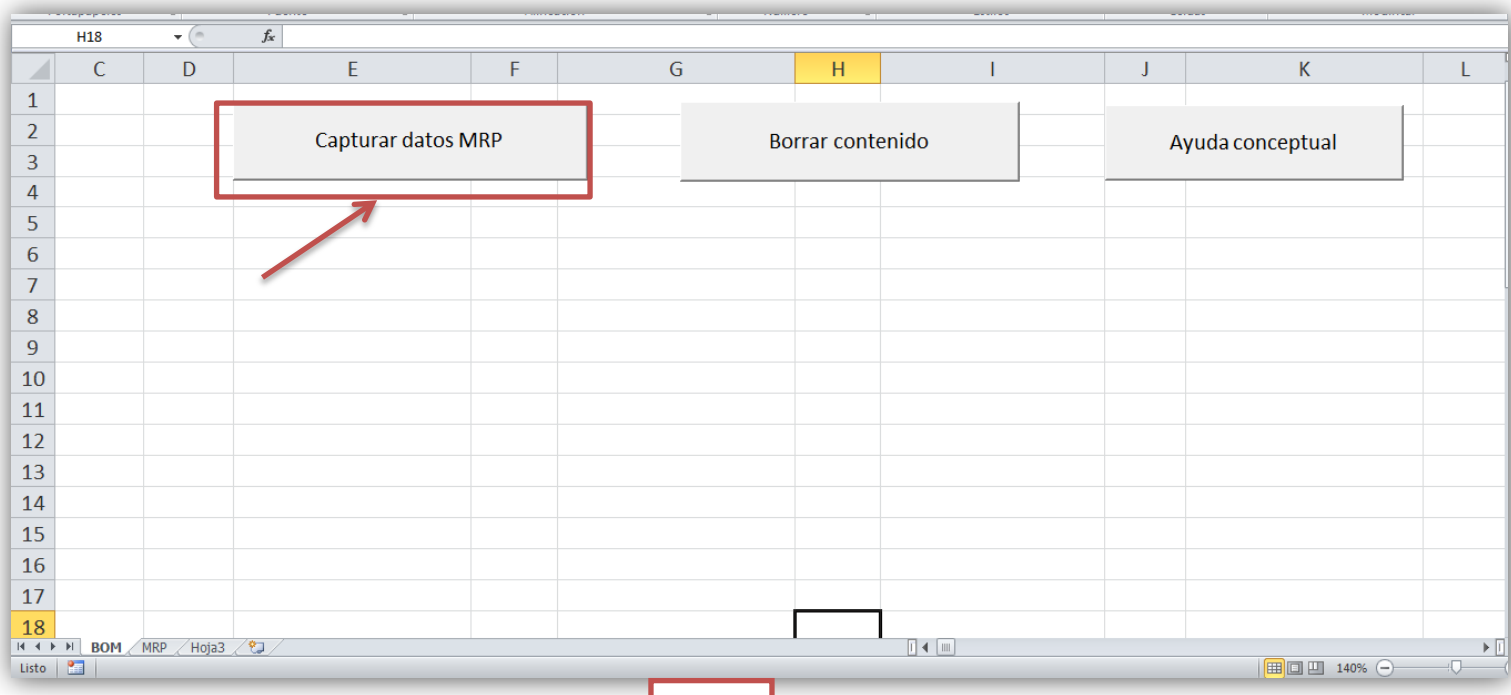

# $\left\{ \right. \right\}$

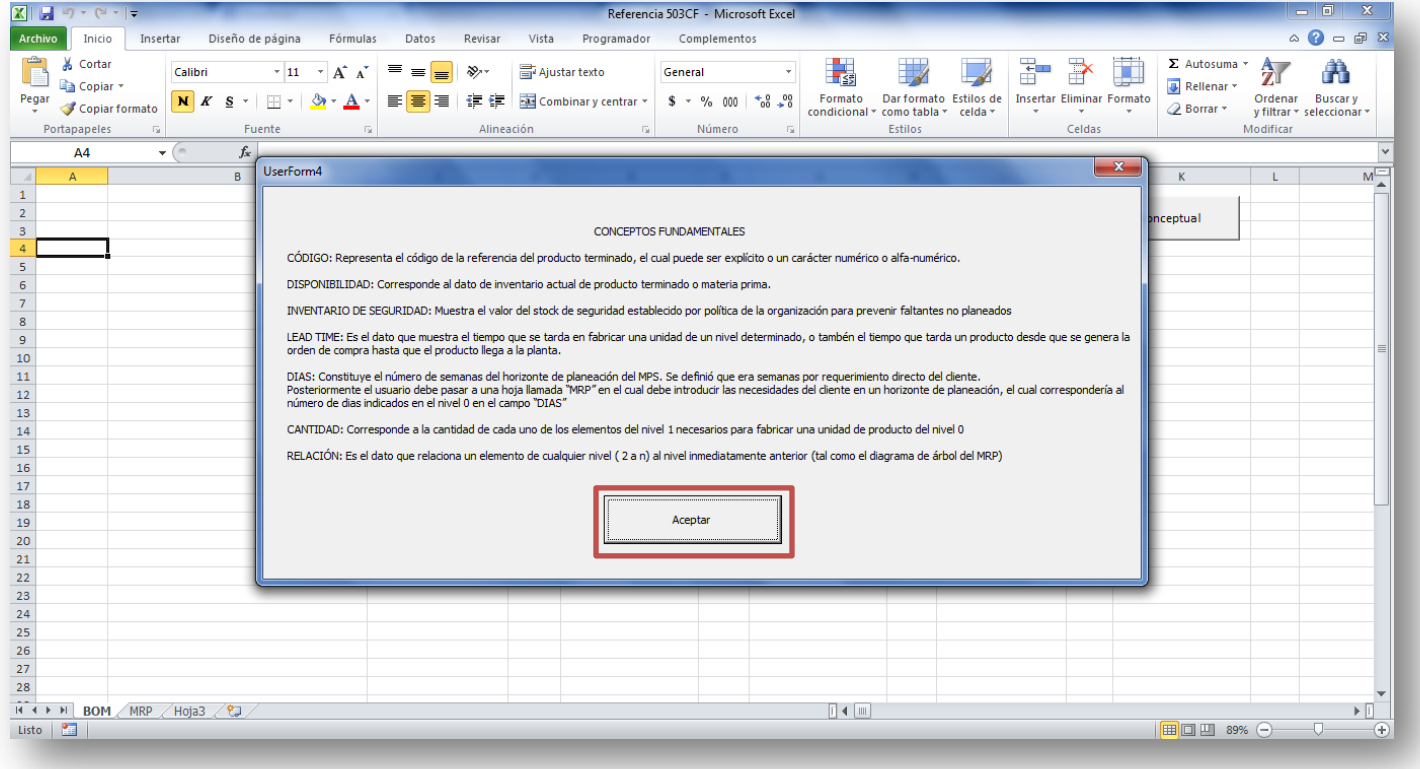

Luego nos aparece automáticamente la ventana para introducir el número de niveles a correr. A partir de estos conceptos el programa opera preguntándole al Usuario el número de niveles incluyendo el nivel 0, para el esquema anterior se introduciría el número 3.

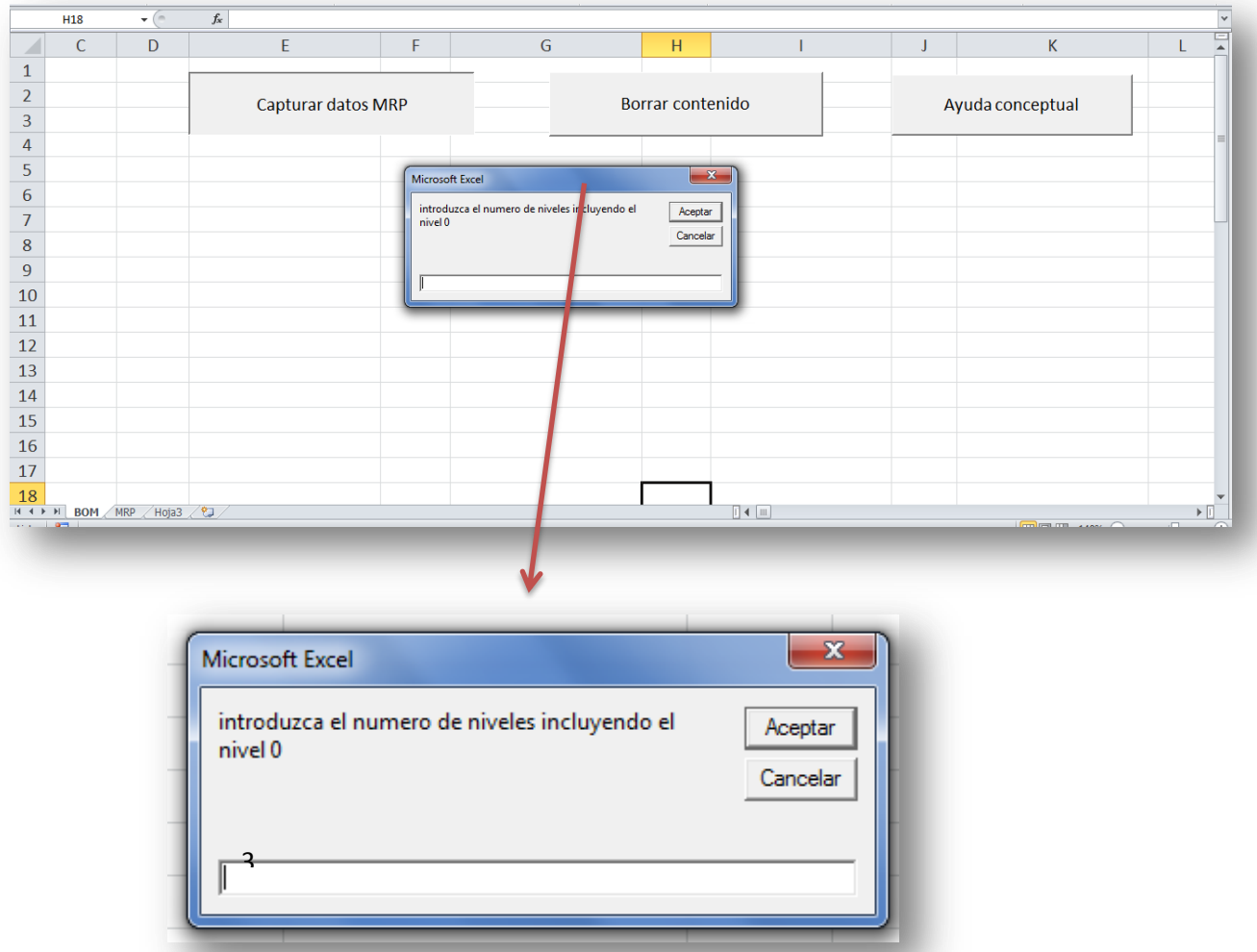

Posteriormente el programa nos muestra una ventana para introducir el horizonte de planeación en el cual correrá el MRP en Días, Semanas o Meses. Para nuestro el ejemplo se escogerá DIAS.

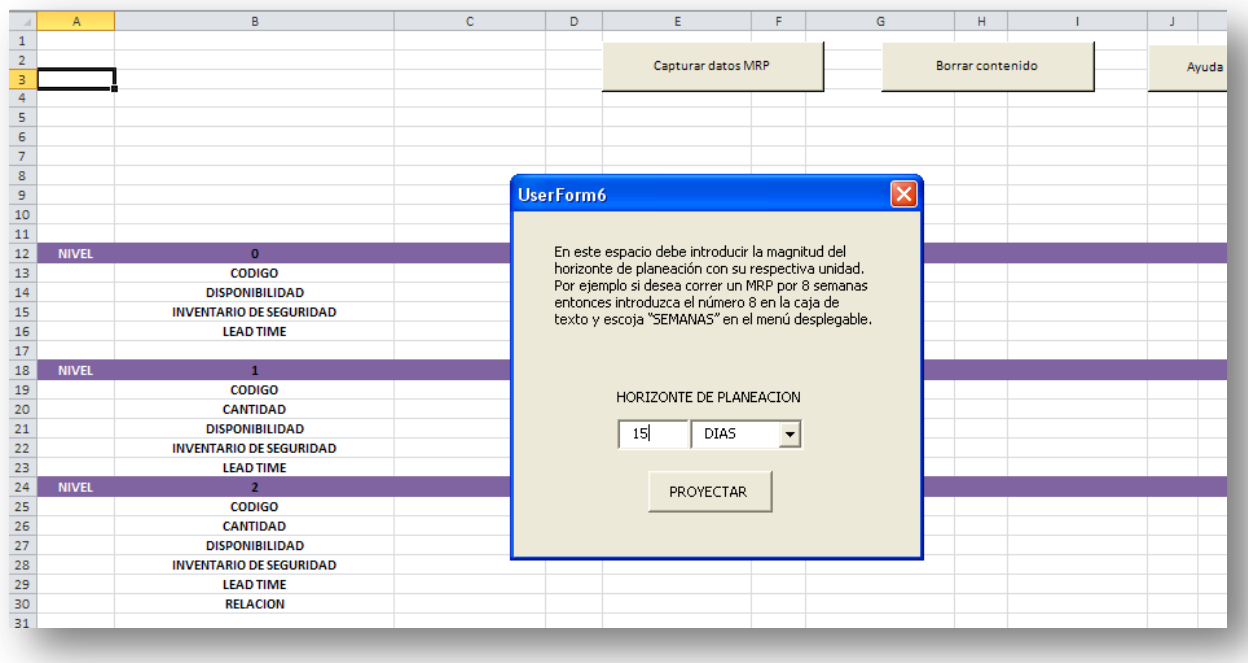

Luego el programa pide que el usuario ingrese el número de elementos por nivel que tiene el proceso de ensamble (partiendo del nivel 1, debido a que el nivel 0 tendrá siempre un solo elemento), en este caso para nuestro diagrama el nivel 1 tendría 2 elementos y el nivel 2 tendría 4 elementos.

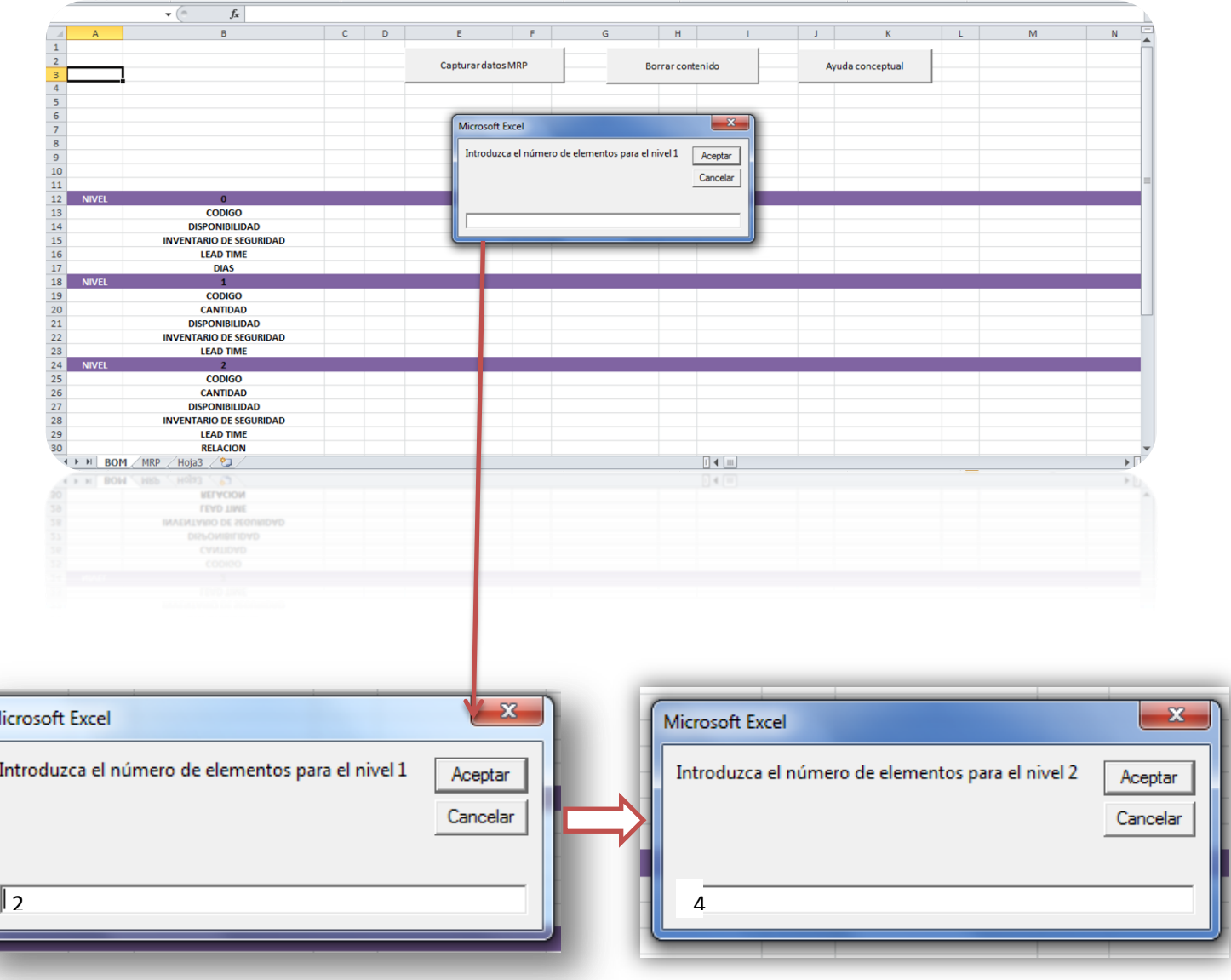

M

Después de introducir el número 2 para representar dos elementos en el nivel 1 e introducir el número 3 en el nivel 2 el programa nos da la opción de introducir los datos de cada elemento por nivel directamente en las celdas o usando un asistente.

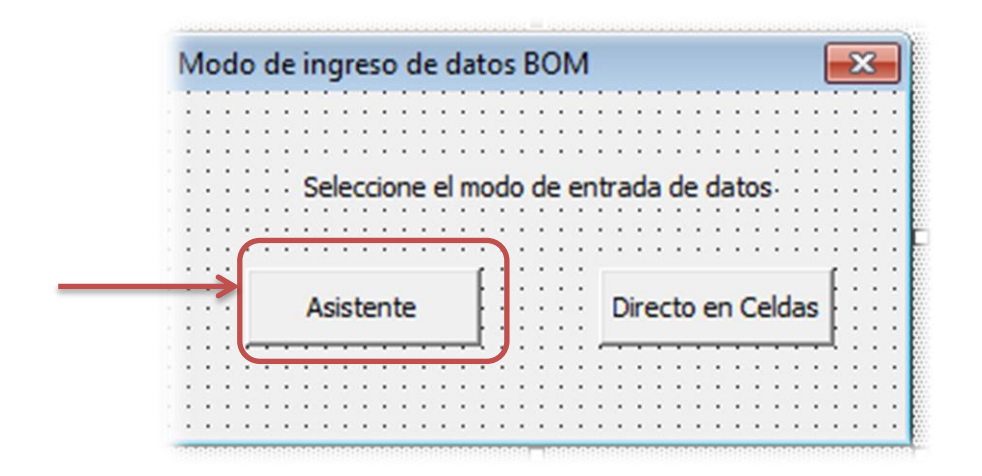

Si se escoge la opción asistente, el programa mostrará una ventana en la cual se deben introducir los datos propuestos al nivel 0 y el automáticamente los imprimirá en la celda respectiva según la lógica del programa. A continuación se muestra una pantalla donde aparece el asistente.

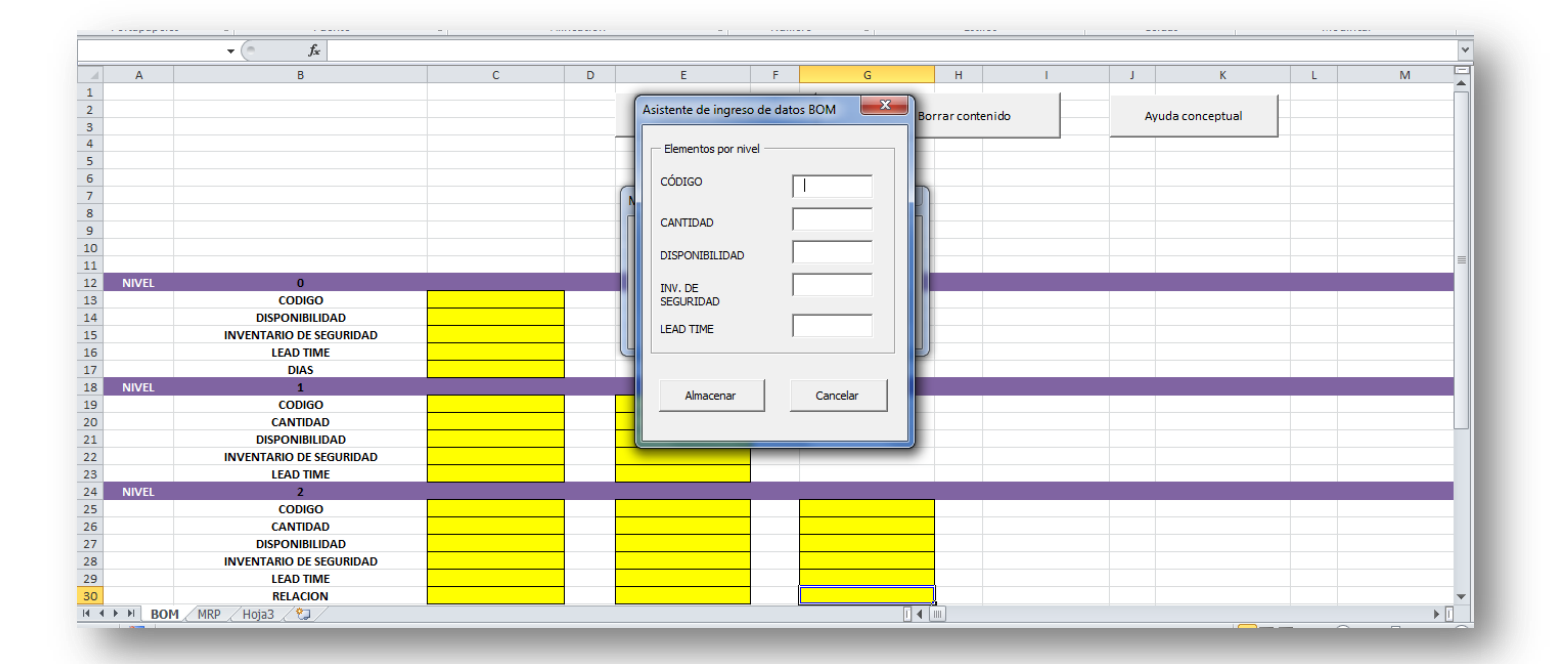

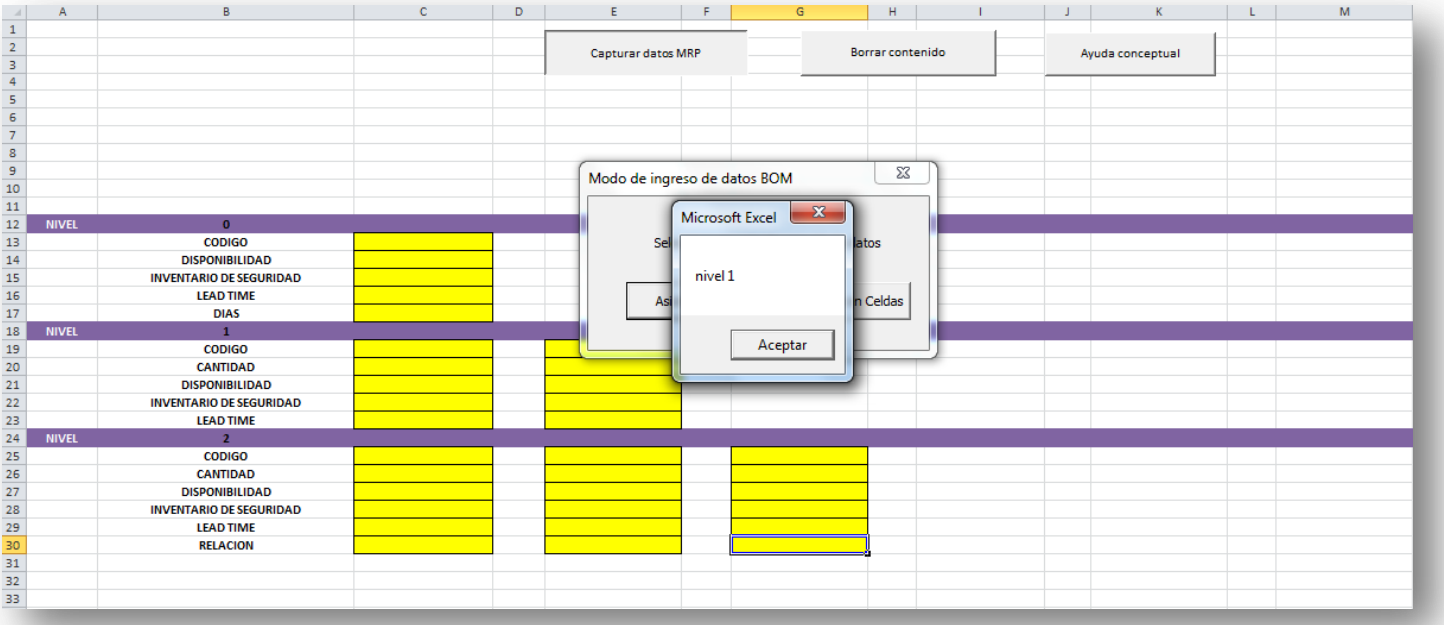

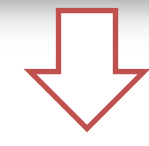

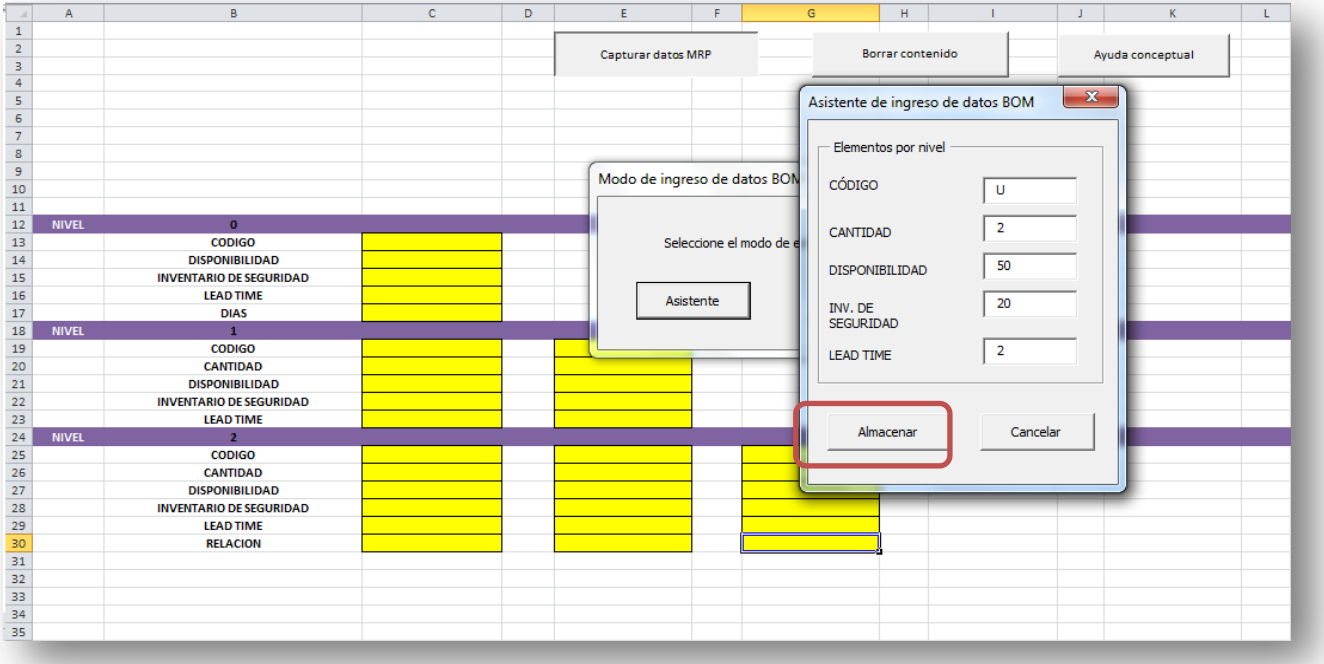

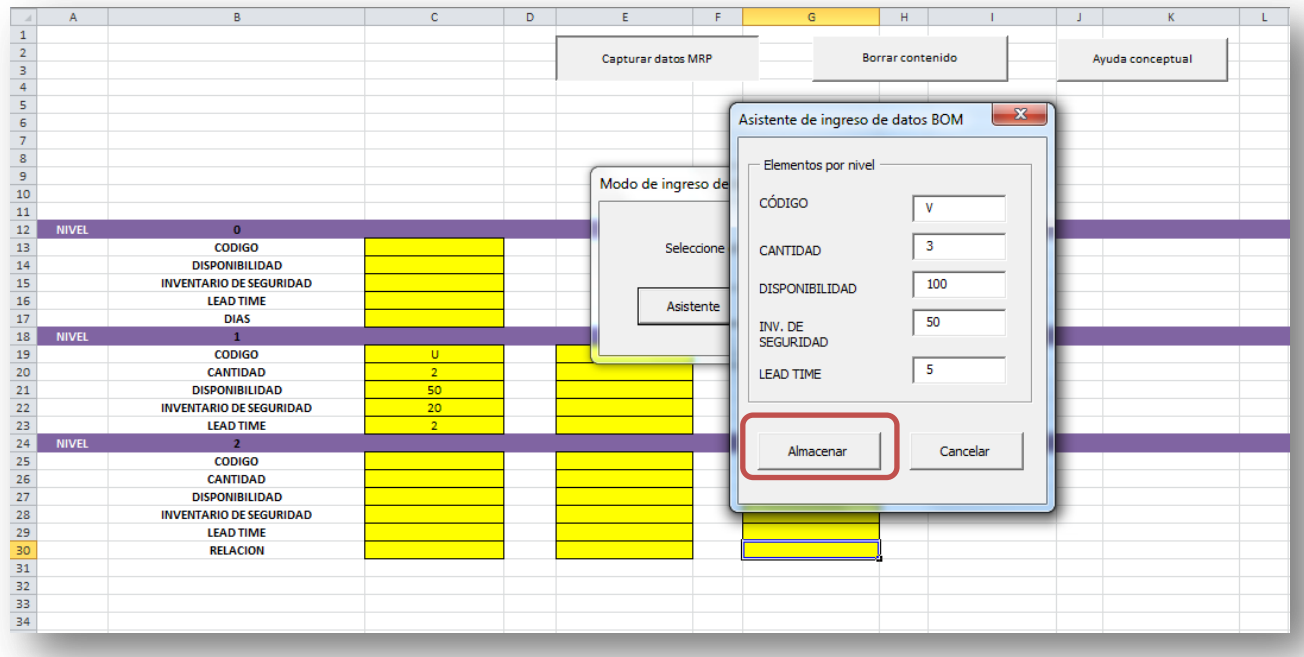

Luego de lo anterior, se debe contar con cada uno de los parámetros en todos sus niveles el cual el asistente pedirá para correr el programa los cuales son los siguientes:

- Lead time de cada producto
- Política de inventario de seguridad
- Cantidad de cada elemento necesaria para producir una unidad del nivel más superior
- Necesidad bruta en cada periodo para el producto terminado (únicamente para el nivel 0)

A continuación se presenta la tabla cuyos datos de entrada son los siguientes:

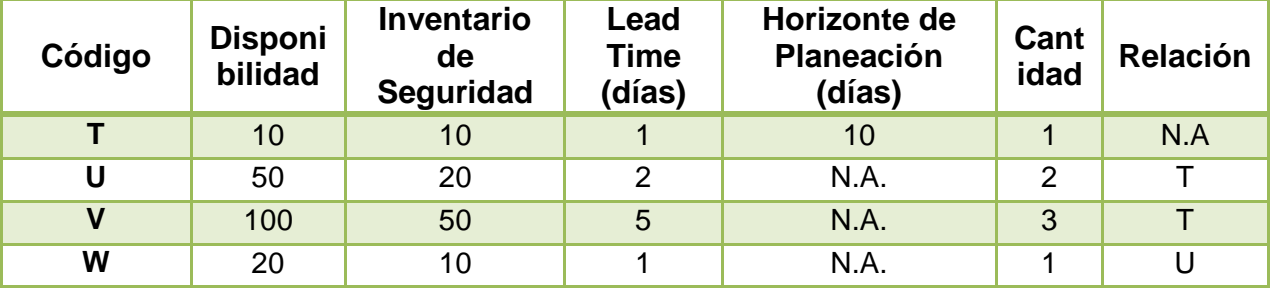

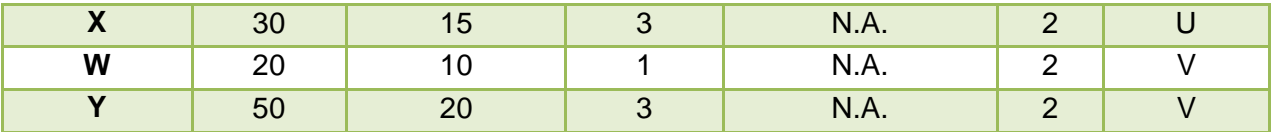

Después que se diligencia todos los datos en el asistente el imprime todo en cada una de las celdas amarilla teniendo así finalizada la hoja BOOM, a continuación se seguirá a la segunda hoja del programa para finalizar y obtener el resultado concreto de nuestro MRP.

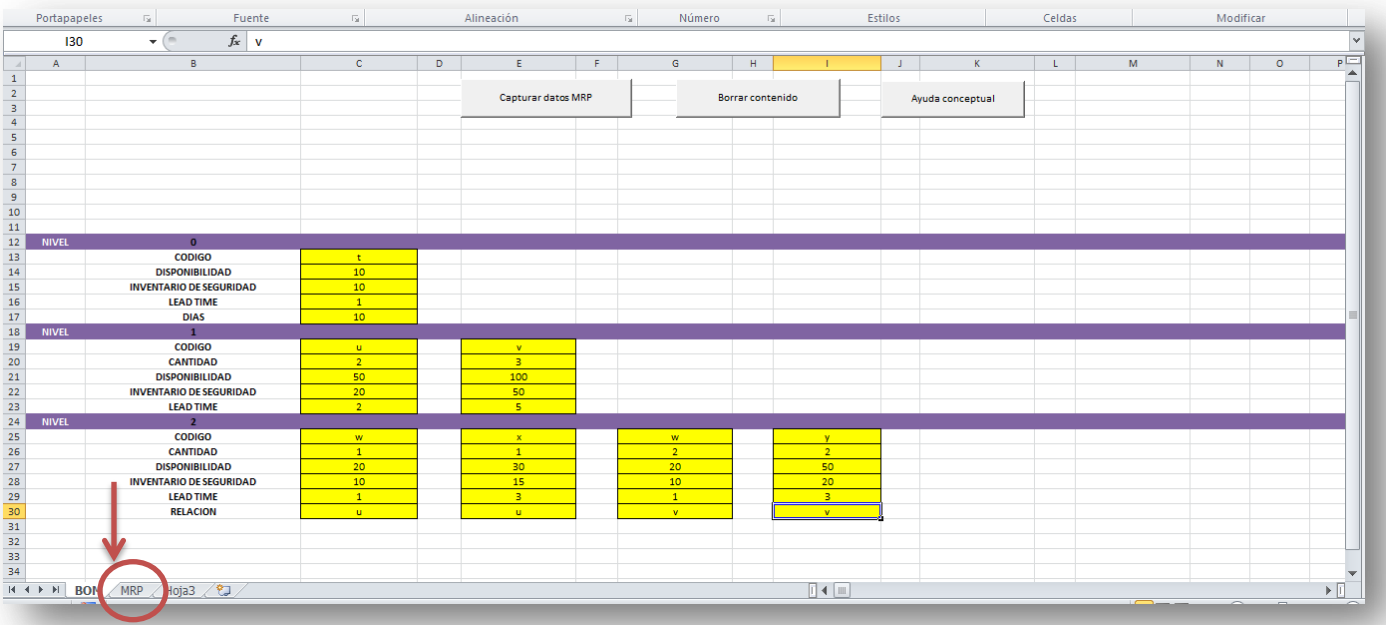

En nuestra segunda encontramos lo siguiente:

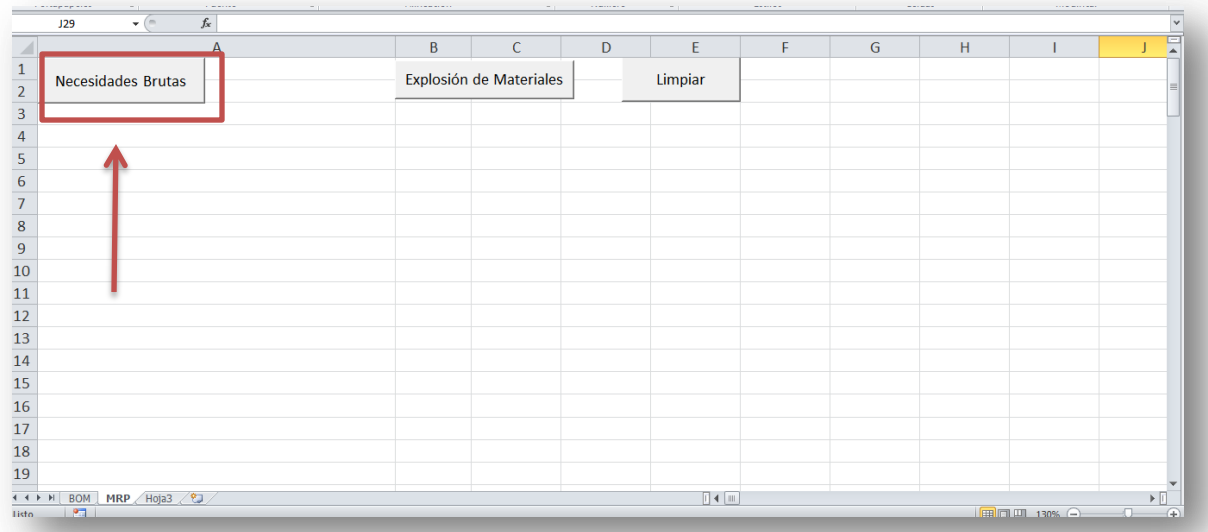

A continuación damos clic en el botón necesidades brutas el cual arroja la siguiente tabla la cual se diligencia las celdas amarillas, seguido del botón explosión de materiales para obtener los resultados:

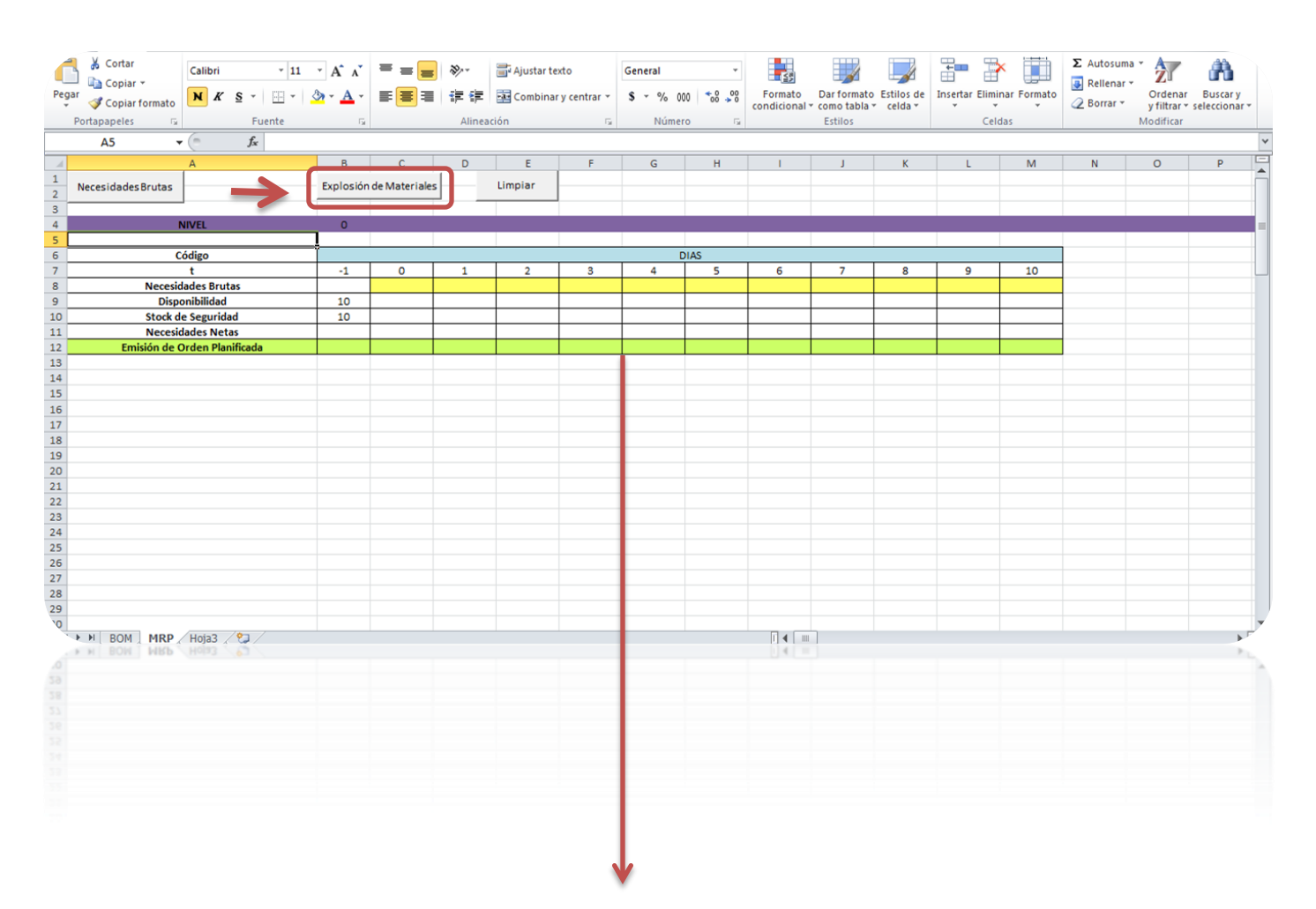

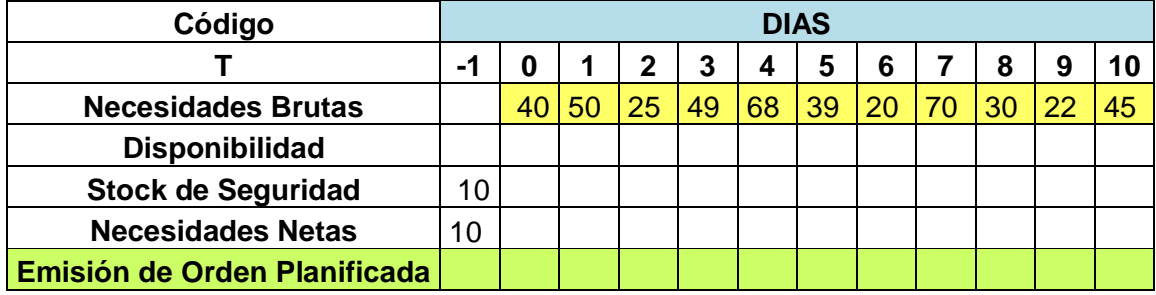

Luego de este paso debe activarse el botón "Explosión de Materiales" para que corra el MRP. Después de activarse, el programa arroja la explosión de materiales por nivel de cada elemento o materia prima, respondiendo a la respuesta de cuánto y cuándo se debe ordenar o producir cada materia prima para cumplir con el plan maestro. Las tablas se muestran a continuación:

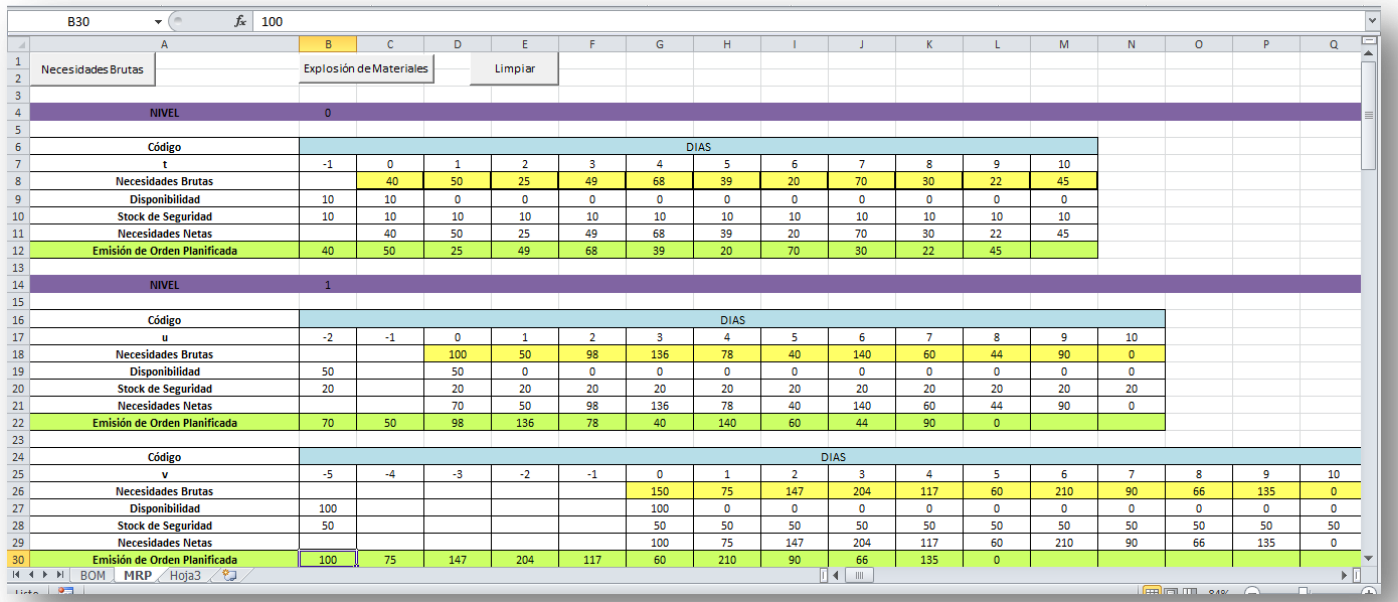

**ANEXO 3.**

**Diagrama de Flujo de la aplicación**

#### **CAPTURAR DATOS**

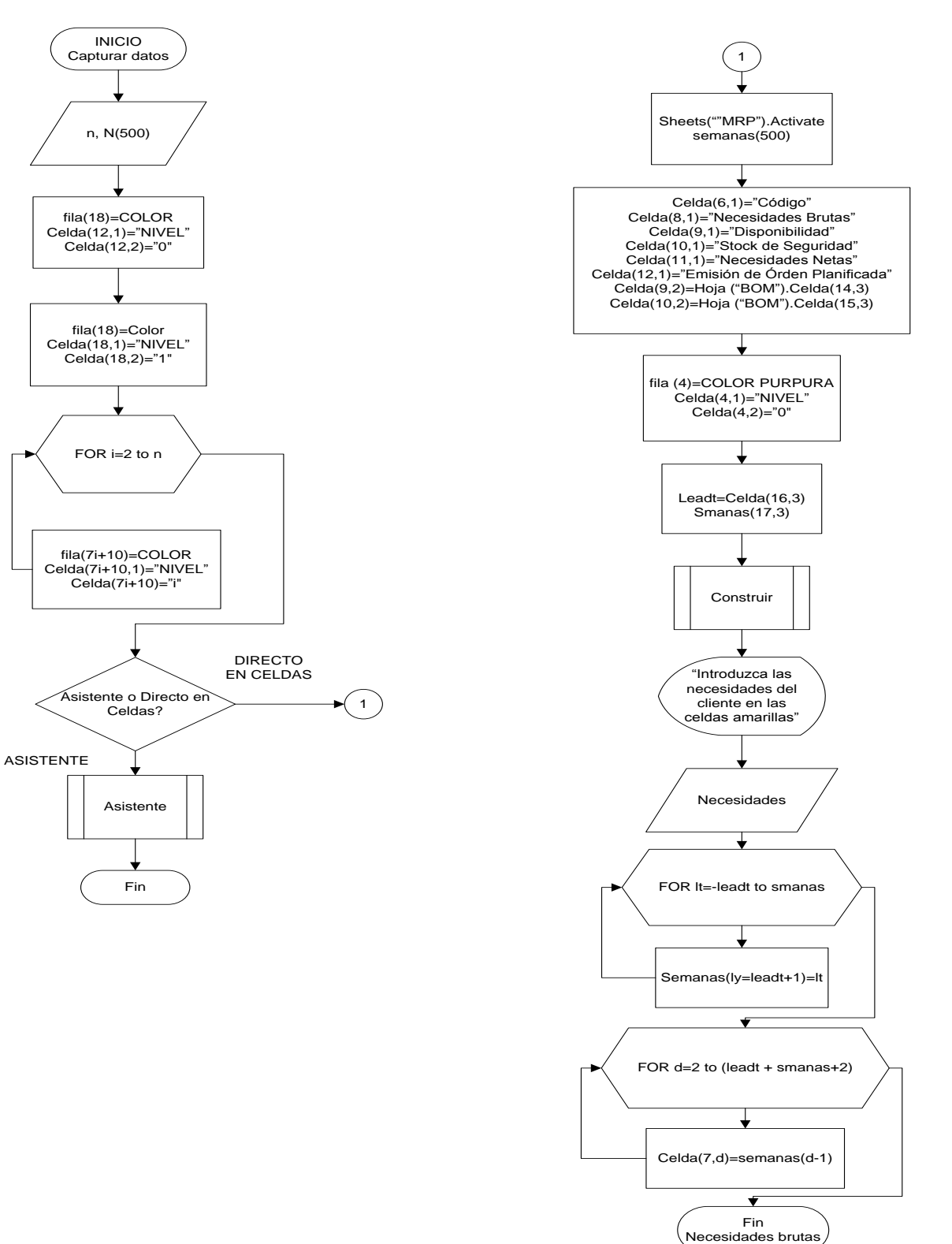

**EXPLOSIÓN**

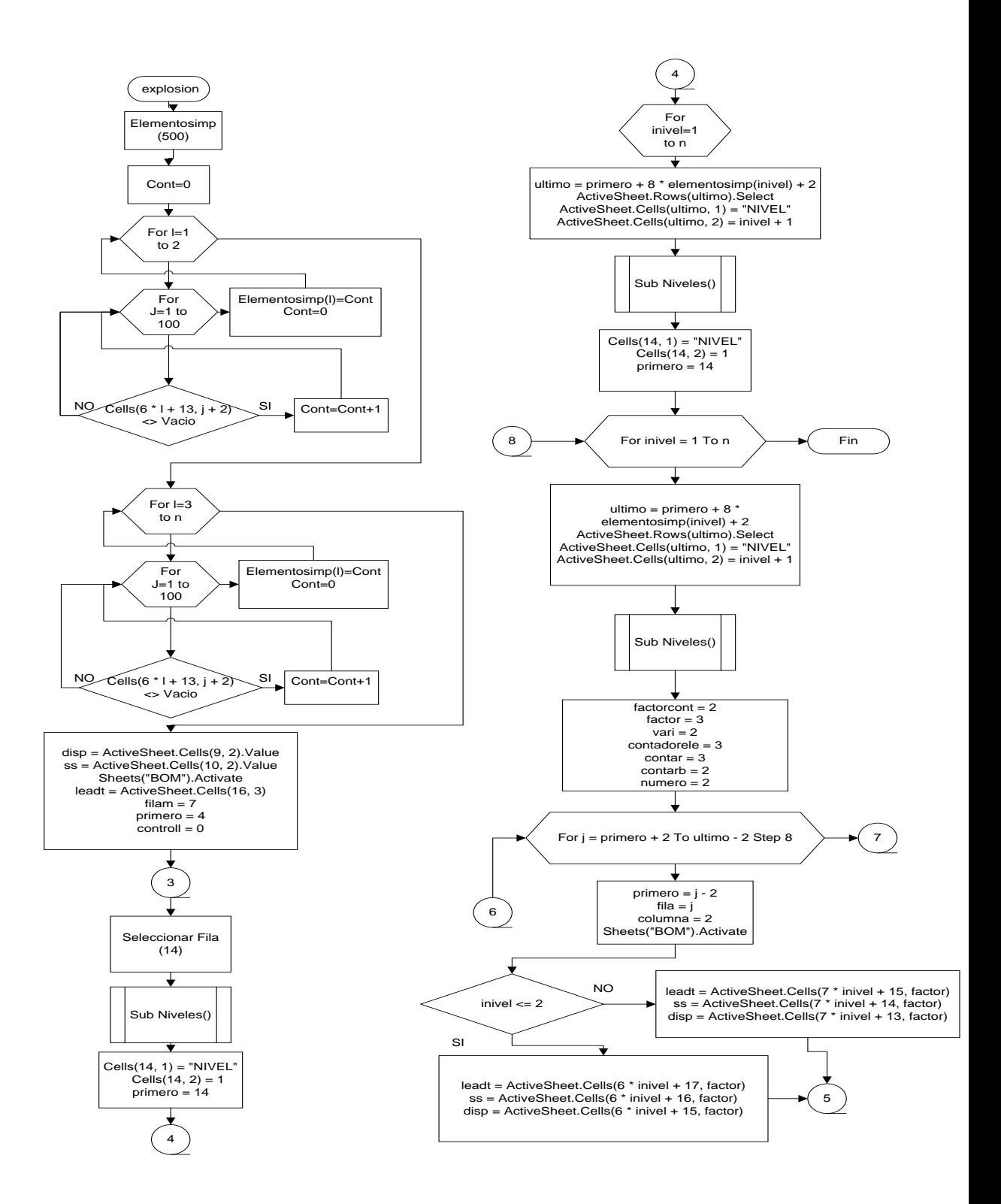

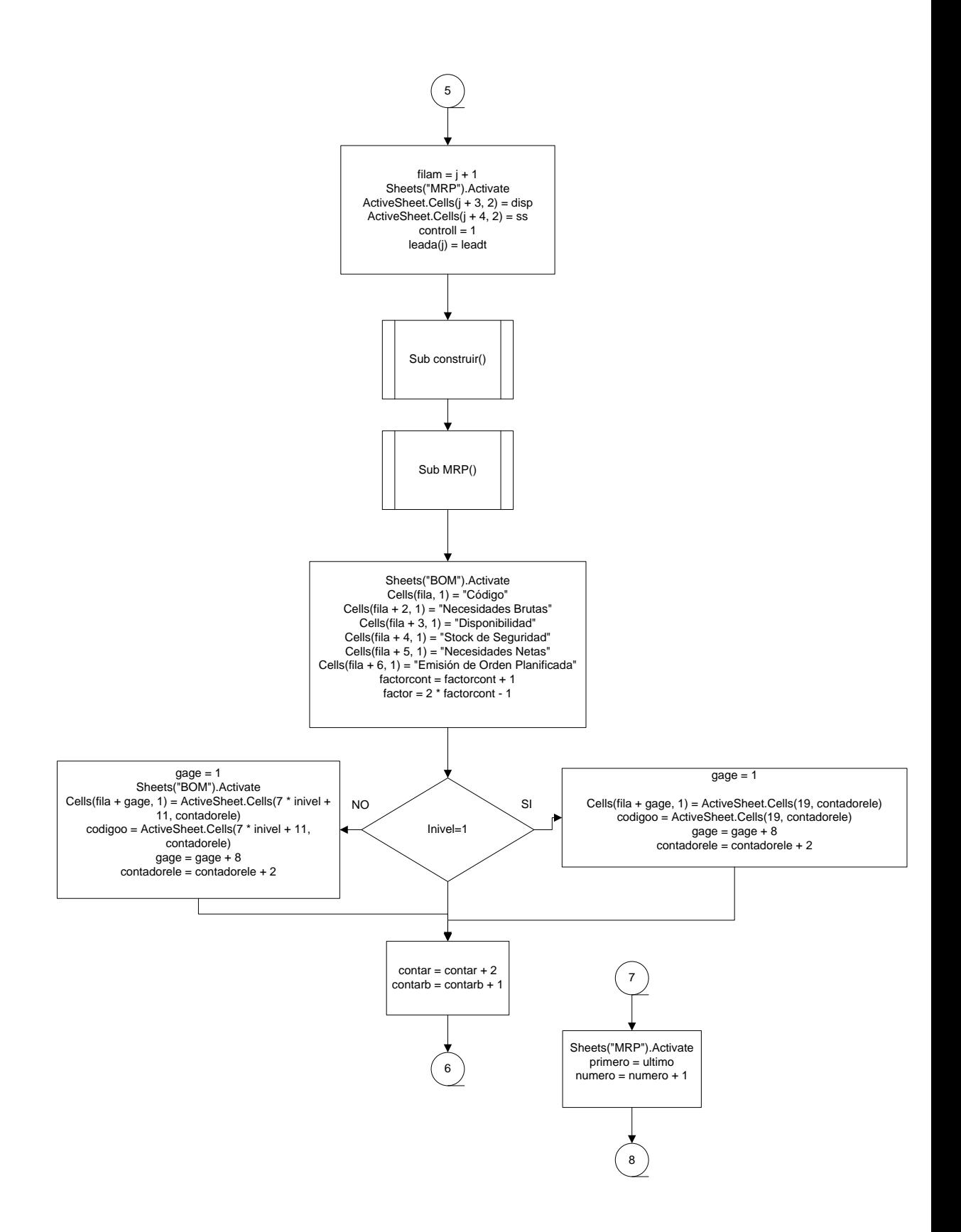

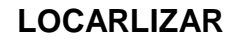

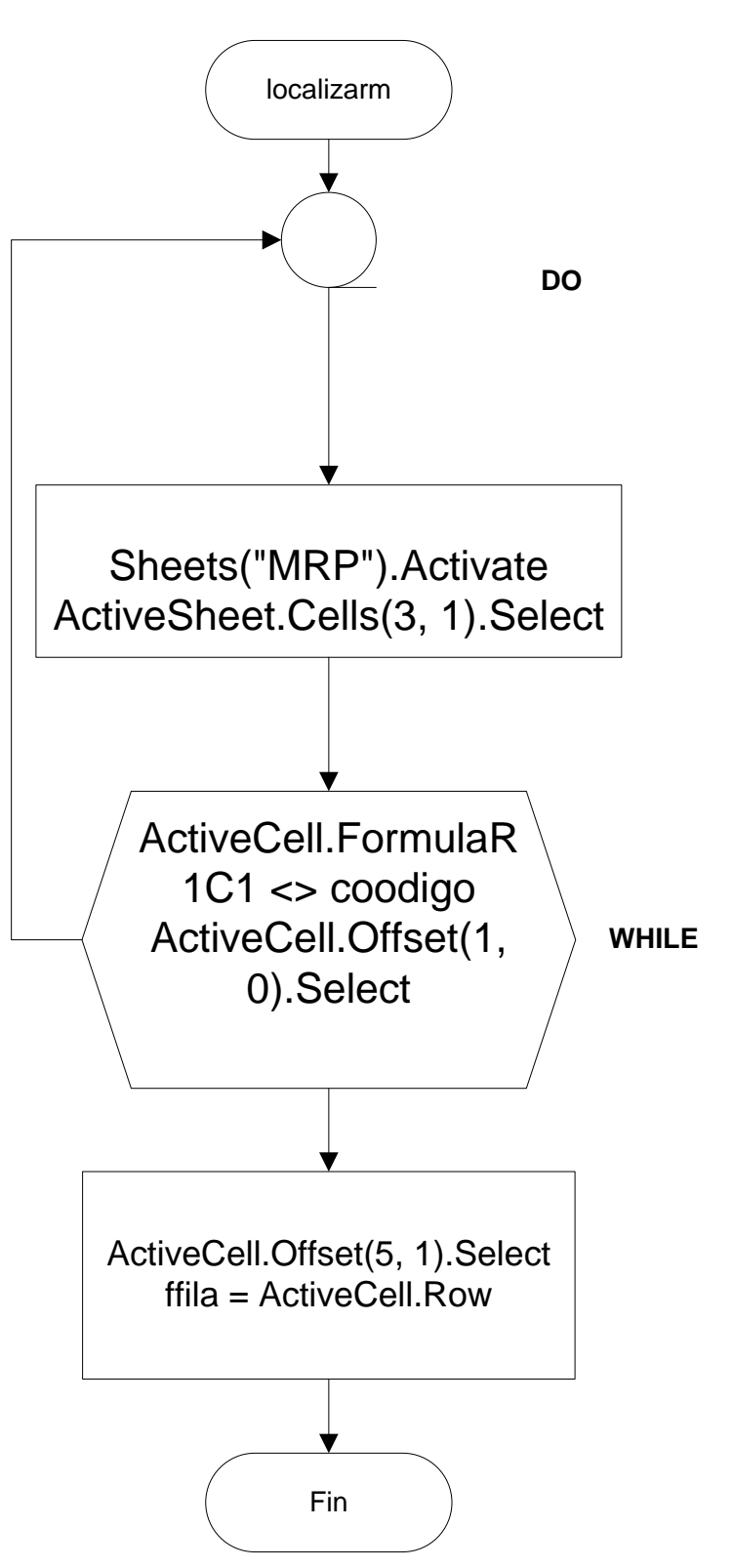

**Anexo 4.**

**Acta de Capacitación al personal encargado.**

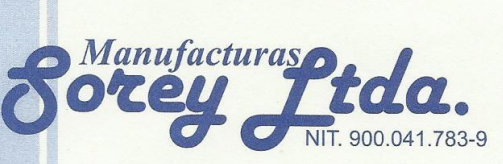

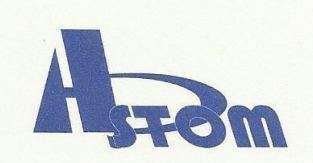

**ACTA DE CAPACITACION** 

El dia 21 de Junio de 2013 a las 7:00 am se dio inicio en la empresa Calzado SOREY LT DA la iniciación de la capacitación sobre el manejo correcto del Programa MRP realizado por los estudiantes ERIKA JOHANA CAMACHO SOLANO Y DIEGO MAURICIO VILLAMIZAR en las instalaciones de la empresa.

La capacitación se llevó acabo de la siguiente manera:

- · 7:00 am: Introducción sobre conceptos básicos de MRP y MPS.
- · 8:00 am: Introducción de los datos de entrada en Excel y relación con el diagrama de árbol y la lista de materiales, se dio a conocer el instructivo
- · 9:00 am: ingreso de datos en el MPS
- · 9:30 Taller práctico y análisis de resultados.

A la hora indicada se dio inicio a la capacitación se confirmó la asistencia de las dos personas a cargo responsables del manejo del software, se finalizó todo el proceso a las 10:10 am de el mismo día.

#### **ASISTENTES**

Erika Johana Camacho Estudiante

Diego mauricio Villamizar Estudiante

Yasmin Eliana cárdenas Secretaria

Alfonso Sotomayor Buitrago Gerente

Manufacturas 6 Socey Jida. NIT. 900.041.783-9

**FIRA** 

asnin Eliana Cantenas

Carrera 22 No. 52-13 - 2 Piso - Telefax: 6572044 - Cels. 318 2098284 - 317 5738469 Bucaramanga - Colombia

**Anexo 5***.*

**Resultados de cada uno de los elementos por nivel de cada uno de las diferentes referencias (4 Referencias) C.D**